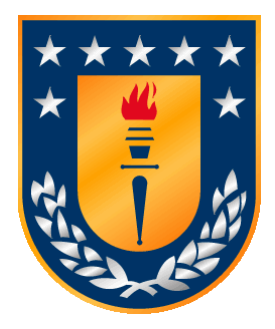

**Universidad de Concepción Departamento de Ingeniería Informática y Ciencias de la Computación**

### **Visualización de datos para análisis global de adherencia a tratamiento farmacológico**

Mauricio Francisco Furniel Campos

Memoria presentada para la obtención del título de Ingeniero Civil Informático

Profesor Patrocinante: Gonzalo Rojas Durán Profesora Co-patrocinante**:** Jacqueline Sepúlveda Carreño

Marzo de 2024

## Resumen

La adherencia al tratamiento farmacológico es esencial para asegurar el éxito en el progreso de la salud del paciente. La constancia, dedicación y esmero con los que cada persona cumple su régimen de medicación tienen un impacto directo en la efectividad del tratamiento, tal como lo anticipa el profesional de salud, contribuyendo así al bienestar del individuo. A nivel global, el análisis del comportamiento de la población de pacientes, en función del tiempo y/o parámetros socio demográficos, proporciona información valiosa para enfocar esfuerzos en aumentar o incentivar una mejor adherencia al tratamiento. Esto se puede lograr de manera personalizada, con estrategias adaptadas a los distintos grupos de pacientes caracterizados.

En este contexto, se desarrolló el prototipo de un dashboard para el análisis global de la adherencia médica al tratamiento farmacológico, enfocado en dos secciones principales: 1) la caracterización de los pacientes, y 2) el seguimiento y análisis de su adherencia. Este informe de memoria de título incluye una serie de gráficos interactivos y propuestas gráficas implementadas en el prototipo, integrándose en el marco del proyecto FONDEF IT21I0097 'Seguimiento remoto e integración interoperable a ficha clínica de la adherencia a tratamiento antihipertensivo de personas mayores'. Esta herramienta será de gran utilidad para los especialistas en salud y farmacología en el monitoreo y análisis de la información de los pacientes. Además, se detallan aspectos como la arquitectura del software, el modelo de datos y el diseño, entre otros, con el objetivo de facilitar la comunicación y el manejo de la información entre los componentes del proyecto completo.

# Índice

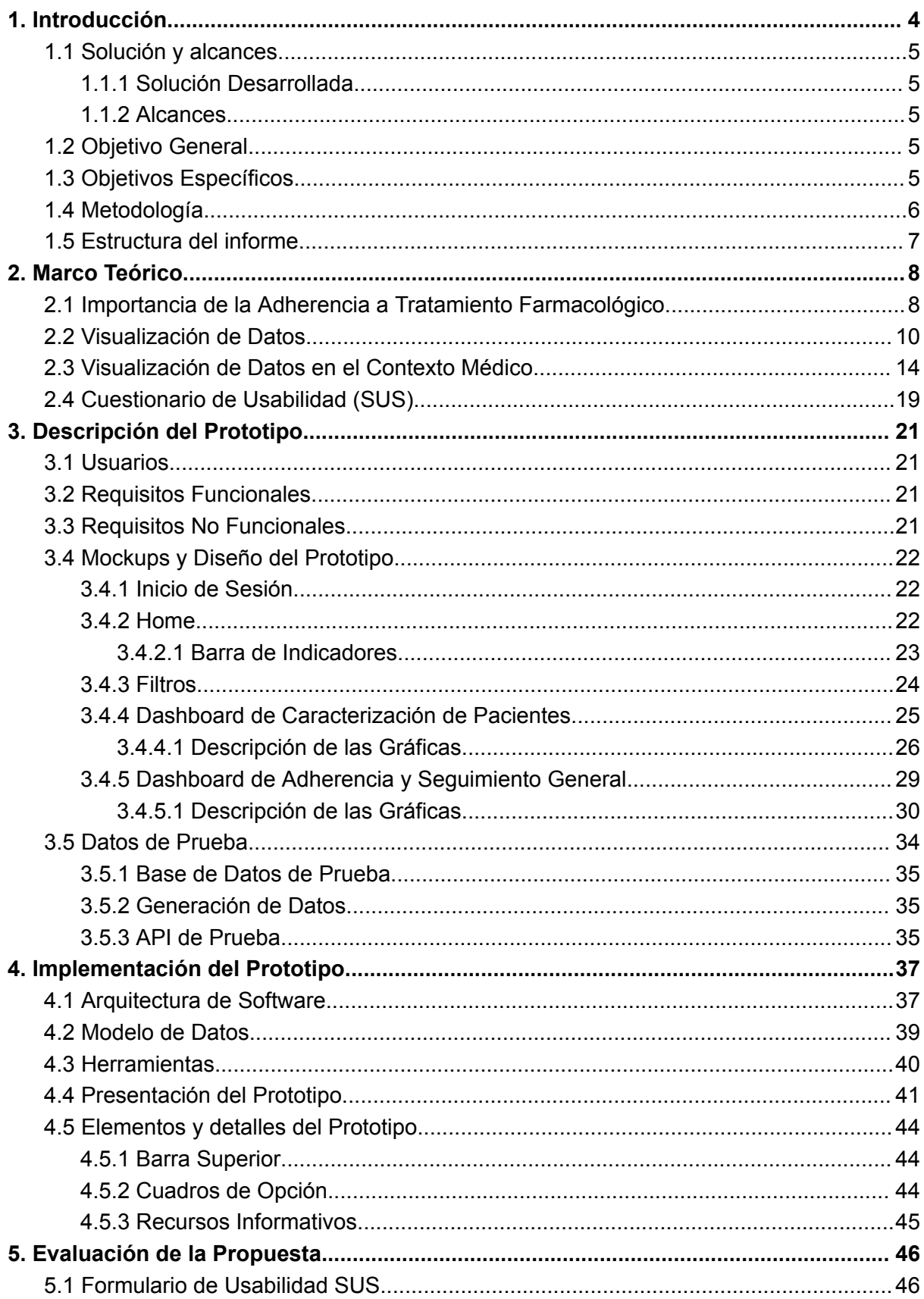

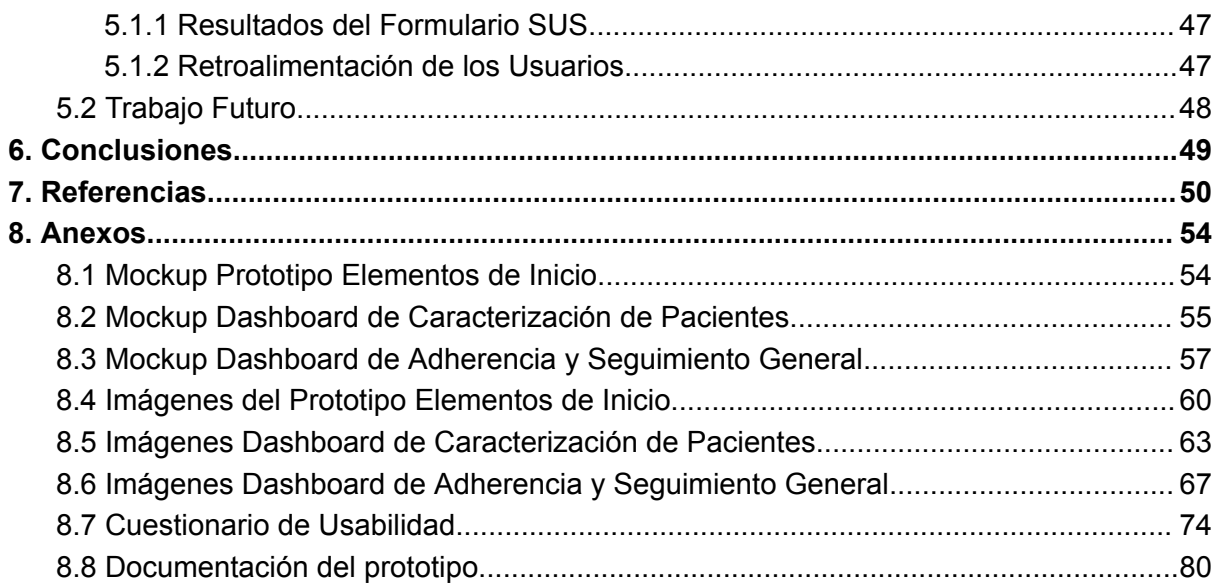

# <span id="page-4-0"></span>1. Introducción

En el ámbito de la salud, el seguimiento del tratamiento médico de cada paciente es fundamental para su éxito terapéutico. Por lo tanto, el control y seguimiento recurrente de los datos de cada paciente proporciona información valiosa al profesional de la salud encargado del monitoreo, ya sea individual o de grupo, para el logro de esta meta. Por consiguiente, los sistemas de historias clínicas son vitales, ya que su correcta utilización mejora la atención a los pacientes de manera eficaz.

El concepto de adherencia al tratamiento farmacológico es fundamental en este aspecto. La correcta adherencia tiene un impacto significativo en la salud de los pacientes y constituye el objetivo primordial. Recabar los datos de adherencia de los pacientes y mantenerlos a disposición del personal de salud encargado de manera clara y objetiva es un desafío importante.

Dentro del marco del proyecto FONDEF IT21I0097, "Seguimiento remoto e integración interoperable a la ficha clínica de la adherencia al tratamiento antihipertensivo de personas mayores", se cuenta con un servidor que gestiona datos de adherencia al tratamiento farmacológico recopilados a través de una aplicación móvil para pacientes con hipertensión arterial. Se realiza un esfuerzo dedicado al objetivo de monitorear los datos de los pacientes para brindarles el seguimiento adecuado y entregar información fidedigna y constante a los profesionales de la salud.

De esta manera, surge la iniciativa de integrar un nuevo componente al proyecto, cuyo propósito es la visualización de datos para el análisis global de la adherencia al tratamiento farmacológico. El énfasis en el concepto global es destacado en esta propuesta, ya que el proyecto actual cuenta con un dashboard para la visualización de datos a nivel individual mediante la ficha clínica, pero no a nivel colectivo.

El nuevo proyecto desarrollado proporciona información objetiva a los profesionales de la salud sobre el comportamiento global de los pacientes en relación con la adherencia al tratamiento, cruzando datos socio demográficos, lo cual tiene un alto valor para el análisis del comportamiento global de los pacientes, apoyo en los objetivos de investigación y para la definición de políticas públicas.

Los objetivos del proyecto incluyen la definición de métricas, parámetros, gráficos y otros aspectos relevantes para el monitoreo y análisis de los pacientes por parte de los profesionales de la salud. La mayoría de los datos presentados en las visualizaciones están respaldados por el servidor del proyecto, aunque se proponen alternativas interesantes para una futura escalabilidad o para ampliar el análisis.

### <span id="page-5-0"></span>1.1 Solución y alcances

#### <span id="page-5-1"></span>1.1.1 Solución Desarrollada

Se ha desarrollado un sistema de visualización de datos tipo dashboard enfocado en la adherencia global al tratamiento farmacológico. El producto integra diferentes tipos de visualizaciones de datos, ya sea textual o gráficamente, donde se ha cruzado información socio demográfica de los pacientes con el porcentaje de adherencia a lo largo del tiempo. A partir de la investigación realizada sobre distintos sistemas de salud similares, se ha establecido una gama de diferentes visualizaciones interesantes de abordar por el equipo de salud correspondiente al uso de este prototipo. Se ha diseñado una interfaz gráfica, la cual pretende ser intuitiva e interactiva para una experiencia de usuario agradable.

#### <span id="page-5-2"></span>1.1.2 Alcances

El trabajo se centra únicamente en el uso de medicamentos como parte del tratamiento para enfermedades, sin abordar otros tipos de terapias. Es importante destacar que existen otras formas de abordar una enfermedad, que van desde cambios en los hábitos de vida y alimentación.

Se asume que los datos modelados están lo suficientemente estructurados para poder ser mostrados en la plataforma. Más adelante, se levantarán los requerimientos de datos necesarios para que la plataforma pueda quedar operativa. Por otra parte, los datos que no estén modelados serán dejados planteados dependiendo de la viabilidad que se tengan de ellos en el futuro.

### <span id="page-5-3"></span>1.2 Objetivo General

Apoyar la comunicación de datos objetivos de tratamiento farmacológico a especialistas en salud y farmacología, mediante el desarrollo de un sistema software de visualización analítica, a partir de datos de ingestas de medicamentos prescritos a personas mayores.

### <span id="page-5-4"></span>1.3 Objetivos Específicos

Especificar una arquitectura de sistema de visualización de datos, que considere como componente base un servidor de datos que cumpla con el estándar FHIR de interoperabilidad en salud.

Levantar requerimientos de análisis y comunicación de datos, a partir de entrevistas con profesionales representativos del usuario final, de recopilación bibliográfica y de productos similares.

Desarrollar soluciones de visualización de adherencia a tratamiento farmacológico basadas en los datos de ingestas actualmente soportados por el servidor FHIR, basándose en los requerimientos levantados.

Desarrollar soluciones de visualización de adherencia a tratamiento farmacológico que consideren datos socio demográficos de los pacientes, que complementen los requerimientos levantados.

Evaluar seguridad, integración, interoperabilidad y usabilidad del sistema dashboard desarrollado.

### <span id="page-6-0"></span>1.4 Metodología

Se empleó un método de desarrollo iterativo e incremental con el enfoque de las metodologías ágiles, adaptado a un contexto unipersonal. Este proceso se estructuró en distintas etapas, que incluyen:

- **Investigación**: Se llevó a cabo la investigación de tecnologías existentes y propuestas gráficas utilizadas en el contexto médico.
- **Diseño**: Se realizó mockups del prototipo donde se plantean diferentes alternativas gráficas de interés y estructuración de estas.
- **Desarrollo**: Utilizando diferentes herramientas de desarrollo de software, se implementó y desarrollo el prototipo de dashboard basándose en los mockups elaborados en la etapa anterior.
- **Evaluación**: Se llevó a cabo la evaluación del prototipo y se recopilaron comentarios y sugerencias para el trabajo futuro.

### <span id="page-7-0"></span>1.5 Estructura del informe

El presente informe se estructura en distintas secciones y subsecciones, comenzando con una introducción al tema que se aborda en esta memoria de título. Inicialmente, se detalla la solución desarrollada, los alcances específicos de esta y los objetivos.

En el marco teórico, se desglosan conceptos claves como la adherencia y su importancia, además de explorar las actuales soluciones de visualización de datos en el contexto médico y las alternativas gráficas que ofrecen las librerías de desarrollo. Se establecen también definiciones relevantes en torno a las gráficas que son fundamentales en el desarrollo del prototipo.

La sección siguiente está dedicada a las distintas propuestas de elementos visuales dentro del prototipo desarrollado. Aquí se ofrece una explicación breve, pero detallada de cada elemento y su relevancia, incluyendo los filtros de las gráficas, cruciales para su interpretación. Esta parte concluye con los mockups del prototipo de dashboard desarrollado.

Posteriormente, se describe la arquitectura del proyecto, abarcando desde el modelado de datos hasta la creación de datos de prueba, que demuestran la capacidad de las gráficas. Se culmina esta sección con la presentación del prototipo, detallando sus características y funcionalidades.

Luego, se exponen los resultados de la evaluación realizada por el equipo interdisciplinario e interesados en el prototipo, utilizando como herramienta el cuestionario de usabilidad SUS (System Usability Scale). A partir de los resultados obtenidos, se discute la proyección del trabajo a futuro.

Finalmente, el informe se cierra con una conclusión que resume el trabajo realizado y una reflexión personal sobre el proceso, destacando la importancia y el potencial impacto del análisis global de la adherencia médica al tratamiento.

# <span id="page-8-0"></span>2. Marco Teórico

En esta sección, se aborda y define el concepto de adherencia al tratamiento basándose en la bibliografía existente y en organismos internacionales reconocidos. Se realizó una investigación sobre los sistemas existentes en el contexto de adherencia al tratamiento médico o similares. Gracias a esto, se ha recopilado información valiosa sobre las visualizaciones de datos más utilizadas, ya sea en revistas, sitios web, dashboards u otros medios digitales. Por último, se describe el método utilizado para obtener una métrica cuantitativa de evaluación en términos de usabilidad.

### <span id="page-8-1"></span>2.1 Importancia de la Adherencia a Tratamiento Farmacológico

La salud y el bienestar del cuerpo y la mente son aspectos de suma importancia a lo largo de la vida de cualquier ser humano, siendo esenciales para lograr un desarrollo integral en todas las etapas de la vida. En este sentido, el seguimiento constante y adecuado control clínico juegan un papel fundamental en la prevención y tratamiento de enfermedades, así como en la implementación de medidas médicas preventivas de carácter individual como colectivas. A causa de lo mencionado, la recopilación de datos clínicos ejerce una influencia significativa en la toma de decisiones tanto a nivel general como en la formulación de políticas públicas. Estas decisiones y políticas deben estar respaldadas en la información recopilada para garantizar una base sólida y fundamentada que oriente las acciones a seguir.

La OMS define el término adherencia como *"el grado en el que la conducta de un paciente, en relación con la toma de medicación, el seguimiento de una dieta o la modificación de hábitos de vida, se corresponde con las recomendaciones acordadas con el profesional sanitario[\[1\]"](#page-50-1)*. En palabras simples, la adherencia es el cumplimiento del tratamiento médico de manera regular y sin omisiones. También, se "*describe la adherencia al tratamiento como un comportamiento complejo del paciente influido por múltiples factores clasificados en 5 dimensiones:*

- *1) Factores socioeconómicos (educación e ingreso).*
- *2) Factores relacionados con la atención médica (acceso a la atención primaria, relación médico paciente).*
- *3) Factores relacionados con la enfermedad o condición del paciente (severidad de los síntomas, presencia de comorbilidades).*
- *4) Factores relacionados con el tratamiento (efectos secundarios y complejidad del régimen farmacológico).*
- *5) Factores relacionados con la autonomía del paciente (percepciones de la efectividad del tratamiento, creencias personales[\)\[2\]"](#page-50-2).*

La adherencia al tratamiento es un factor crucial en cuanto a la mejora de la salud en distintos contextos, como por ejemplo en el caso de la diabetes, estudios indican que la falta de adherencia a tratamiento es relevante en enfermedades crónicas como DM[2\[3\]](#page-55-1) o en casos psicológicos donde se concluye que la adherencia a tratamiento es una clave decisiva en el pronóstico de una enfermedad y en pacientes afectados por un trastorno psiquiátrico[\[4\].](#page-50-3) Una investigación más detallada puede revelar que existen numerosos

estudios en el campo de la salud que concluyen de manera similar sobre la importancia de la adherencia al tratamiento.

Que el prototipo proporcione información fidedigna y relevante para la toma de decisiones fundadas, descubrir patrones, control generalizado, etc. es crucial. Reafirmando lo anterior, un artículo de tratamiento farmacológico en adultos mayores diabéticos tipo 2 concluye que el tratamiento farmacológico es influenciado por factores socio demográficos que permiten caracterizar a este tipo de sujetos y desarrollar estrategias para su mejor control y monitoreo en el tiempo [\[5\]](#page-50-4).

Con respecto a los cinco factores descritos anteriormente, no todos son abordados debido al contexto de los datos existentes en el proyecto. El más sobresaliente es el factor socioeconómico desde la perspectiva de la educación y el factor de autonomía del paciente, ya que se monitorea a través de los registros desde la aplicación móvil. Todos los demás son posibles propuestas interesantes de explorar y desarrollar.

En resumen, apoyar mediante una interfaz de visualización de datos la toma de decisiones fundamentadas con datos objetivos y el constante control de la adherencia al tratamiento cruzando datos socio demográficos, temporales y de ingesta de los pacientes mejora la toma de decisiones y estrategias para el aumento en los niveles de adherencia al tratamiento farmacológico.

### <span id="page-10-0"></span>2.2 Visualización de Datos

Mantener un lenguaje común de terminología acerca de los diferentes conceptos de visualización de datos es esencial para sustentar las decisiones de los elementos gráficos que se integraron en el prototipo. Todas las gráficas presentadas son extraídas de la librería Highcharts de JavaScript y son utilizadas en el prototipo.

"*La visualización de datos es el proceso de utilizar elementos visuales como gráficos o mapas para representar datos. De esta manera, se trasladan datos complejos, de alto volumen o numéricos, a una representación visual más fácil de procesar[\[6\]](#page-50-5)"*. Así, es posible obtener conclusiones que no son evidentes a la vista dado el gran volumen de datos representados en valores numéricos o en grandes tablas de información, además se presentan los datos de una manera más didáctica. Los siguientes tipos gráficas fueron implementadas en el prototipo:

**Gráfico de Barras**: *"Una gráfica de barras tiene barras rectangulares con longitudes proporcionales a los valores que representan. Las gráficas de barras se utilizan para comparar dos o más valores. Las barras pueden ser horizontales o verticales[\[7\]"](#page-50-6)*.

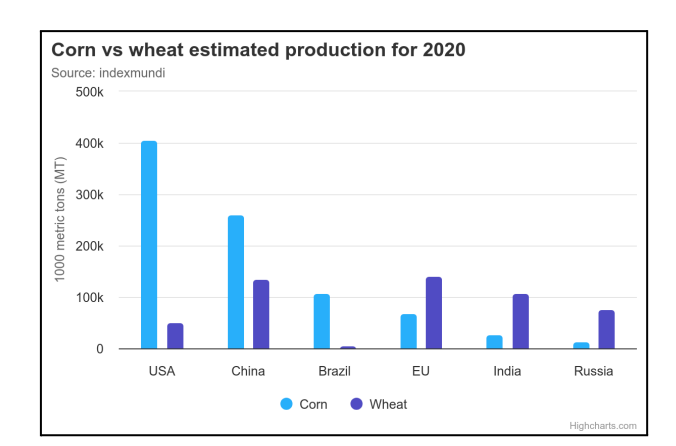

*Figura 1. Gráfico de barras demostrativo de Highcharts [\[8\].](#page-50-7)*

● **Gráfico de Líneas**: *"Utiliza una línea para conectar una serie de puntos de dato[s\[9\]](#page-51-0)"*. La línea conecta los puntos de datos para facilitar la identificación de tendencias y cambios según los parámetros.

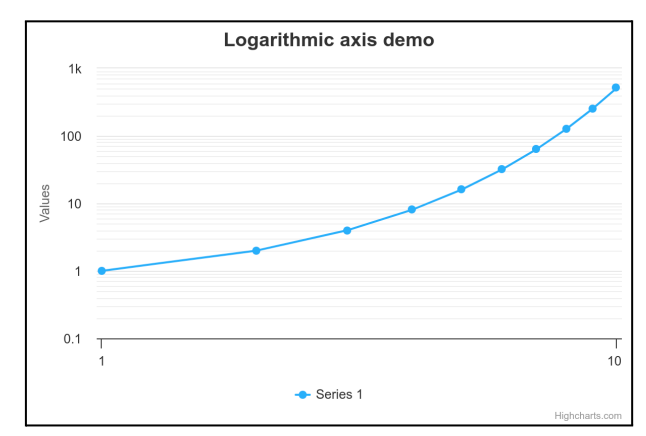

*Figura 2. Gráfico de Línea demostrativo de Highcharts [\[10\]](#page-51-1).*

● **Gráfica Circular o de Tarta**: *"gráfica circular dividida en sectores, que ilustran magnitudes o frecuencias relativas. En una gráfica de tarta, el área de cada sector es proporcional a la cantidad que representa. En conjunto, los sectores crean un círculo complet[o\[11\]"](#page-51-2)*.

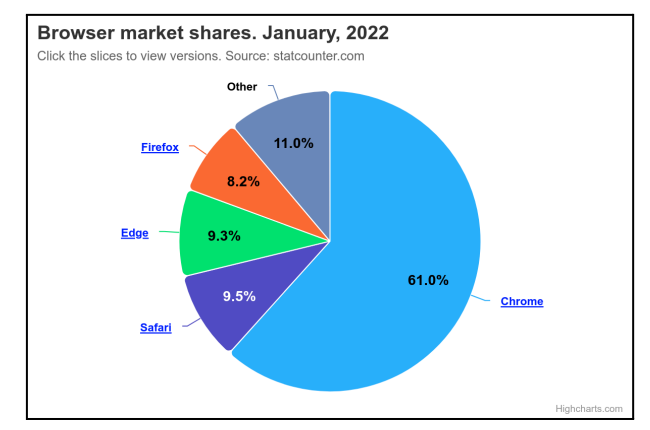

*Figura 3. Gráfico Circular demostrativo de Highcharts [\[12\].](#page-51-3)*

● **Gráficos de Dispersión**: Este tipo de gráfico nos muestra la relación que existe entre dos variables continuas. Se representan puntos en una especie de plano cartesiano; dependiendo de la distribución de puntos se pueden establecer relaciones.

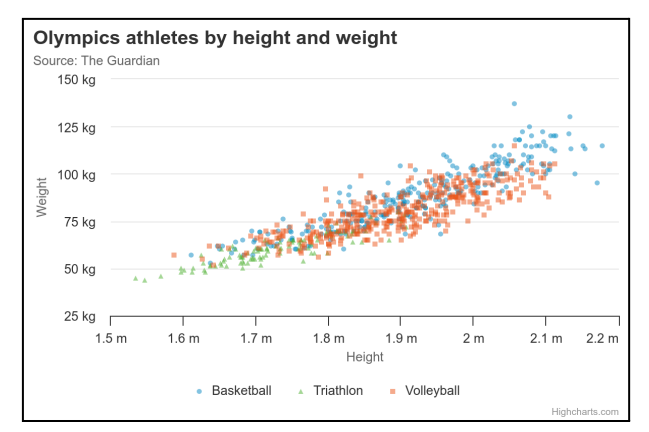

*Figura 4. Gráfico de Dispersión demostrativo de Highcharts [\[13\]](#page-51-4).*

● **Diagramas de Dispersión de Burbujas**: La definición es similar al gráfico de dispersión, pero en este caso agregamos una variable más la cual representa el tamaño del punto o "burbuja". Esto amplía o mejora la visualización al poder comparar tres variables distintas, proporcionando una dimensión más a la gráfica.

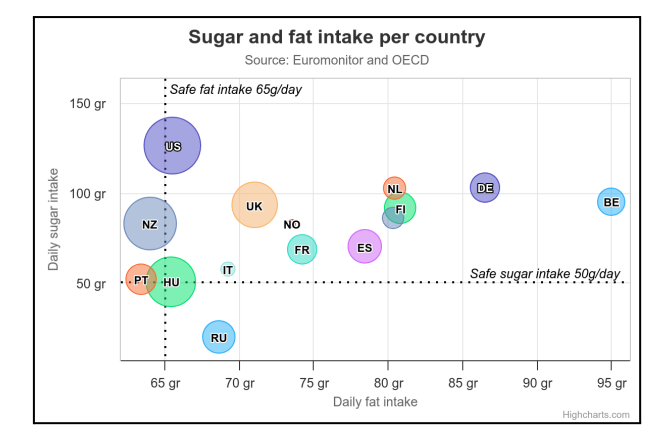

*Figura 5. Gráfico de Burbujas demostrativo de Highcharts [\[14\]](#page-51-5).*

● **Diagrama de Caja**: *"Tipo de gráfico que muestra un resumen de una gran cantidad de datos en cinco medidas descriptivas, además de intuir su morfología y simetría. Este tipo de gráficos nos permite identificar valores atípicos y comparar distribuciones. Además de conocer de una forma cómoda y rápida como el 50% de los valores centrales se distribuye[n\[15\]](#page-51-6)"*.

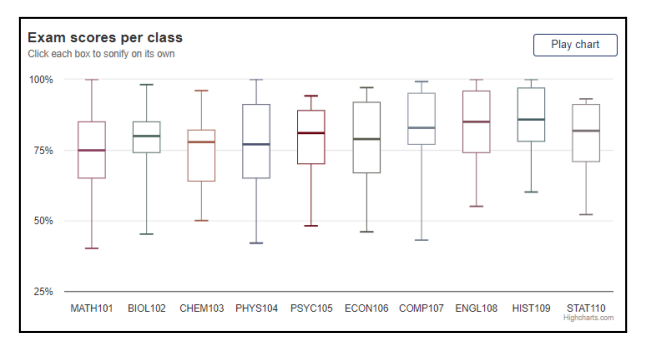

*Figura 6. Diagrama de Caja demostrativo de Highcharts [\[16\].](#page-51-7)*

● **Mapa Coroplético**: *"Los mapas coropléticos muestran áreas geográficas divididas o regiones que están coloreadas, sombreadas o modeladas en relación con una variable de datos. La variable de datos utiliza la progresión del color para representarse en cada región del mapa[\[17\]](#page-51-8)"*.

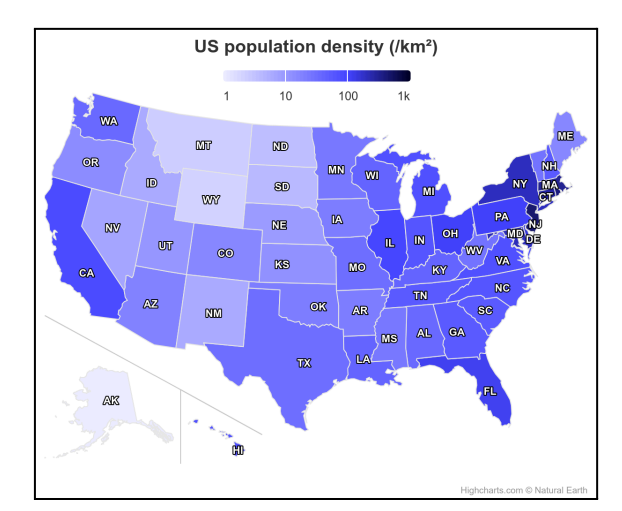

*Figura 7. Mapa Coroplético demostrativo de Highcharts [\[18\].](#page-51-9)*

● **Pictograma**: Gráfico que utiliza imágenes o iconos para representar cantidades o porcentajes. Aunque es un gráfico más didáctico, la representación de los datos puede verse afectada por la forma de la imagen elegida para representarlos.

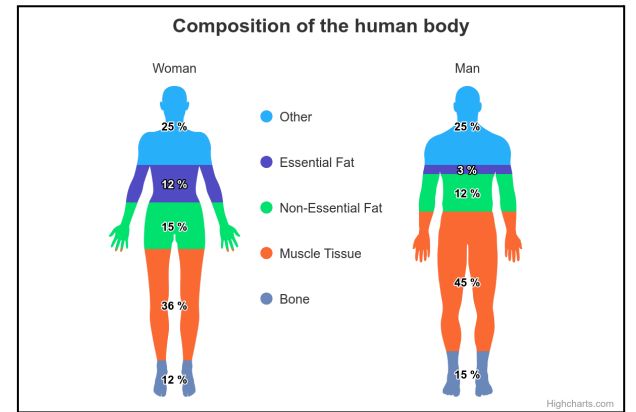

*Figura 8. Pictograma demostrativo de Highcharts [\[19\]](#page-51-10).*

● **Nube de Palabras**: Es la representación visual de la cantidad o frecuencia de las palabras, por lo general en un texto. El tamaño de la palabra es directamente proporcional a la cantidad de repeticiones de la misma.

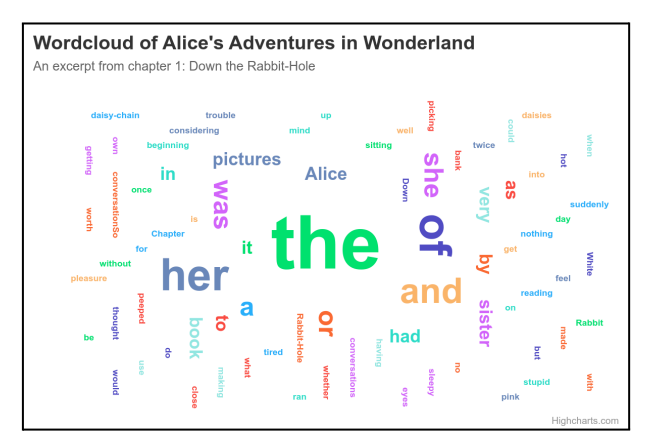

*Figura 9. Nube de Palabras demostrativo de Highcharts [\[20\]](#page-51-11).*

### <span id="page-14-0"></span>2.3 Visualización de Datos en el Contexto Médico

Existen diversas páginas, documentos, revistas y bibliografía que aportan información de manera gráfica. Durante el periodo de la pandemia de COVID-19 la cantidad de visualizaciones de datos se masificó y su uso se expandió aún más en el ámbito de la salud, un ejemplo es Johns Hopkins COVID-19 Dashboard [\[21\]](#page-52-0) que mantiene datos actualizados de la pandemia a nivel mundial.

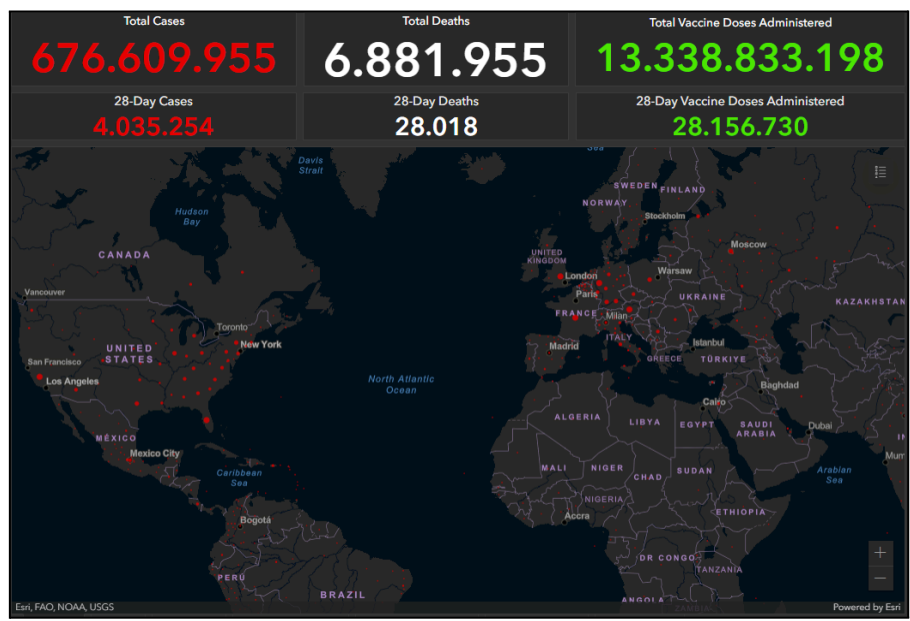

*Figura 10. Mapa de COVID-19 de la web del Centro de Ciencia y Tecnología de Sistemas (CSSE) en la Universidad Johns Hopkins [\[21\]](#page-52-0).*

Revisando dentro de la bibliografía de la Universidad de Concepción, se encontró una tesis acerca de la "*Implementación de Dashboards Geográficos COVID-19 y Evaluación de Usabilidad*[\[22\]](#page-52-1)*"* donde algunos ejemplos mostrados son:

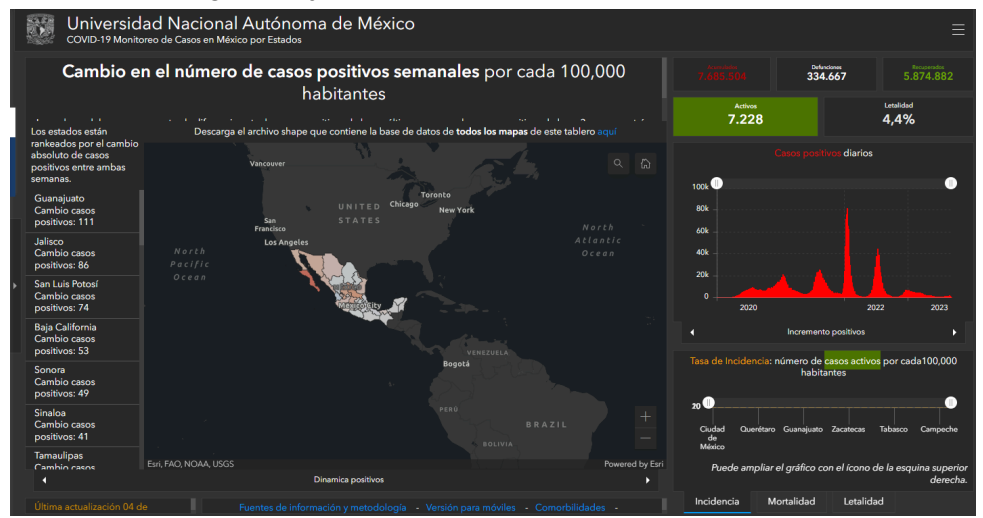

*Figura 11. Mapa de COVID-19 de la web de la Universidad Nacional Autónoma de México (UNAM), Monitoreo de Casos en México por Estados [\[23\]](#page-52-2)*

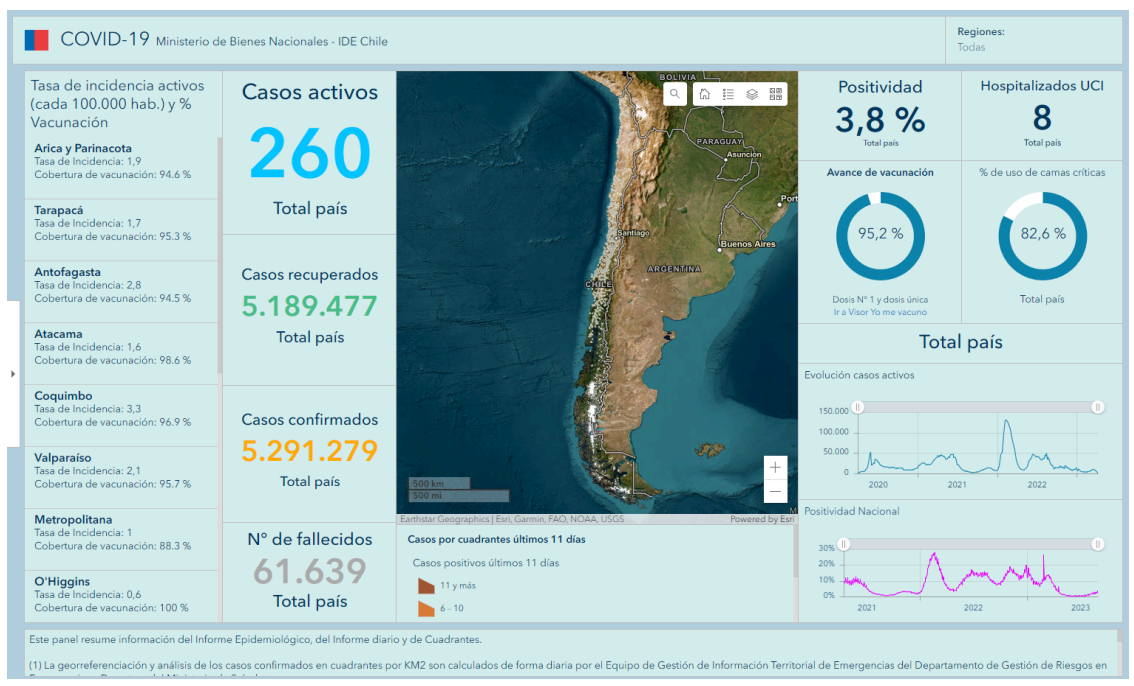

*Figura 12. Mapa de COVID-19 del Ministerio de Bienes Nacionales - IDE Chile, Regiones [\[24\]](#page-52-3)*

Los mapas geográficos facilitaron la identificación de focos de contagio del virus, lo que permitió centralizar los esfuerzos y tomar decisiones en políticas públicas personalizadas por sector, haciendo, dentro de lo posible, más eficiente el manejo de los recursos públicos.

En lo que concierne a plataformas web que ofrecen contenido médico, tales como datos sobre enfermedades, costos, atención médica, acceso a la salud, seguros, etc. tenemos algunos ejemplos como:

- **Health System Tracker** [\[25\]:](#page-52-4) Corresponde a un instrumento que brinda información sobre el sistema de salud en Estados Unidos. En el contenido del sitio se encuentran análisis sobre costos y acceso a la atención, seguros de vida, etc. a través de gráficas. Este sitio es proporcionado por Kaiser Family Foundation.
- **Kaiser Family Foundation (KFF)** [\[26\]:](#page-52-5) Organización sin fines de lucro que realiza investigaciones y análisis de datos sobre la atención de salud y políticas públicas de forma imparcial.
- **Agency for Healthcare Reseach and Quality (AHRQ)** [\[27\]](#page-52-6): Es la entidad del gobierno de Estados Unidos para la investigación y mejora de la calidad del servicio de salud. Su sitio web proporciona una variedad de visualizaciones respecto a los diferentes campos médicos.

Existen software orientados al área de la salud que principalmente se enfocan en el registro de pacientes y llevar un historial clínico, sin embargo, también incluye dentro de sus características la visualización de datos y estadísticas sobre sus pacientes, por ejemplo:

● **OpenMRS (Medical Record System)** [\[28\]:](#page-52-7) Sistema de registro médico de código abierto que tiene como particularidad su extensibilidad y modularidad para permitir el desarrollo de nuevas funcionalidades.

- **Nublimed** [\[29\]:](#page-52-8) Programa de gestión de clínicas, el cual tiene en cuenta aspectos como la variedad de especialización en el sistema de salud, tales como lo es la nutrición, odontología, pediatría, etc. Posee entre sus características la visualización de datos a través de gráficas.
- **AARDEX Group** [\[30\]](#page-52-9): Empresa que se enfoca en la adherencia a la medicación mediante aplicación móvil y software de adherencia. Una característica a destacar son los envases de adherencia que utilizan para el monitoreo.
- **DrFist** [\[31\]:](#page-52-10) Es una empresa que se dedica a soluciones tecnológicas en el área de la salud. Se enfoca también en la adherencia a la medicación mediante software, contacto con los pacientes y mensajería.

Finalmente, para ejemplos gráficos de dashboard referentes a la adherencia en el tratamiento se encuentran algunos como los siguientes:

En el artículo *"A New value proposition of smart devices: advanced medication adherence monitoring in clinical trials[\[32\]](#page-52-11)"* presenta un sistema con dashboard para analizar métricas de adherencia. Esta propuesta resalta el uso de dispositivos inteligentes para la inyección de medicamentos.

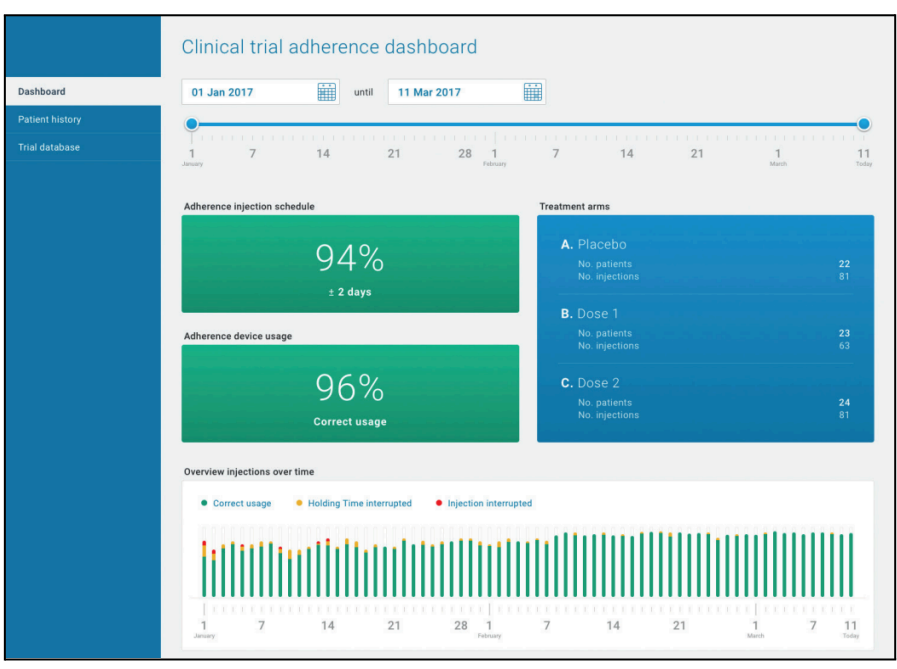

*Figura 13. Imagen del Dashboard "New value proposition of smart devices: advanced medication adherence monitoring in clinical trials[\[32\]](#page-52-11)"*

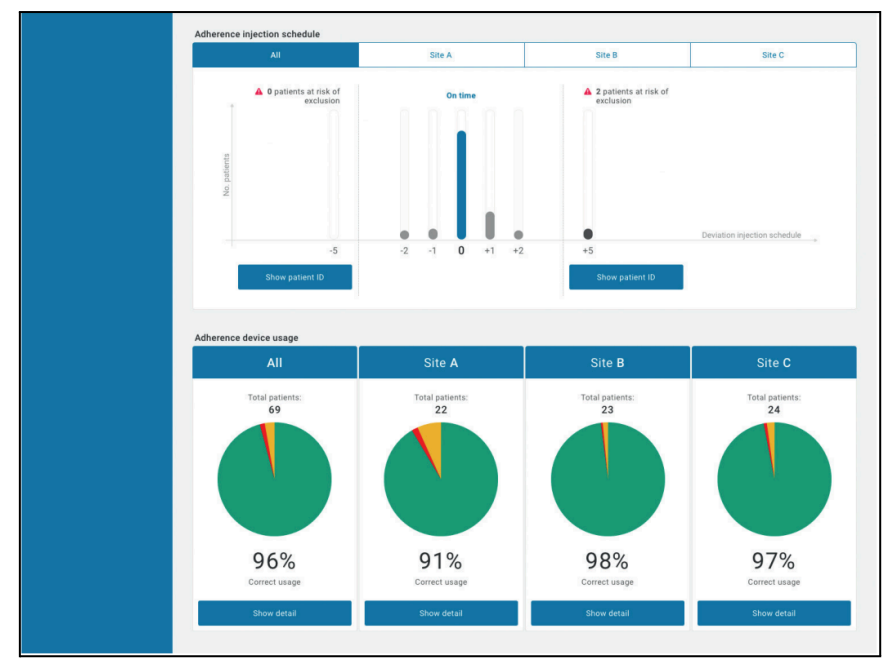

*Figura 14. Imagen del Dashboard "New value proposition of smart devices: advanced medication adherence monitoring in clinical trials[\[32\]](#page-52-11)"*

Por último, Salesforce, una empresa estadounidense proveedora de servicios en la nube, presenta dashboards de adherencia. Estos están diseñados para analizar diversas métricas e incluyen múltiples filtros para una personalización y análisis detallados. La empresa se enfoca en ofrecer sus servicios a otras organizaciones, potenciando sus capacidades en el manejo y análisis de datos.

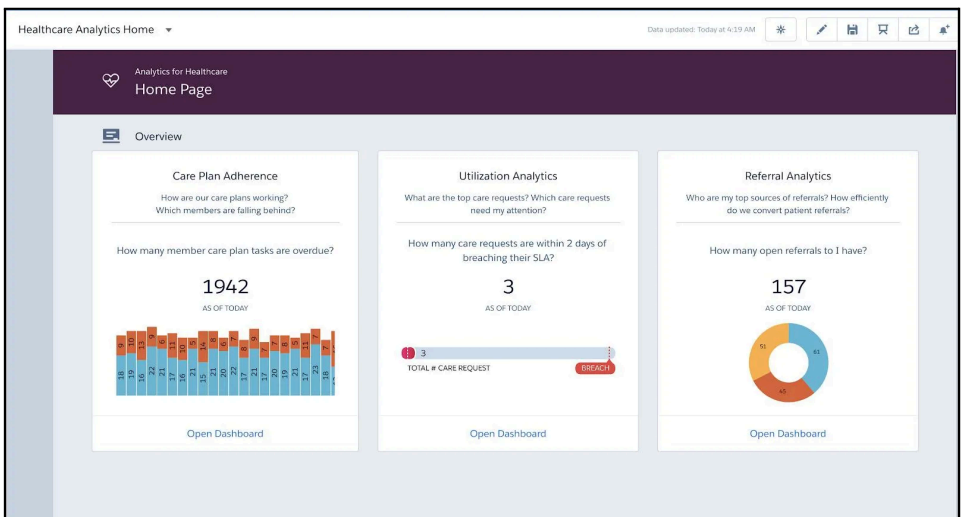

*Figura 15. Imagen de la página "Home" de dashboards de la empresa Salesforce [\[33\]](#page-53-0)*

En resumen y haciendo un desglose de los diferentes ejemplos expuestos, se identifican los elementos más relevantes en los software y visualizaciones previamente descritas:

- **Indicadores**: Se refiere a elementos numéricos objetivos, como los casos positivos de covid-19, casos recuperados, casos confirmados, número de fallecidos, porcentaje, etc.
- **Mapas**: Se popularizaron más durante el periodo de la pandemia e indican la concentración de casos dependiendo de la geografía de cada país.
- **Gráficas de Barras, Circulares y de Línea**: Son ampliamente utilizadas, no solo en el contexto médico, sino también en revistas o sitios web para representar diversa información.
- **Filtros**: Son ampliamente utilizados en los dashboards expuestos anteriormente. Algunos ejemplos son los rangos de fechas, estatus, nivel de riesgo, etc. Esto permite un análisis más detallado y concentrado.

Los elementos descritos fueron adaptados e integrados al prototipo desarrollado en el contexto de adherencia al tratamiento farmacológico. También se adaptó al prototipo el correcto cumplimiento del tratamiento farmacológico, haciendo un símil con la correcta administración de dosis del artículo *"New value proposition of smart devices: advanced medication adherence monitoring in clinical trial[s\[32\]"](#page-52-11)*. Por otra parte, el sistema presentado por la empresa Salesforce, se realiza una separación en tres tipos de dashboard, enfoque que fue tenido en cuenta en la estructura del prototipo desarrollado, aunque con una perspectiva diferente.

### <span id="page-19-0"></span>2.4 Cuestionario de Usabilidad (SUS)

Para evaluar la usabilidad del prototipo desarrollado, se sometió al análisis de los usuarios del dashboard. Este proceso fue llevado a cabo utilizando un enfoque establecido y reconocido en el campo. El cuestionario SUS, conocido por sus siglas en inglés como "System Usability Scale", es un método ampliamente conocido y utilizado para la evaluación de sistemas. Desarrollado por John Brooke en el año 1986, su evaluación se enfoca en la eficacia, eficiencia y satisfacción.

El cuestionario consta de 10 preguntas las cuales son:

- 1. Creo que me gustaría utilizar este sistema con frecuencia
- 2. Encontré el sistema innecesariamente complejo
- 3. Pensé que el sistema era fácil de usar
- 4. Creo que necesitaría el apoyo de un técnico para poder utilizar este sistema
- 5. Encontré que las diversas funciones de este sistema estaban bien integradas
- 6. Pensé que había demasiada inconsistencia en este sistema
- 7. Me imagino que la mayoría de la gente aprendería a utilizar este sistema muy rápidamente
- 8. Encontré el sistema muy complicado de usar
- 9. Me sentí muy seguro usando el sistema
- 10. Necesitaba aprender muchas cosas antes de empezar con este sistema

Que se evalúan con un puntaje que está dentro del rango del 1 al 5 donde:

- 1: Totalmente en desacuerdo
- 2: En desacuerdo
- 3: Neutro
- $\bullet$  4: De acuerdo
- 5: Totalmente de acuerdo

Para interpretar los resultados se debe tener en cuenta la numeración de las preguntas:

- Se suman las puntuaciones de las respuestas impares, y luego se resta 5 al resultado.
- Se suman las puntuaciones de las respuestas pares, y se resta este valor a 25.
- Se suman los resultados de los dos pasos anteriores.
- El resultado final se multiplica por 2.5.

Una vez que se obtienen los resultados de cada cuestionario, se calcula el promedio simple de estos puntajes. Luego, este puntaje promedio se puede ubicar en un rango de aceptación, como se muestra en la siguiente imagen:

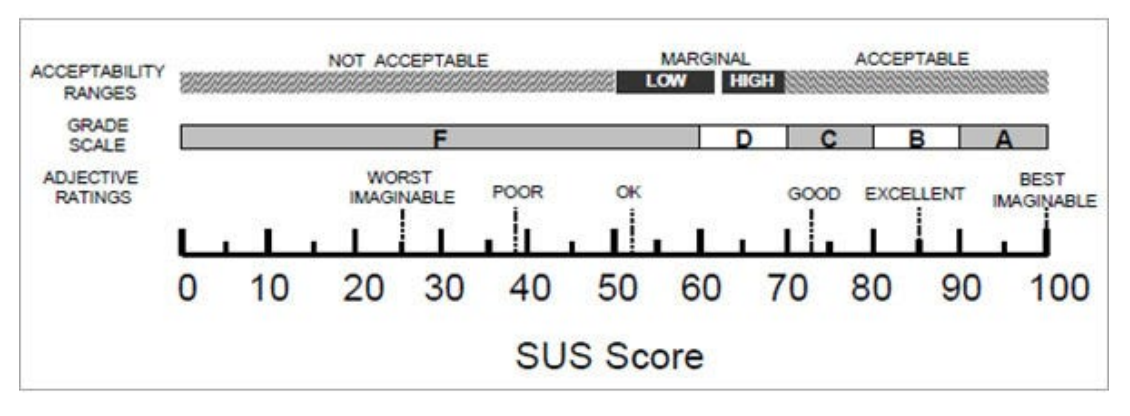

*Figura 16. Escala de puntuación del Cuestionario de Usabilidad SUS [\[34\]](#page-53-1)*

# <span id="page-21-0"></span>3. Descripción del Prototipo

La presente sección tiene como objetivo describir el prototipo desarrollado, incluyendo los requisitos funcionales y no funcionales. Posteriormente, se detallan los elementos gráficos integrados en el prototipo, junto con las explicaciones de por qué fueron seleccionados y cómo se utilizaron en el desarrollo. Además, se presentan los mockups elaborados que sirvieron para el diseño del prototipo, proporcionando una visión más completa del proceso de desarrollo.

### <span id="page-21-1"></span>3.1 Usuarios

En el prototipo desarrollado, los usuarios son profesionales de la salud que forman parte de un equipo interdisciplinario, que incluye especialistas en salud y farmacología. No se hace distinción entre estos usuarios, ya que el acceso al prototipo se establece de manera uniforme para todos.

### <span id="page-21-2"></span>3.2 Requisitos Funcionales

- 1. **Autenticación de Usuarios**: Se debe permitir que los usuarios inicien sesión utilizando credenciales válidas, como un nombre de usuario y contraseña. El sistema debe verificar la validez de estas credenciales para garantizar el acceso a la información protegida.
- 2. **Visualización de Datos**: Los datos de adherencia de la población de pacientes, junto con sus datos socio demográficos, deben presentarse de manera clara e interactiva en el prototipo. Es fundamental explorar diferentes alternativas gráficas que permitan analizar eficazmente estos datos.
- 3. **Filtrado de Datos**: La interfaz del prototipo debe posibilitar el filtrado de los datos mostrados en las diferentes gráficas según diversos criterios, como la fecha, los medicamentos, las patologías, la edad, etc. El objetivo es facilitar un análisis efectivo de la información.

### <span id="page-21-3"></span>3.3 Requisitos No Funcionales

- 1. **Seguridad**: El sistema debe garantizar la confidencialidad de los datos y el acceso a los mismos. Esto implica implementar medidas de seguridad para proteger la información:
- 2. **Usabilidad**: La interfaz de usuario debe ser intuitiva y directa, por lo cual la navegación debe ser clara con los diferentes elementos fácilmente comprensibles para minimizar la curva de aprendizaje
- 3. **Rendimiento**: El sistema debe ser capaz de manejar grandes cantidades de datos para que los usuarios no experimenten retraso a la hora de acceder a la información.
- 4. **Compatibilidad**: El prototipo debe ser compatible con la mayoría de navegadores existentes.
- 5. **Mantenibilidad**: Mantener la modularidad del software desarrollado para una mejor comprensión de del código del mismo, lo cual resulta en el fácil mantenimiento y escalabilidad del mismo.

### <span id="page-22-0"></span>3.4 Mockups y Diseño del Prototipo

En esta sección se presentan los artefactos creados a partir de las ideas iniciales y del proceso investigativo para la elaboración del prototipo. Además, se definen algunos elementos basados en las conversaciones con los stakeholders y en la investigación previa realizada sobre trabajos relacionados. También se explica la razón de cada visualización desarrollada. A continuación, se muestra un primer borrador del prototipo desarrollado utilizando la herramienta de prototipado gráfico Figma[\[35\]](#page-53-2).

#### <span id="page-22-1"></span>3.4.1 Inicio de Sesión

La página de inicio de sesión proporciona acceso al prototipo, cumpliendo así con el requisito funcional de autenticación de usuarios. Para garantizar la seguridad, el servidor del proyecto implementa un token de seguridad tras la autenticación exitosa. Este token otorga al usuario los permisos necesarios para acceder a la información correspondiente.

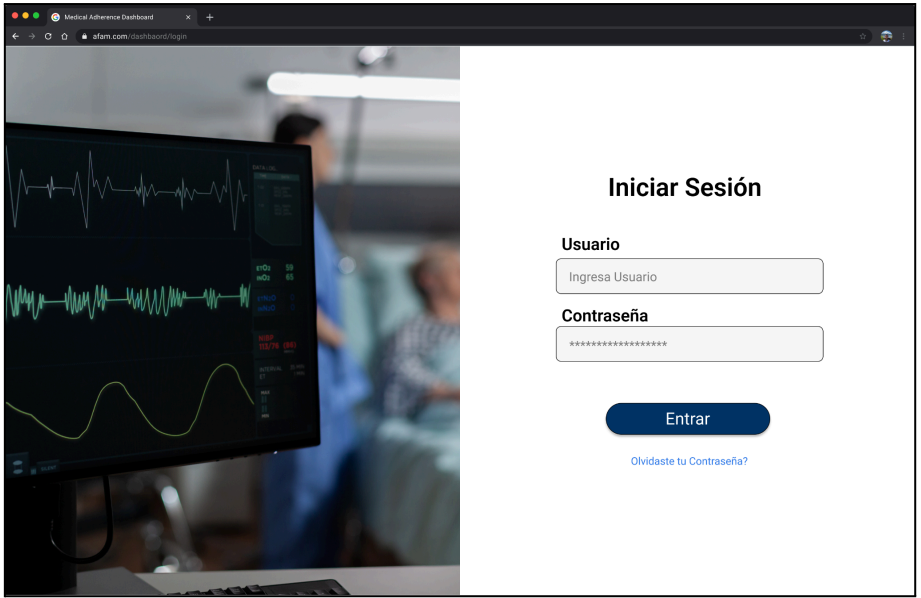

*Figura 17. "Inicio de Sesión" Elaborado por el autor con Figma*

#### <span id="page-22-2"></span>3.4.2 Home

El propósito de la página de inicio en nuestro prototipo es establecer una estructura clara, dividiéndola en dos secciones principales o dashboards. La primera sección se dedica a la 'caracterización de pacientes' del sistema, y la segunda presenta gráficas sobre la 'adherencia y seguimiento general' de los pacientes. La inspiración proviene del sistema que ofrece la empresa Salesforce, sin embargo, se ha optado por una categorización diferente a la utilizada por la compañía. Este enfoque nos permite analizar más eficientemente el comportamiento de adherencia de los pacientes y facilita la identificación de su demografía dentro del sistema

#### <span id="page-23-0"></span>3.4.2.1 Barra de Indicadores

En el marco teórico de la investigación, se identificaron como elementos importantes los 'indicadores', como la cantidad de pacientes o el número de tratamientos activos. Estos indicadores no se ven afectados por ningún filtro y proporcionan información relevante de carácter general. La barra de indicadores está presente en toda sección del prototipo. Los indicadores integrados al prototipo son:

**Tratamientos Activos**: Cantidad de tratamientos que no han finalizado a la fecha presente del acceso al prototipo del dashboard.

**Pacientes en Tratamiento:** Cantidad de pacientes con tratamiento activo o que no ha finalizado hasta la fecha actual o de consulta del dashboard.

**Adherencia Hoy:** Promedio de Adherencia de los pacientes registrado hasta el momento del día en el cual se consultó o accedió al dashboard.

**Adherencia Ayer:** Promedio de Adherencia de los pacientes registrado del día anterior al cual accedió al dashboard.

Otros indicadores, que no están en la barra, sino en los cuadros de selección del tipo dashboard, son:

**Cantidad histórica de Pacientes:** Cantidad de pacientes registrados en el sistema con o sin tratamiento activo.

**Promedio Histórico de Adherencia:** Promedio de adherencia de todos los pacientes registrados en el sistema desde el inicio de sus tratamientos hasta el presente.

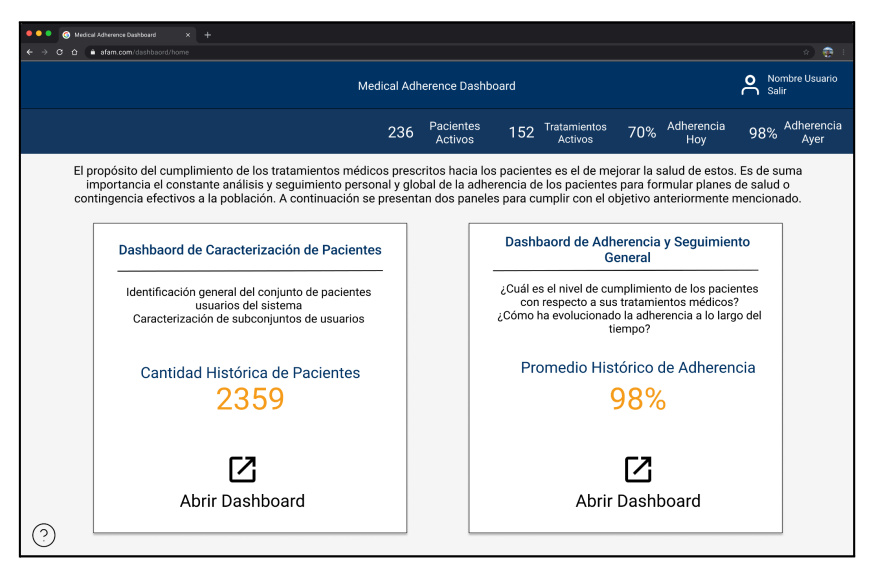

*Figura 18. "Home" Elaborado por el autor con Figma*

#### <span id="page-24-0"></span>3.4.3 Filtros

Antes de detallar los gráficos implementados, es fundamental abordar los filtros o diferentes entradas del prototipo, los cuales son cruciales en la presentación de la información. Estos filtros, que cumplen con el requisito funcional de filtrado de datos, son explicados en esta sección debido a su relevancia. Son elementos clave para otorgar dinamismo a los gráficos mostrados en el prototipo. Por tanto, resulta esencial explicar cuáles son las variables implicadas, que pueden ser globales al dashboard o específicas para algún tipo de gráfica.

- 1. **Entradas de Fechas:** La fecha es un factor común en la mayoría de los dashboards, ya que representa el rango de tiempo en el cual los datos son comparados. Por ello, se requiere tanto la fecha inicial como la fecha final para filtrar los datos. Esto permite sacar conclusiones y determinar cambios en las tendencias. Este filtro afecta a la mayoría de las gráficas existentes, por lo cual se clasifica en la categoría de filtro global, siendo el único por ahora en esta categoría.
- 2. **Género**: Comúnmente se distingue a los pacientes por género para diferenciar a la población. Esto nos permite aislar y extraer conclusiones pertinentes específicas a cada grupo.
- 3. **Rango Etario**: La información sobre el rango etario es fundamental para comprender cómo se distribuyen los pacientes en diferentes franjas de edad, lo que puede influir en la toma de decisiones relacionadas con la atención médica y la adherencia a los medicamentos.
- 4. **Nivel Educacional**: Al considerar el nivel educacional, posibles patrones o desafíos en la adherencia a medicamentos podrían ser identificados basados en el nivel de educación de los pacientes. Aunque este dato no está contemplado en el modelo, se deja para una evaluación futura.
- 5. **Región**: Este filtro es específico para los mapas coropléticos. La idea es seleccionar entre las diferentes regiones del país o el mapa nacional. Hasta la elaboración de este informe, la región del Biobío es la única implementada.
- 6. **Categoría**: Referente al foco de los gráficos afectados por este filtro. Por ejemplo, un gráfico puede ser referente al género y cambiarlo a uno enfocado al nivel educativo u otro ítem en cuestión.
- 7. **Lista de Elementos**: Existen visualizaciones en las cuales se puede editar la lista de elementos vistos en estos. Por lo cual este filtro es una lista de medicamentos, patologías u otros. De esta manera se evita la saturación de elementos y enfoque de los interesados.
- 8. **Editar Meses**: Filtro que permite agregar o quitar meses analizados en la gráfica de líneas "Porcentaje de Adherencia Promedio Diario por Mes" que no es afectada por el filtro de fechas globales, más allá de la línea mostrada por defecto, es la del último mes.
- 9. **Tipo de Gráfica**: Permite cambiar la gráfica para transformarla en otra. Por ejemplo, una gráfica de dispersión transformarla en una de burbujas.

### <span id="page-25-0"></span>3.4.4 Dashboard de Caracterización de Pacientes

El objetivo de este dashboard es ilustrar las tendencias socio demográficas de todos los pacientes, utilizando datos recopilados tanto de la ficha clínica como de la aplicación móvil AFAM 2.0, así como cualquier otro dato relevante no contemplado en la ficha clínica. Esto incluye detalles como la distribución por edad, género y nivel educativo, poniendo especial énfasis en las franjas etarias más representativas y en la proporción de género dentro de cada una. El objetivo principal es caracterizar con precisión el perfil de los pacientes registrados en el sistema, facilitando así la generación de conclusiones fundamentadas sobre la población de pacientes. La siguiente tabla lista los gráficos de esta sección:

| Gráfica de Barras                                                                                                    | Gráfica Circular                                                                                                    | Mapa Coroplético                           | Nube de Palabras                                                                             |
|----------------------------------------------------------------------------------------------------|----------------------------------------------------------------------------------------------------|--------------------------------------------|----------------------------------------------------------------------------------------------|
| Cantidad<br>de<br>1.-<br>Pacientes por Rango<br>Etario y Género<br>Cantidad<br>de<br>$2 -$<br><b>Pacientes</b><br>por<br>Género<br>Cantidad<br>3.-<br>de<br><b>Pacientes</b><br>por<br>Patologías<br>Cantidad<br>de<br>$4 -$<br><b>Pacientes</b><br>por<br>Especialidad Médica<br>5.- Cantidad de<br>Pacientes por Nivel<br>Educativo | 6.- Porcentaje de<br>Pacientes por Género<br>7.- Porcentaje de<br>Pacientes por<br>Patologías<br>8.- Porcentaje de<br>Pacientes por Nivel<br>Educativo | 9.- Cantidad de<br>Pacientes por<br>Región | 10.- Nube de<br>Palabras Sobre<br>Diagnósticos<br>11.- Nube de<br>Palabras Sobre<br>Alergias |

*Tabla 1. Listado de Gráficas del Dashboard de Caracterización de Pacientes*

Los Mockups de esta sección del prototipo elaborado por el autor con Figma, la totalidad de las imágenes se pueden encontrar en los anexos [\[A3\]](#page-55-1), [\[A4\],](#page-55-2) [\[A5\]](#page-56-0) y [\[A6\].](#page-56-1)

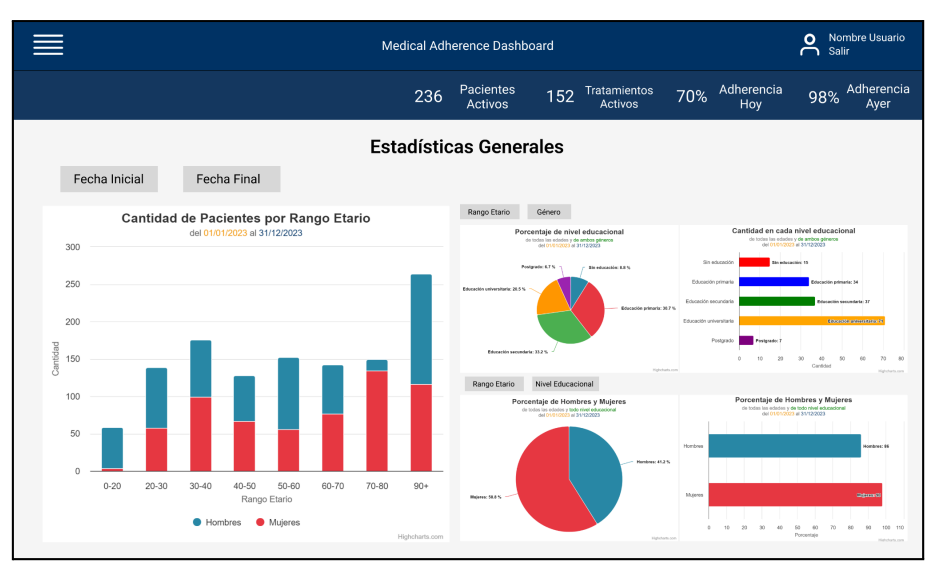

Figura 19. *"Estadísticas Generales" Elaborado por el autor con Figma*

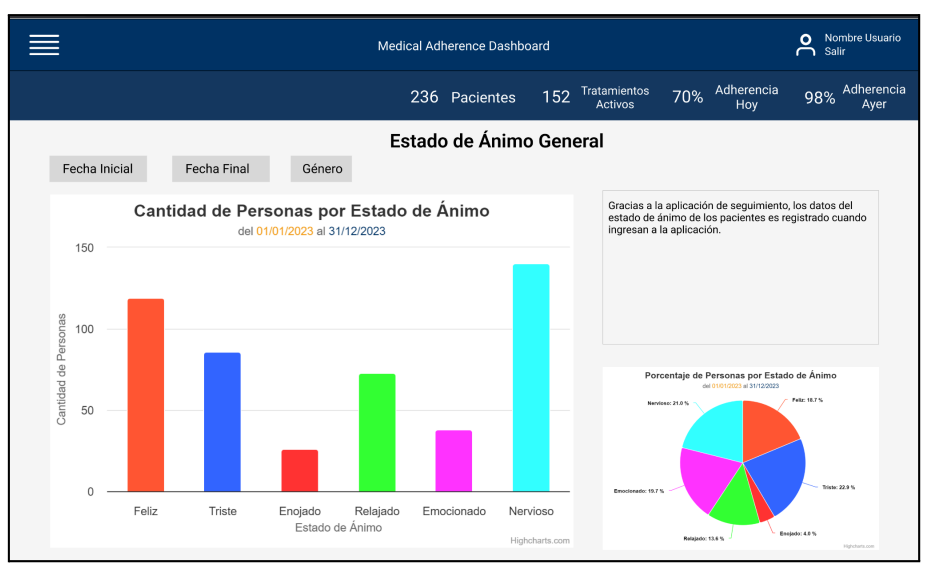

Figura 20. *"Estado de Ánimo General" Elaborado por el autor con Figma*

#### <span id="page-26-0"></span>3.4.4.1 Descripción de las Gráficas

#### **1. Cantidad de Pacientes por Rango Etario y Género [\[A21\]](#page-63-1)**

Este gráfico de barras ofrece una visión detallada de la distribución de la población de pacientes que utilizan el software, permitiendo identificar el público dominante dentro del global. La visualización con apilamiento facilita la comprensión de la demografía de los usuarios. Las cuestiones a las que responde pueden ser  $\lambda$ En qué grupos de edad hay una mayor concentración de pacientes?, ¿Cómo se distribuyen los pacientes en términos de género en cada grupo de edad?, ¿Cómo varía o aumenta a través del tiempo estas cantidades?, etc.

#### **Filtros Aplicados**: Entradas de Fechas

#### **2. Cantidad de Pacientes por Género [\[A22\]](#page-63-2)**

Del gráfico anterior se extrae otro de la misma temática, pero sin mostrar todos los rangos de edades, se aplican filtros para un análisis más detallado en un solo rango de edad o de la población en su totalidad.

**Filtros Aplicados**: Entradas de Fechas, Rango Etario y Nivel Educacional

#### **3. Cantidad de Pacientes por Patologías [\[A40\]](#page-73-0)**

Este gráfico de barras muestra el número de pacientes clasificados por las distintas patologías o condiciones médicas diagnosticadas. Es fundamental para entender las enfermedades más prevalentes entre los usuarios del sistema.

**Filtros Aplicados**: Entradas de Fechas, Lista de Elementos, Rango Etario, Género y Nivel **Educacional** 

#### **4. Cantidad de Pacientes por Especialidad Médica [\[A25\]](#page-65-0)**

Visualiza la distribución de pacientes según la especialidad médica del profesional de salud a cargo de su tratamiento. Es útil para identificar qué especialidades son más demandadas en el sistema. Se utiliza un gráfico de barras.

**Filtros Aplicados**: Entradas de Fechas, Lista de Elementos, Rango Etario, Género y Nivel **Educacional** 

#### **5. Cantidad de Pacientes por Nivel Educativo [\[A26\]](#page-65-1)**

Este gráfico analiza la distribución de pacientes por nivel educativo por medio de un gráfico de barras. Es relevante para la personalización de la comunicación con los pacientes, tanto de los profesionales de la salud o el enfoque que se da por medio de la aplicación móvil a estos. Si bien aún no se considera el dato de nivel educativo, en el modelado actual del servidor se deja como propuesta a evaluación para las personas involucradas o interesadas en el proyecto.

**Filtros Aplicados**: Entradas de Fechas, Rango Etario y Género.

Las siguientes son gráficas circulares que siguen el mismo sentido y descripción que sus homólogas de gráficos de barras mencionadas anteriormente. Se emplean para representar proporciones o porcentajes de los datos presentados en lugar de valores absolutos.

#### **6. Porcentaje de Pacientes por Género [\[A22\]](#page-63-2)**

Referente a: Gráficas de Barras, 2. "Cantidad de Pacientes por Género"

#### **7. Porcentaje de Pacientes por Patologías [\[A40\]](#page-73-0)**

Referente a: Gráficas de Barras, 3. "Cantidad de Pacientes por Patologías"

#### **8. Porcentaje de Pacientes por Nivel Educativo [\[A26\]](#page-65-1)**

Referente a: Gráficas de Barras, 5. "Cantidad de Pacientes por Nivel Educativo"

#### **9. Cantidad de Pacientes por Región [\[A23\]](#page-64-0)**

Este mapa muestra la cantidad de pacientes en una región específica, dividiéndola por comunas dentro de la región seleccionada. Estos mapas son cruciales para identificar y analizar las características socio demográficas de diferentes áreas geográficas. Al visualizar la distribución y densidad de pacientes en diversas áreas, proporcionan información valiosa sobre las variaciones en las necesidades y perfiles de los pacientes según su ubicación. Estos mapas abordan preguntas importantes, como la distribución de pacientes en diferentes sectores geográficos y las diferencias socio demográficas entre ellos.

**Filtros Aplicados**: Entradas de Fechas, Región, Rango Etario, Género y Nivel Educacional

#### **10. Nube de Palabras Sobre Diagnósticos [\[A27\]](#page-66-0)**

Esta ilustración muestra las enfermedades más frecuentes encontradas en los diagnósticos de los pacientes. El objetivo es identificar tendencias o enfermedades recurrentes en los diagnósticos.

#### **Filtros Aplicados**: Entradas de Fechas

#### **11. Nube de Palabras Sobre Alergias [\[A27\]](#page-52-6)**

Esta representación muestra las palabras más comunes asociadas a diferentes alergias diagnosticadas en los pacientes. Esto ofrece una idea de cuáles son las alergias más frecuentes en la población de pacientes. Este es un dato que es propuesto y se observó en otro sistema de fichas clínicas.

#### **Filtros Aplicados**: Entradas de Fechas

### <span id="page-29-0"></span>3.4.5 Dashboard de Adherencia y Seguimiento General

Este dashboard analiza el nivel de adherencia al tratamiento en la población de pacientes, tanto a nivel general como por categorías socio demográficas específicas. Utilizando datos de la aplicación móvil AFAM 2.0, combina la información socio demográfica de los pacientes con su cumplimiento del tratamiento farmacológico a lo largo del tiempo. Esto facilita la identificación de grupos que muestran una adherencia adecuada, así como aquellos que requieren atención especializada. La siguiente tabla lista los gráficos de esta sección:

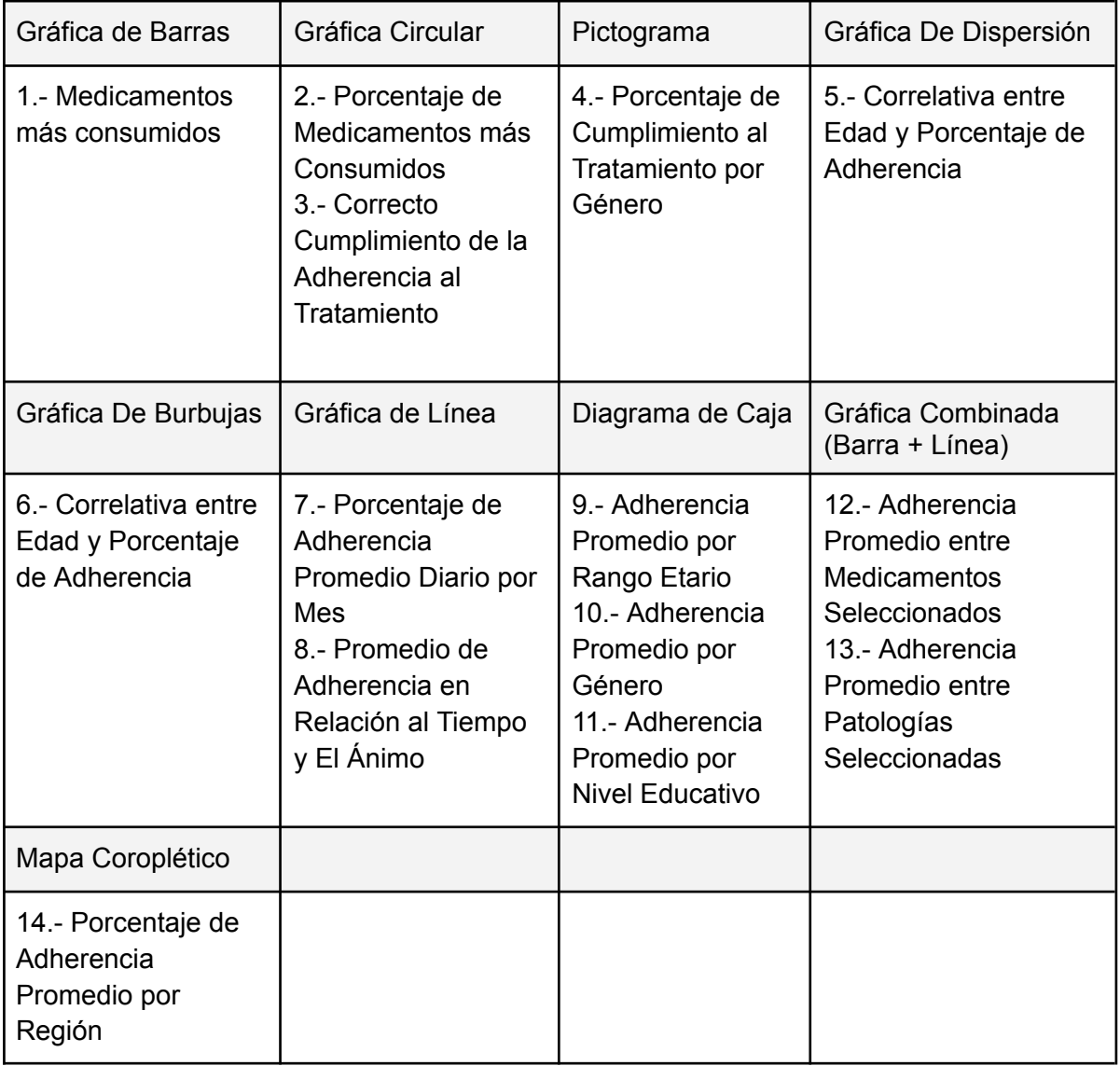

*Tabla 2. Listado de Gráficas del Dashboard de Adherencia y Seguimiento General*

Los Mockups de esta sección del prototipo elaborado por el autor con Figma, la totalidad de las imágenes se pueden encontrar en los anexos [\[A7\]](#page-57-1), [\[A8\],](#page-57-2) [\[A9\]](#page-57-3), [\[A10\]](#page-58-0), [\[A11\]](#page-59-0) y [\[A12\]](#page-59-1).

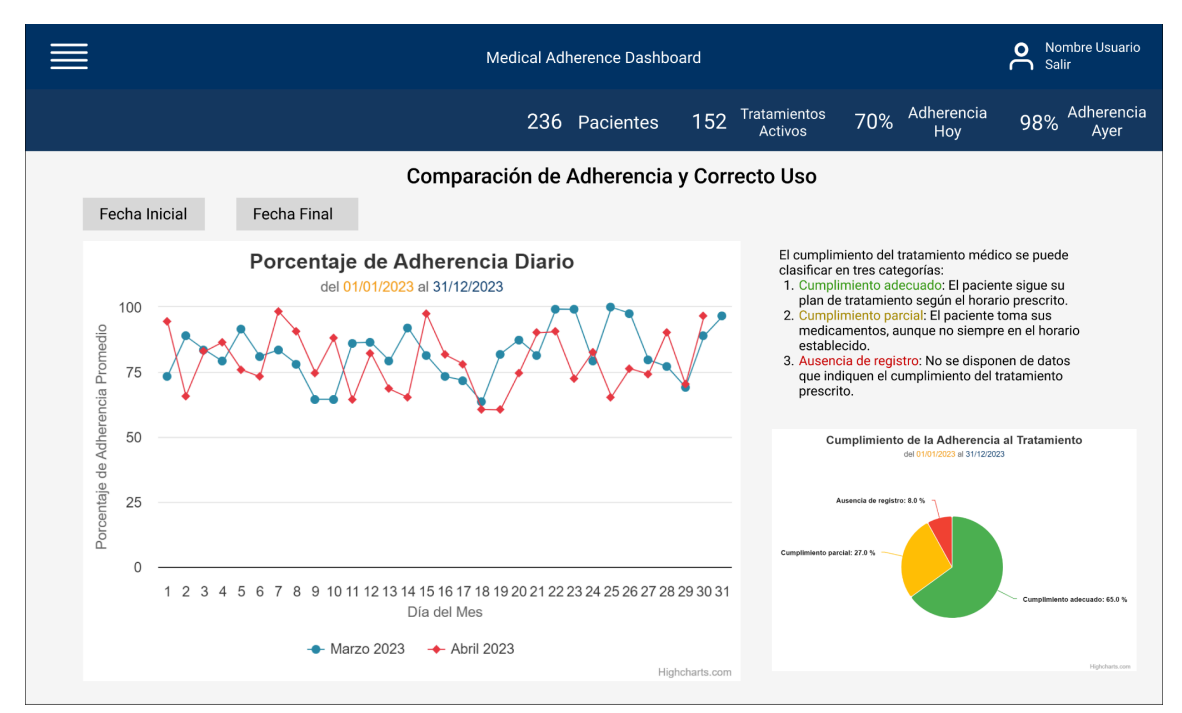

Figura 21. *"Comparación de Adherencia y Correcto Uso" Elaborado por el autor con Figma*

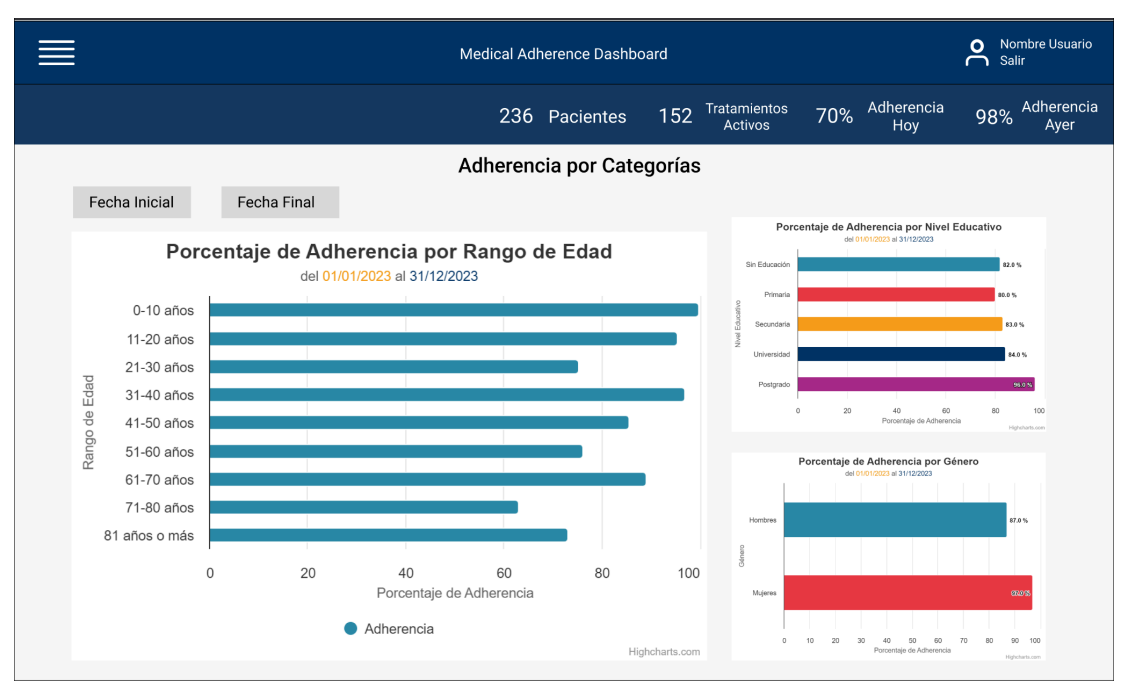

Figura 22. *"Adherencia por Categorías" Elaborado por el autor con Figma*

#### <span id="page-30-0"></span>3.4.5.1 Descripción de las Gráficas

#### **1. Medicamentos más consumidos [\[A40\]](#page-73-0)**

Este gráfico de barras muestra los medicamentos más utilizados entre la población de pacientes. Proporciona información sobre el consumo de medicamentos basándose en el registro de ingesta de estos, lo que es útil para la evaluación de la eficacia del tratamiento.

**Filtros Aplicados**: Entradas de Fechas y Lista de Elementos

#### **2. Porcentaje de Medicamentos más Consumidos [\[A40\]](#page-73-0)**

El presente gráfico circular muestra en términos porcentuales la cantidad de registros de ingesta de un medicamento con respecto al total de registros de los medicamentos.

**Filtros Aplicados**: Entradas de Fechas y Lista de Elementos

#### **3. Correcto Cumplimiento de la Adherencia al Tratamiento [\[A31\]](#page-68-0)**

El objetivo de este gráfico circular es visualizar el cumplimiento adecuado y la consistencia de los pacientes en relación con las instrucciones de medicación dadas por el profesional tratante. Se distinguen tres tipos de categorías:

- **Cumplimiento Correcto**: Representa el porcentaje de pacientes que siguen su plan de tratamiento conforme al horario prescrito, tomando sus medicamentos y registrando la ingesta a través de la aplicación móvil AFAM 2.0 en la hora correcta o dentro del margen establecido por el profesional médico.
- **Cumplimiento Parcial**: Esta categoría incluye a los pacientes que consumen sus medicamentos, pero no siguen estrictamente los horarios prescritos. Se considera dentro de un margen de tolerancia, actualmente durante el día, el cual puede ajustarse en el sistema basándose en la retroalimentación o comentarios de los usuarios.
- **Incumplimiento**: Esta categoría se asigna a los pacientes que no siguen el tratamiento prescrito en algún momento. Se utiliza cuando no se registra la ingesta de los medicamentos según lo estipulado en el tratamiento y se excede el límite de tolerancia.

Este concepto está inspirado en el uso correcto de la dosis de medicación mencionado en la investigación realizada.

#### **4. Porcentaje de Cumplimiento al Tratamiento por Género [\[A33\]](#page-69-0)**

En relación con el gráfico previamente descrito, 'Correcto Cumplimiento de la Adherencia al Tratamiento', la representación visual de los géneros mediante un pictograma resulta particularmente didáctica. Este enfoque resalta el nivel de cumplimiento al tratamiento, proporcionando una distinción clara entre los distintos géneros.

#### **Filtros Aplicados**: Entradas de Fechas

#### **5. Gráfica de Dispersión: Correlativa entre Edad y Porcentaje de Adherencia [\[A36\]](#page-71-0)**

Proporciona información detallada sobre la relación entre el promedio de adherencia al tratamiento y la edad de los pacientes. Esta visualización es fundamental para identificar comportamientos específicos dentro de distintas secciones de la población de pacientes, considerando su género y nivel educativo. Algunas cuestiones a las que responde incluyen: ¿Cómo varía el promedio de adherencia en diferentes grupos de edad? ¿De qué manera influyen factores como el género y el nivel educativo en la adherencia promedio en las distintas edades?

**Filtros Aplicados**: Entradas de Fechas, Categoría y Tipo de Gráfica

#### **6. Gráfica de Burbujas: Correlativa entre Edad y Porcentaje de Adherencia [\[A37\]](#page-71-1)**

En relación con el gráfico previamente descrito, es posible modificar el tipo de gráfico mediante el filtro de 'tipo de gráfica'. La característica distintiva de esta opción radica en su capacidad para agregar una tercera dimensión al análisis. En este caso, permite una representación visual de la cantidad de pacientes asociados a una determinada variable de edad, lo que enriquece el análisis y proporciona una visión más completa de los datos.

**Filtros Aplicados**: Entradas de Fechas, Categoría y Tipo de Gráfica

#### **7. Porcentaje de Adherencia Promedio Diario por Mes [\[A34\]](#page-70-0)**

El objetivo principal de esta gráfica de línea es la comparación de la adherencia promedio de cada día de algún mes o periodo de tiempo seleccionado con respecto a otros. Asimismo, se pueden determinar variaciones en la tendencia de cada periodo, cruzar información y poder sacar un análisis con base en el contexto temporal, el cambio en la frecuencia del porcentaje promedio de adherencia.

**Filtros Aplicados**: Editar Meses, Rango Etario, Género y Nivel Educacional

#### **8. Promedio de Adherencia en Relación al Tiempo y El Ánimo [\[A39\]](#page-72-0)**

Esta visualización, al igual que la anteriormente descrita, permite comparar la adherencia promedio por día en un mes específico, teniendo en cuenta los diferentes estados de ánimo de los pacientes registrados en la aplicación móvil. Es decir, se analiza el promedio de adherencia diario durante el mes seleccionado, asociado a los distintos estados de ánimo reportados por los pacientes.

**Filtros Aplicados**: Editar Meses, Rango Etario, Género y Nivel Educacional

#### **9. Adherencia Promedio por Rango Etario [\[A28\]](#page-67-1)**

Este gráfico de caja proporciona una representación visual de la distribución de la adherencia promedio al tratamiento dentro de diferentes rangos etarios, así como en categorías como género y nivel educacional. Es una herramienta útil para identificar rápidamente la variabilidad y los valores atípicos en la adherencia de los pacientes de distintas edades. Muestra la mediana, los cuartiles y los valores extremos de adherencia en cada grupo de edad, permitiendo una comparación directa entre ellos.

**Filtros Aplicados**: Entradas de Fechas y Categoría

#### **10. Adherencia Promedio por Género [\[A29\]](#page-67-2)**

Este gráfico se basa en el anterior, pero sin considerar los rangos etarios, con el objetivo de visualizar las métricas de adherencia para toda la población de pacientes, separada por géneros.

#### **Filtros Aplicados**: Entradas de Fechas

#### **11. Adherencia Promedio por Nivel Educativo [\[A29\]](#page-52-8)**

Este gráfico se basa igualmente en el de 'Adherencia Promedio por Rango Etario', pero omite los rangos etarios con el fin de analizar las métricas de adherencia en toda la población de pacientes, dividida por nivel educativo.

#### **Filtros Aplicados**: Entradas de Fechas

Las siguientes dos gráficas están inspiradas en una visualización de datos desarrollada para el dashboard de la 'Integración de visualización de datos de tratamiento farmacológico a través de ficha clínica' que pertenece al proyecto completo. Estas gráficas combinan gráficos de barras con un gráfico de línea, donde las barras representan el porcentaje de adherencia de un elemento específico, mientras que la línea muestra el promedio de los elementos.

#### **12. Adherencia Promedio entre Medicamentos Seleccionados [\[A41\]](#page-73-1)**

La función es representar el nivel de adherencia a los medicamentos seleccionados durante los meses mostrados. Los meses se escogen automáticamente a partir de las fechas ingresadas en las entradas de fechas. Se seleccionan como máximo 6 meses, y estos son equidistantes entre sí. Además, la línea en el gráfico representa el promedio de las adherencias a los medicamentos seleccionados en cada mes mostrado.

**Filtros Aplicados**: Entradas de Fechas, Categoría y Lista de Elementos

#### **13. Adherencia Promedio entre Patologías Seleccionadas [\[A41\]](#page-73-1)**

Al igual que el gráfico anterior, este representa el nivel de adherencia por patologías seleccionadas en los meses mostrados. Además, muestra el promedio de las patologías por mes y cómo evoluciona este promedio a lo largo del tiempo.

**Filtros Aplicados**: Entradas de Fechas, Categoría y Lista de Elementos

#### **14. Porcentaje de Adherencia Promedio por Región [\[A35\]](#page-70-1)**

Mapa que ilustra el porcentaje de adherencia promedio al tratamiento por región, ofreciendo una perspectiva detallada de cómo la adherencia varía geográficamente. Al dividir el mapa por comunas, se pueden identificar patrones de adherencia en diferentes áreas, lo que es fundamental para entender las disparidades regionales en el cumplimiento del tratamiento.

**Filtros Aplicados**: Entradas de Fechas, Región, Rango Etario, Género y Nivel Educacional

### <span id="page-34-0"></span>3.5 Datos de Prueba

En vista de la naturaleza de las gráficas expuestas, resulta crucial llevar a cabo una evaluación detallada mediante muestras o pruebas representativas. El servidor actualmente incluye un conjunto de datos de pacientes de prueba, pero la cantidad de información requerida para una visualización efectiva y exhaustiva de las capacidades de las diversas gráficas es significativa. Por lo tanto, surge la necesidad crítica de desarrollar una metodología que permita complementar estos datos de manera que se logre simular un escenario relativamente realista. Este enfoque es esencial no solo para garantizar la funcionalidad óptima del sistema, sino también para permitir una apreciación plena del potencial de estas gráficas y comprender, de alguna manera, cómo pueden facilitar la generación de decisiones sólidas.

Para alcanzar las metas establecidas, se desarrolló de manera sencilla una API de pruebas utilizando Flask y el lenguaje de programación Python. Paralelamente, se recreó la base de datos definida en el modelo relacional utilizando PostgreSQL. Gracias al uso de Faker, una biblioteca para la generación de datos aleatorios, se pobló esta base de datos con información de prueba, que es consultada por la API para realizar las operaciones de consulta de datos necesarias. Esto facilitó la entrega de información a través de los endpoints establecidos. Por último, es importante mencionar que cada elemento fue dockerizado; es decir, se creó un contenedor para cada uno, estableciendo la comunicación entre ellos.

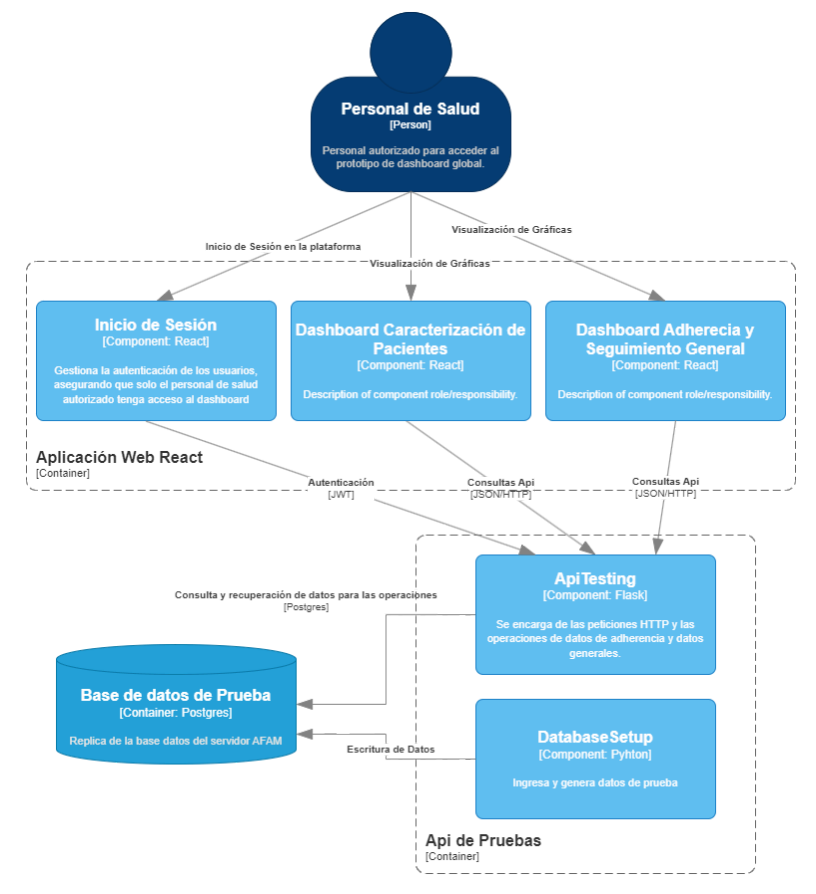

*Figura 23. Modelo C4 Nivel Componentes de la arquitectura de pruebas (Véase [también](https://viewer.diagrams.net/?tags=%7B%7D&highlight=0000ff&edit=_blank&layers=1&nav=1&page-id=U4ay_Oep28aL0KKE9H9s&title=diagrama_c4_arquitectura_dash_global.drawio#Uhttps%3A%2F%2Fdrive.google.com%2Fuc%3Fid%3D1TgGN40j6JUfW5HBMjVv223XOU8wh-ev4%26export%3Ddownload) [en\)](https://viewer.diagrams.net/?tags=%7B%7D&highlight=0000ff&edit=_blank&layers=1&nav=1&page-id=U4ay_Oep28aL0KKE9H9s&title=diagrama_c4_arquitectura_dash_global.drawio#Uhttps%3A%2F%2Fdrive.google.com%2Fuc%3Fid%3D1TgGN40j6JUfW5HBMjVv223XOU8wh-ev4%26export%3Ddownload). [\[A43\]](#page-77-0), [\[A44\]](#page-78-0) y [\[A45\]](#page-79-0).*

La *Figura 23* describe los componentes de la arquitectura de datos de prueba y los componentes del prototipo desarrollado, reflejando la comunicación entre los componentes. La documentación de la aplicación web desarrollada con React puede leerse en el anexo [\[A46\].](#page-80-1)

#### <span id="page-35-0"></span>3.5.1 Base de Datos de Prueba

Se recreó la base de datos de prueba a partir del modelo relacional establecido utilizando PostgreSQL, con la adición de un dato más a la entidad 'paciente': el nivel educativo de la persona. Este se estandarizó en las siguientes categorías: sin educación reglada, primaria, secundaria, universitaria y postgrado. Aunque es un dato común en distintas fichas clínicas, no está contemplado en el modelo del servidor actual.

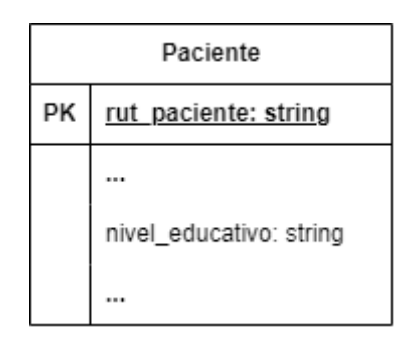

*Figura 24. Tabla Paciente con Dato Propuesto*

#### <span id="page-35-1"></span>3.5.2 Generación de Datos

Se desarrollaron varias funciones para la generación de datos aleatorios, enfocadas en insertar información en la base de datos de prueba. Este proceso se realizó con un enfoque práctico, procurando que los datos generados fueran lo más coherentes posible.

La estrategia adoptada incluyó la creación de un paciente completo con un conjunto de datos que abarca tratamientos, prescripciones, registros de posología y registros de ingestas, elaborados individualmente para mantener la coherencia. Todos los datos relacionados con fechas se fijaron dentro de un período reciente, de 2019 a 2024. Además, se estandarizaron datos como nombres de medicamentos y ciudades, asegurando que todas pertenezcan a la región del Biobío en Chile. Elementos como el RUT, edad y nivel educativo se diseñaron para ser coherentes entre sí, y se prestó especial atención a que la cantidad de pacientes de ciertas edades, como los adultos mayores, fuera proporcionalmente más común. Todo esto se llevó a cabo con el fin de mantener el contexto del proyecto AFAM 2.0 y ofrecer una representación más precisa en las gráficas que se desarrolaron.

#### <span id="page-35-2"></span>3.5.3 API de Prueba

Se ha desarrollado una API con Flask, que implementa un sistema de autenticación basado en tokens, similar al utilizado en el servidor oficial. Dicho sistema suministra un token imprescindible para acceder a los datos proporcionados por otros endpoints, garantizando así una protección reforzada de la información solicitada.
Cada endpoint ha sido diseñado para suministrar datos específicos necesarios en las gráficas del prototipo, realizando las operaciones pertinentes para el cálculo de la adherencia, mediante el cruce de datos socio demográficos y temporales. No se establece un endpoint individual para cada gráfica, ya que algunas, debido a su naturaleza más general, comparten la misma fuente de datos. Además, se han implementado endpoints para listar medicamentos, patologías y áreas de especialidad registradas en el sistema. Esta información se utiliza en los filtros de las listas de elementos, contribuyendo al dinamismo del dashboard al facilitar la identificación de los elementos registrados en el servidor.

# 4. Implementación del Prototipo

En secciones anteriores, se fundamentó el desarrollo del prototipo de dashboard enfocado en la adherencia al tratamiento farmacológico. A los elementos principales del sistema, se añadieron otros adicionales para mejorar la experiencia del usuario. Dicho prototipo está destinado a integrarse en una arquitectura preexistente, desarrollada por el equipo, formando parte de un conjunto más amplio de aplicaciones y componentes. En las siguientes secciones, se detallarán aspectos tales como la arquitectura del proyecto, el modelo de datos, las herramientas utilizadas y el flujo de comunicación con el servidor.

## 4.1 Arquitectura de Software

El diseño y la estructura de los componentes que forman la arquitectura del software, desarrollados en el marco del proyecto FONDEF, se identifican como AFAM 2.0, acrónimo de Adherencia Farmacológica en Adultos Mayores. El prototipo del dashboard, que ha sido desarrollado, debe integrarse a esta arquitectura. La descripción detallada de la arquitectura se presenta en la siguiente figura.

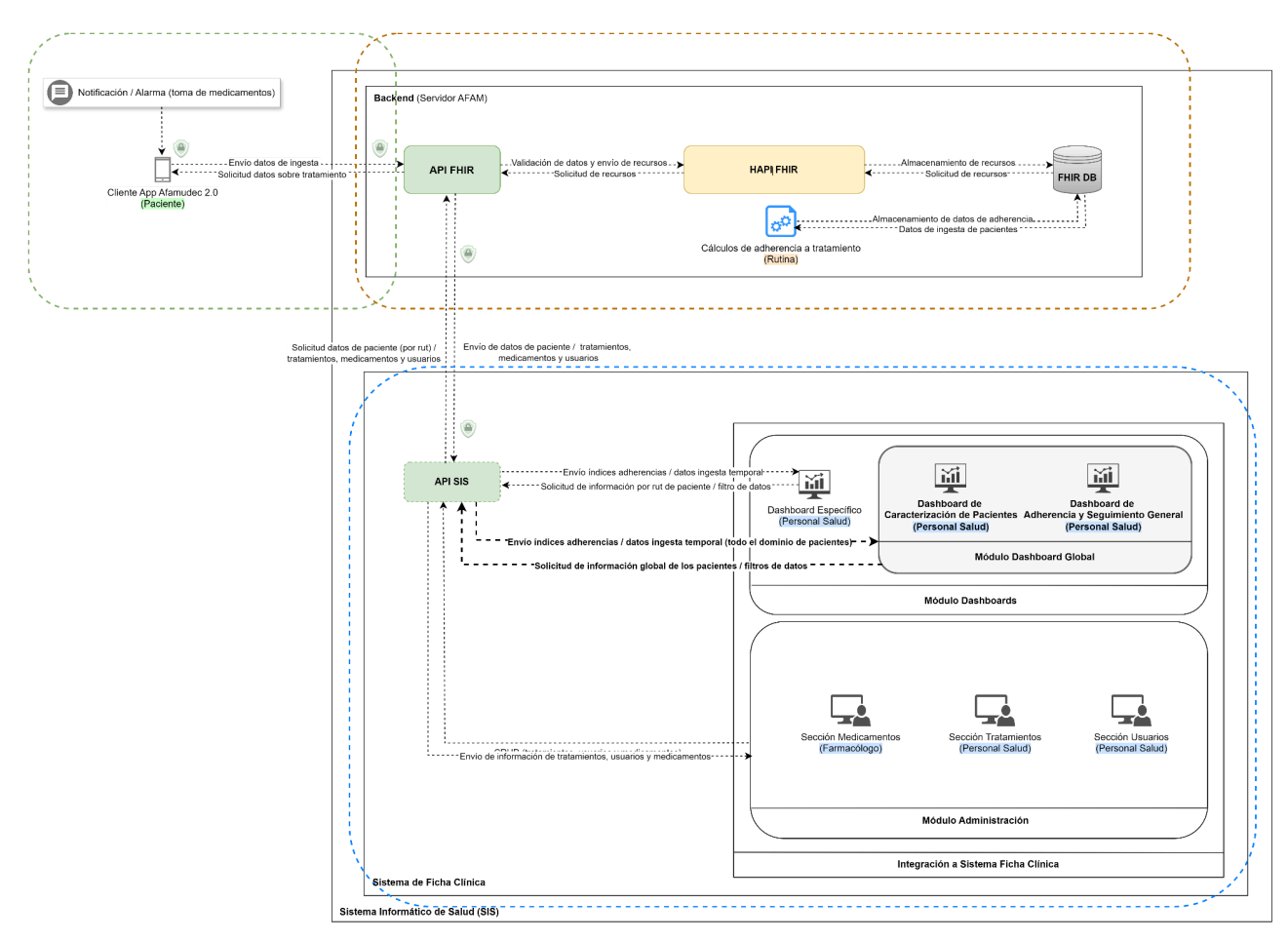

*Figura 25. Arquitectura sistema AFAM 2.0 (Véase [también](https://viewer.diagrams.net/?tags=%7B%7D&highlight=0000ff&edit=_blank&layers=1&nav=1&title=public_arquitectura_preliminar_sistema_adaptado_dash_global_demo.drawio#Uhttps%3A%2F%2Fdrive.google.com%2Fuc%3Fid%3D1mK8Ja2BuoWznDn4vs3cV66n1xklUNRaz%26export%3Ddownload) en).*

La descripción de sus principales componentes son:

- **App Móvil**: se encarga de registrar los datos de ingesta de los pacientes. Además, mantiene informados a los usuarios mediante alarmas sobre la ingesta de sus respectivos medicamentos.
- **API FHIR**: procesa y valida las solicitudes de la app móvil, transfiriendo recursos al HAPI FHIR, y comunica datos de pacientes y tratamientos a la API SIS.
- **HAPI FHIR**: gestiona las solicitudes provenientes de la API FHIR, organizándolas y procesándolas para asegurar su correcto almacenamiento en la FHIR DB.
- **FHIR DB**: almacena datos de los pacientes relacionados con la adherencia al tratamiento, y a partir de estos se llevan a cabo los cálculos y análisis para determinar el nivel de adherencia de un paciente.
- **Dashboard Específico**: interactúa con la API SIS, solicitando o filtrando información del paciente según sea necesario
- **Módulo Dashboard Global**: Este corresponde al prototipo descrito en esta memoria de título y se divide en dos dashboards. Solicita información socio demográfica de los pacientes, así como índices de adherencia.
- **Módulo de Administración**: se ocupa de la gestión de datos relacionados con tratamientos y prescripciones, entre otros.

Para garantizar una evaluación precisa del prototipo del dashboard global, es crucial explicar el proceso de tratamiento de los datos necesarios. Las gráficas dependen de una cantidad considerable de información para su correcta evaluación. Así, resulta esencial enfocar en la metodología empleada en la generación de datos, la cual se detalla en la sección "Datos de [Prueba](#page-34-0)". Esta sección también describe el funcionamiento actual del prototipo.

## 4.2 Modelo de Datos

El modelo entidad-relación de la base de datos implementada en el servidor se presenta en la imagen correspondiente. Cada entidad cuenta con un recurso FHIR asociado. Es crucial la información que se define en este modelo, ya que a partir de ella se elaboran la mayor parte de las diferentes gráficas expuestas en la sección ["Mockups](#page-22-0) y Diseño del Prototipo".

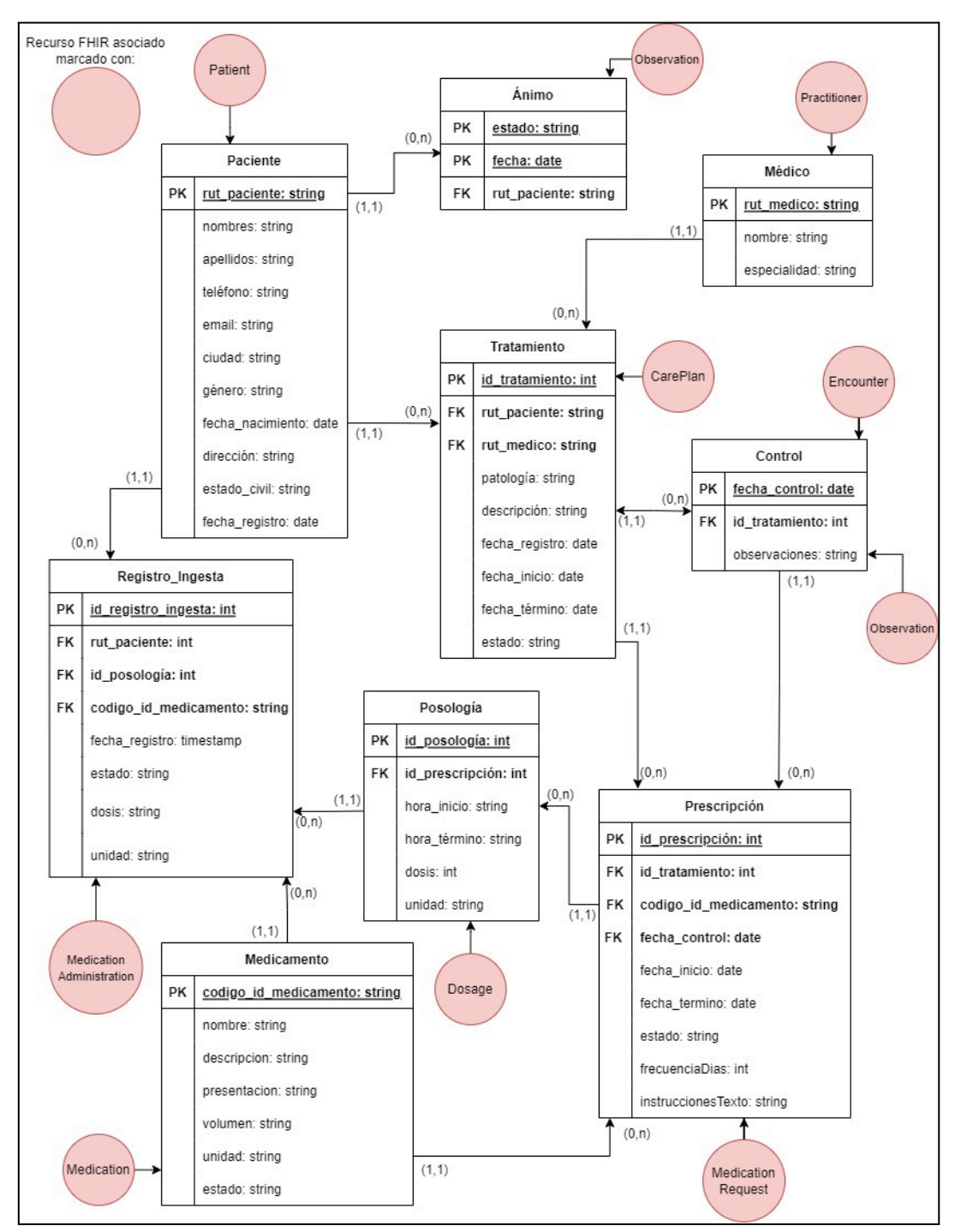

*Figura 26. Modelo de datos AFAM 2.0. (Véase [también](https://viewer.diagrams.net/?tags=%7B%7D&highlight=0000ff&edit=_blank&layers=1&nav=1&title=diagrama%20bd%20FHIR%20final#Uhttps%3A%2F%2Fdrive.google.com%2Fuc%3Fid%3D1mRXCbmVtxyyyjsjFE8tV90KCZZDr6E7F%26export%3Ddownload#%7B%22pageId%22%3A%22FbuP4nbQpsQFI9CtoPD_%22%7D) en).*

## 4.3 Herramientas

Durante el proceso de desarrollo del prototipo y la ejecución del trabajo, se utilizaron diversas herramientas fundamentales para el diseño y la creación del prototipo.

- **Visual Studio Code**: Este es uno de los editores de código más utilizados actualmente, desarrollado por Microsoft. Su diversidad de extensiones resulta sumamente útil para los programadores, agilizando significativamente el trabajo.
- **React**: Se trata de una biblioteca de interfaces gráficas web destinada al desarrollo de aplicaciones. Creada por Facebook, es una de las tecnologías más populares en la actualidad. Su enfoque práctico en la programación la hace especialmente valiosa para el desarrollo de aplicaciones web.
- **Higcharts**: Es una biblioteca gráfica para la visualización de datos en JavaScript, ofrece una amplia gama de gráficos, incluyendo de barra, línea, circular, entre otros. Permite una personalización detallada según las preferencias del programador.
- **Tailwind**: Es una herramienta centrada en el desarrollo front-end de software. Como framework de diseño, facilita la labor del desarrollador proporcionando opciones predeterminadas que ayudan a construir plataformas equilibradas y responsivas.
- **● Figma**: Plataforma de diseño web o de aplicaciones de software. Se utiliza para la creación de mockups o bocetos de interfaces de software.
- **● Python**: Es un lenguaje de programación empleado en el desarrollo de software, ciencia de datos y otros campos. También se utiliza para la creación de APIs (Interfaces de Programación de Aplicaciones). Su facilidad de uso permite a los desarrolladores implementar funcionalidades de manera sencilla. Python cuenta con una variedad de bibliotecas y frameworks que apoyan esta labor, como Flask y Django.
- **● Docker**: Es una plataforma de software que permite la virtualización a nivel de sistema operativo. Permite a los programadores empaquetar aplicaciones y sus dependencias en un contenedor virtual, que puede ser ejecutado en cualquier sistema que tenga Docker instalado.

## 4.4 Presentación del Prototipo

A continuación, se presentan imágenes del prototipo del dashboard. El prototipo se encuentra en el siguiente enlace [link del [prototipo\].](http://adherencia.inf.udec.cl/) Aunque el prototipo presenta algunas diferencias con respecto al mockup original, se ha conservado su esencia y se han mejorado ciertos aspectos. Todas las imágenes detalladas del prototipo están disponibles entre los anexos [\[A13\]](#page-60-0) y [\[A40\]](#page-73-0). Esta sección también abarca la descripción de algunos elementos implementados en el prototipo.

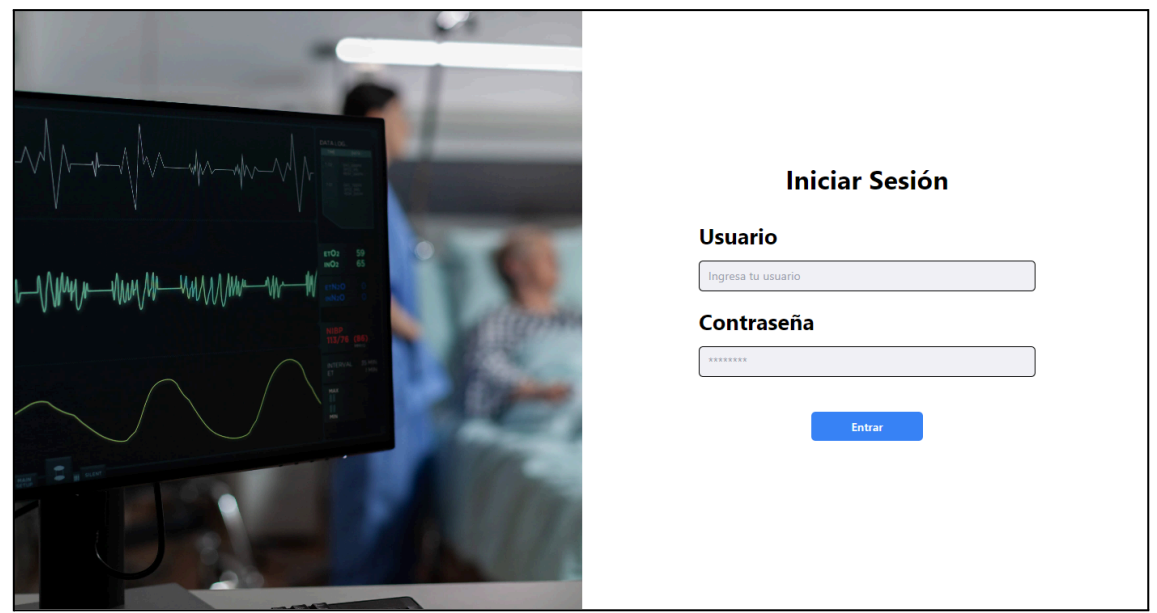

*Figura 27. Inicio de Sesión del Prototipo*

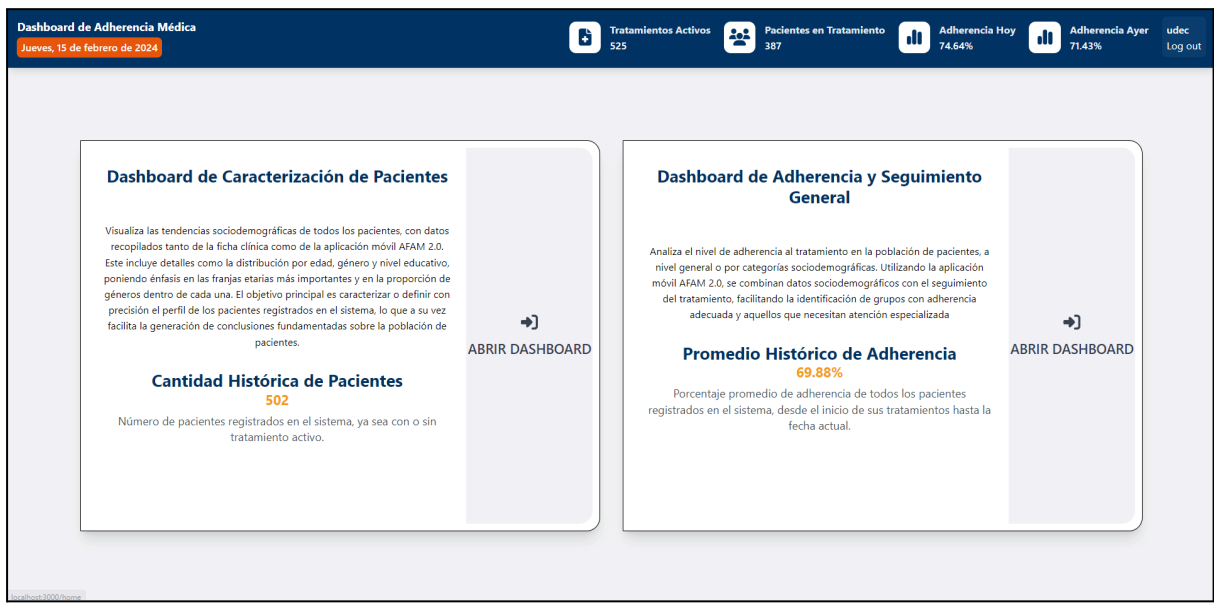

*Figura 28. Página Inicio del Prototipo*

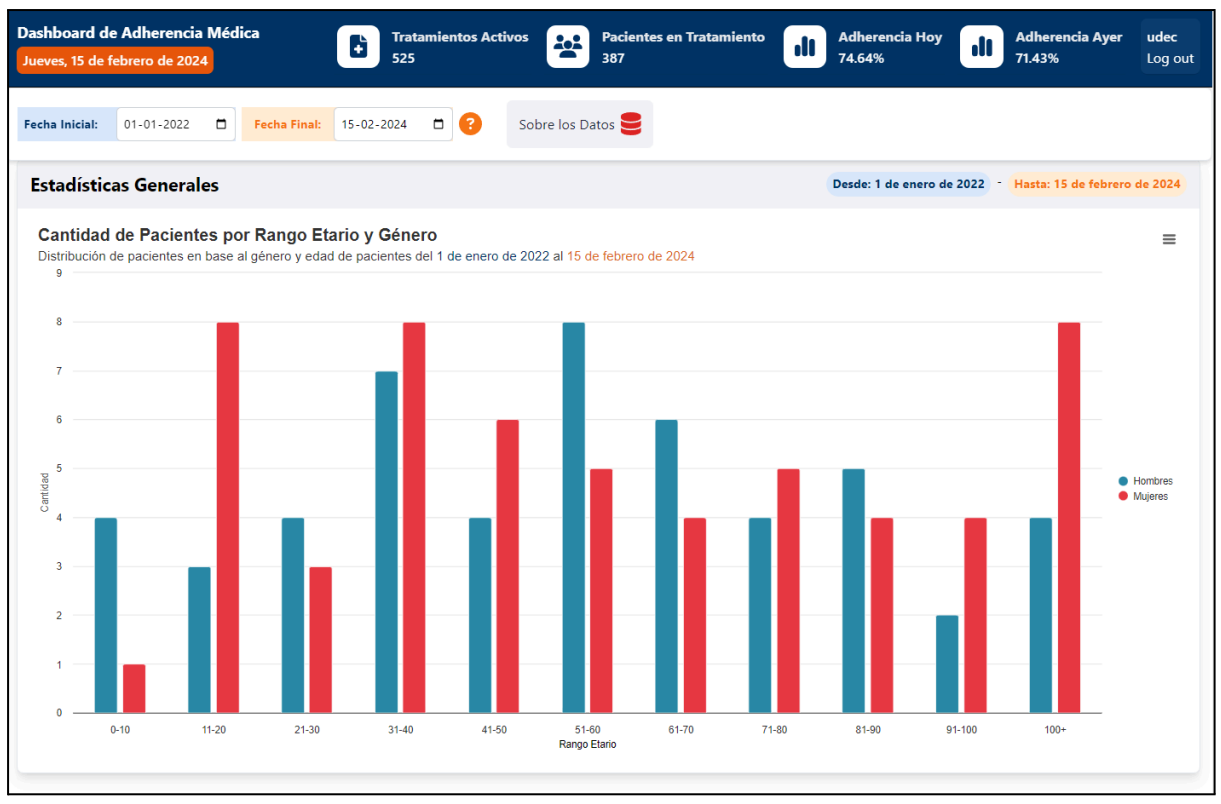

*Figura 29. Sección Estadísticas Generales*

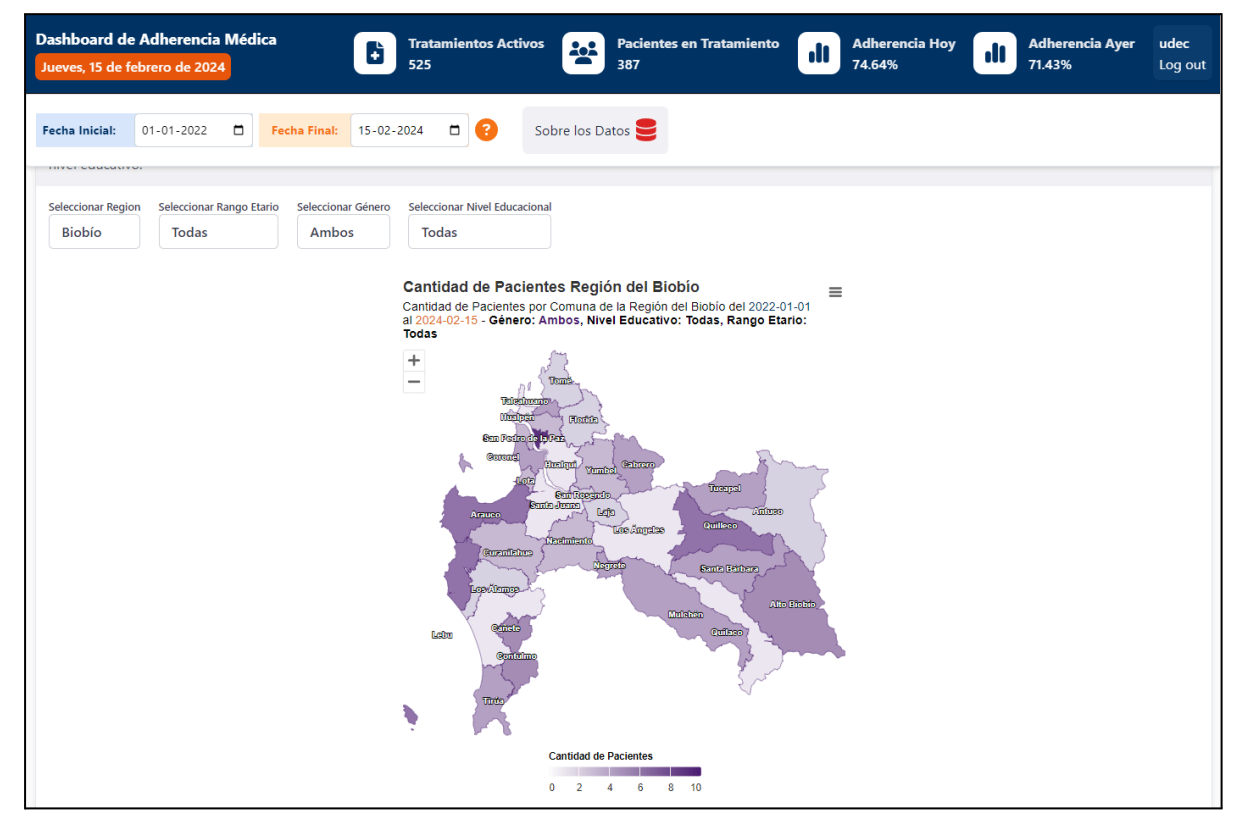

*Figura 30. Sección Distribución de la Cantidad de Pacientes por Sector*

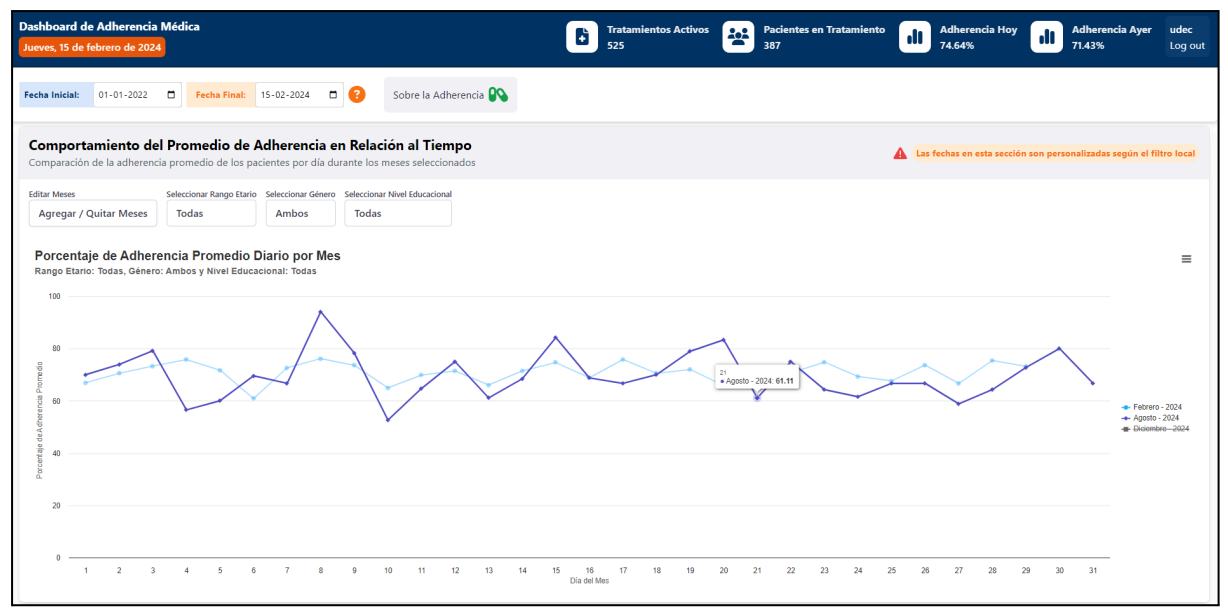

*Figura 31. Sección Comportamiento del Promedio de Adherencia en Relación al Tiempo*

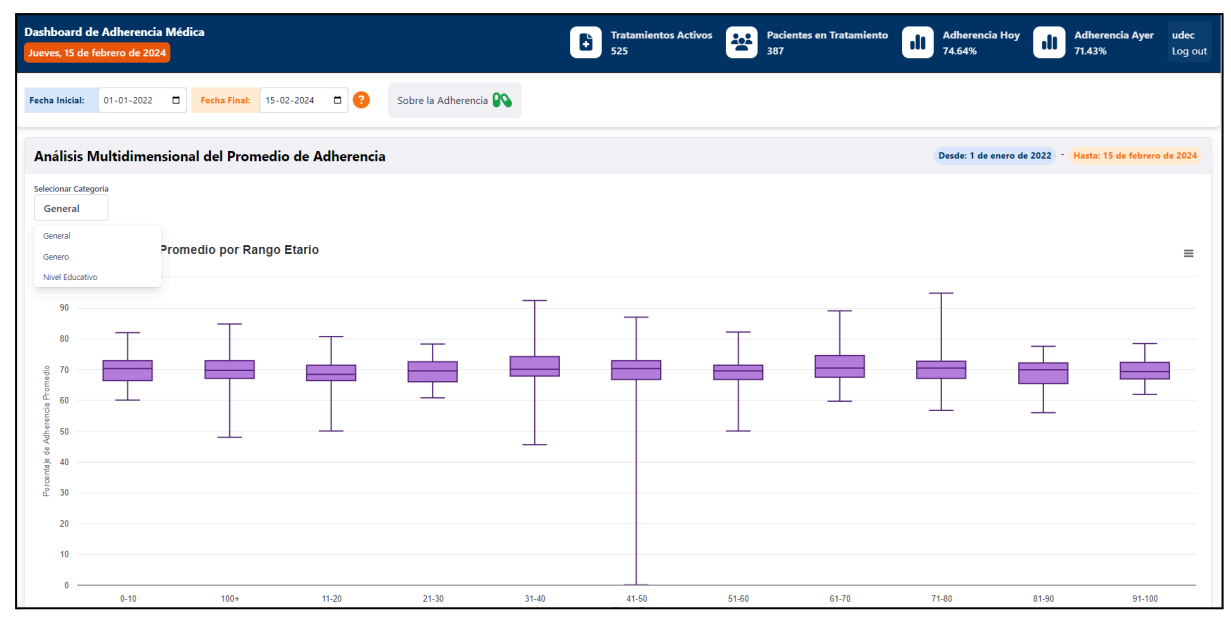

*Figura 32. Sección Análisis Multidimensional del Promedio de Adherencia*

## 4.5 Elementos y detalles del Prototipo

## 4.5.1 Barra Superior

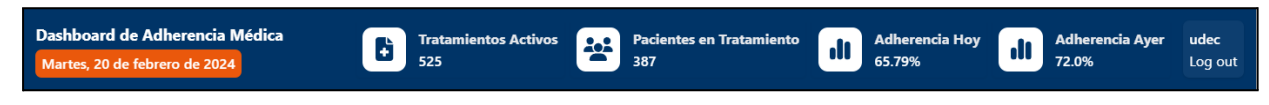

*Figura 33. Barra Superior del Prototipo [\[A15\]](#page-60-1) [\[A16\]](#page-60-2) [\[A17\]](#page-61-0)*

La barra superior cuenta con varios elementos, cada uno de ellos aportando valor a la experiencia del usuario y ofreciendo contenido crucial para el prototipo del dashboard. Entre estos elementos se incluye el nombre del prototipo, 'Dashboard de Adherencia Médica', seguido de la fecha actual, la cual se destaca con un color distintivo para mantener al usuario siempre informado de este dato esencial. Además, se presentan los indicadores descritos anteriormente y un elemento para cerrar la sesión, junto con la visualización del nombre del usuario.

### 4.5.2 Cuadros de Opción

**● Dashboard de Caracterización de Pacientes**

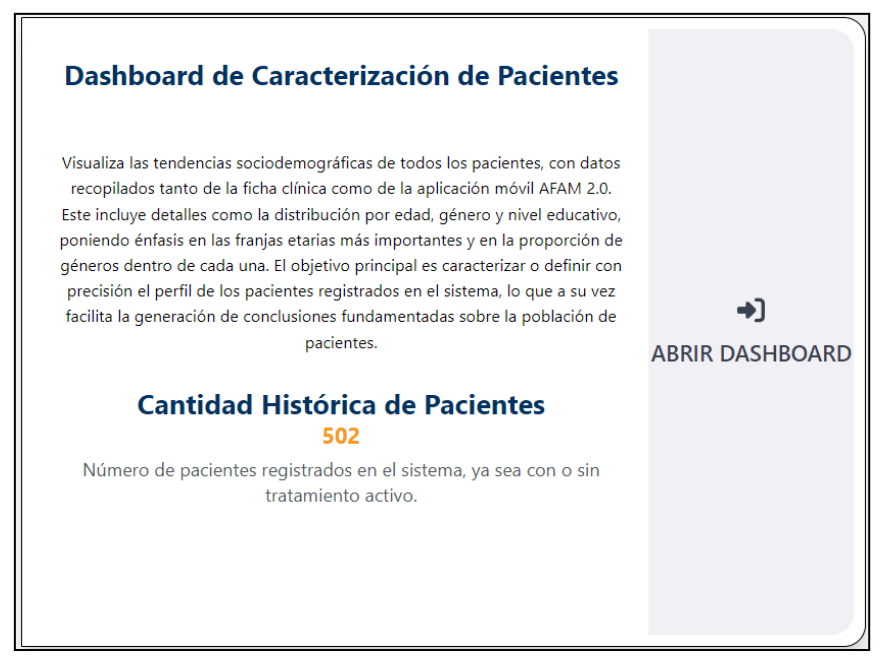

*Figura 34. Cuadro Opción al Dashboard de Caracterización [\[A18\]](#page-61-1)*

El cuadro de opción mostrado, además de proporcionar acceso al dashboard de caracterización de pacientes, incluye una descripción breve del contenido. Este resumen ofrece una visión general del dashboard y facilita su comprensión. Asimismo, contiene un indicador representativo del tipo de información a visualizar.

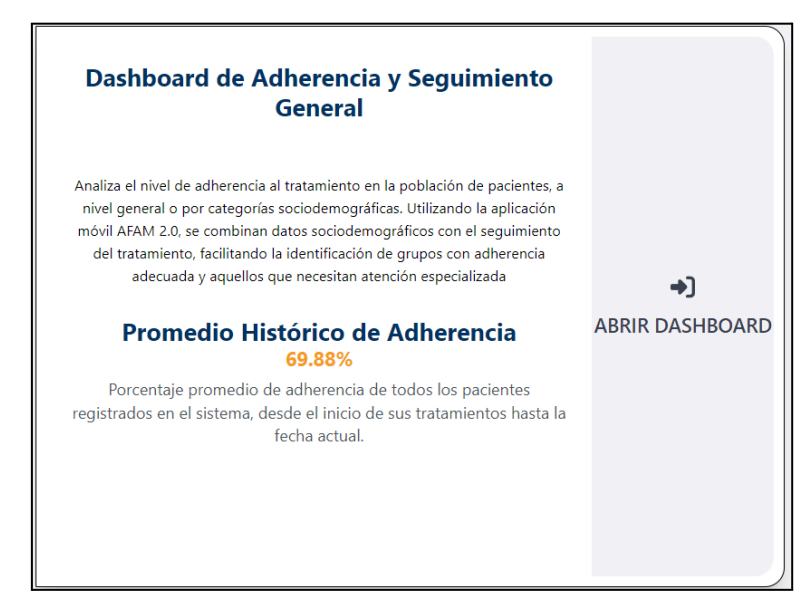

**● Dashboard de Adherencia y Seguimiento General**

*Figura 35. Cuadro Opción al Dashboard de Seguimiento [\[A19\]](#page-62-0)*

Al igual que el cuadro anterior, presenta elementos como una breve descripción del contenido del dashboard y un indicador representativo del mismo con una explicación del mismo.

### 4.5.3 Recursos Informativos

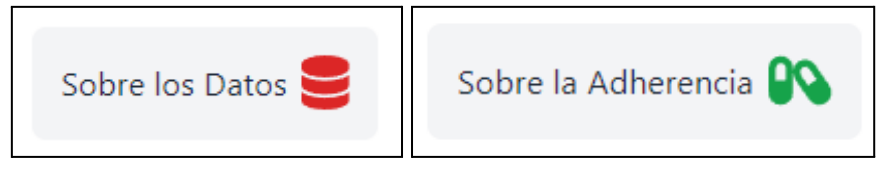

Figura 36 Iconos Informativos

El propósito de estos iconos es proporcionar aclaraciones sobre puntos cruciales relacionados con los datos y los cálculos de adherencia que se presentan en los gráficos. Al pasar el cursor sobre estos iconos, aparece un texto explicativo, este texto informa al usuario que los datos visualizados actualmente son de prueba y han sido generados artificialmente. Además, se explica la lógica utilizada en el cálculo de la adherencia que se basa en el registro de ingesta de cada paciente.

# 5. Evaluación de la Propuesta

Es crucial obtener comentarios, perspectivas, críticas y sugerencias de las personas involucradas e interesadas en el proyecto, especialmente en lo que respecta al prototipo del dashboard sobre la adherencia de los pacientes en el sistema del proyecto AFAM 2.0. Con este fin, se llevó a cabo una evaluación del prototipo en colaboración con un equipo interdisciplinario. Estos profesionales utilizarán el prototipo para monitorear y analizar el comportamiento global de los pacientes según sus datos socio demográficos, interpretando los datos y extrayendo conclusiones pertinentes.

Una herramienta ampliamente reconocida en este campo es el cuestionario de usabilidad SUS, cuya descripción se detalló en secciones anteriores. Para utilizar esta herramienta, se proporcionaron instrucciones específicas a los usuarios sobre cómo acceder y operar el prototipo, realizando ciertas acciones o actividades [\[A42\]](#page-74-0). Posteriormente, los usuarios completan el cuestionario de usabilidad SUS, lo cual permite extraer conclusiones valiosas sobre el prototipo con base en el puntaje calculado.

## 5.1 Formulario de Usabilidad SUS

El formulario está levemente modificado en cuanto a la redacción de las preguntas con tal de adaptarlas al contexto del proyecto y el prototipo de dashboard presentado.

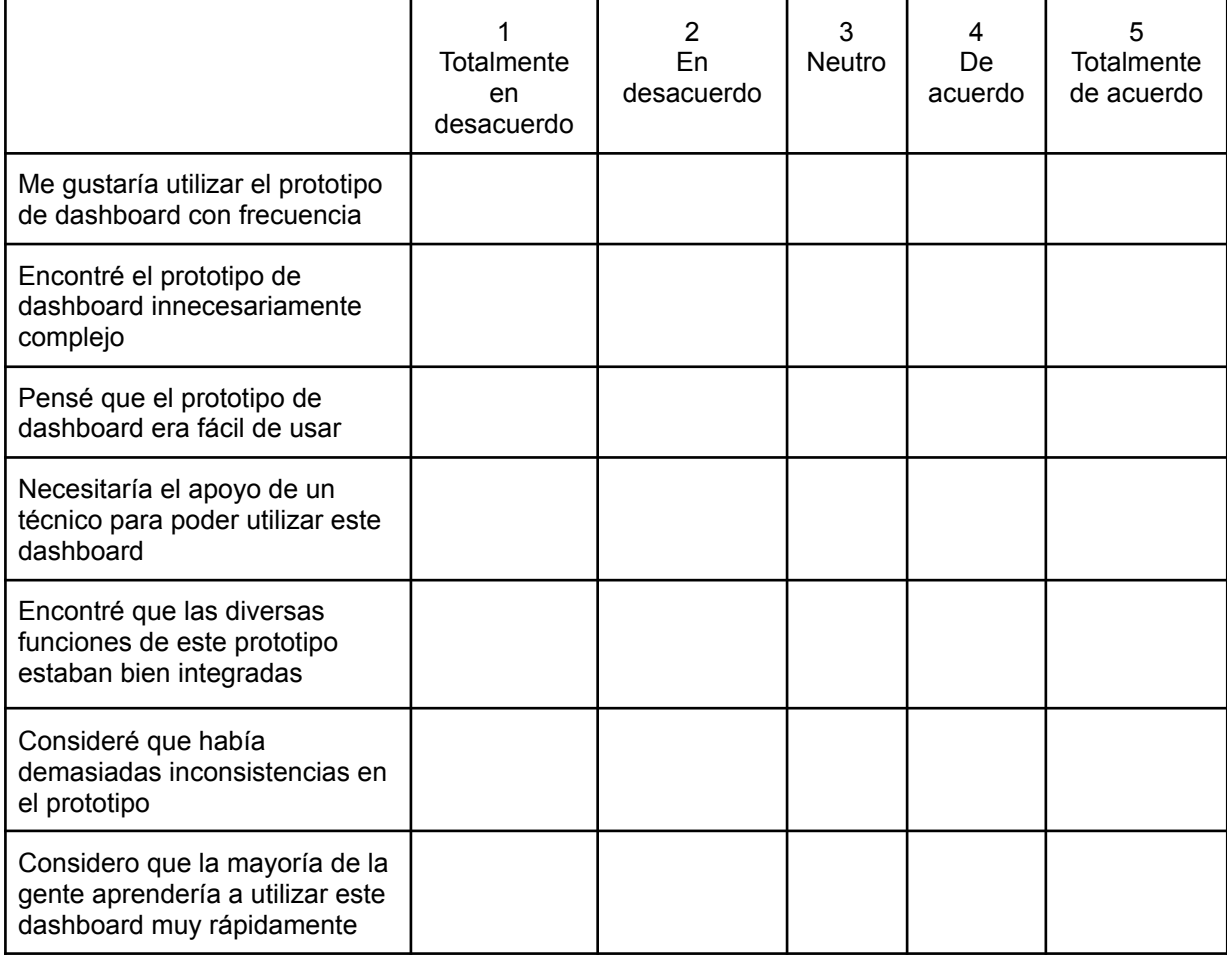

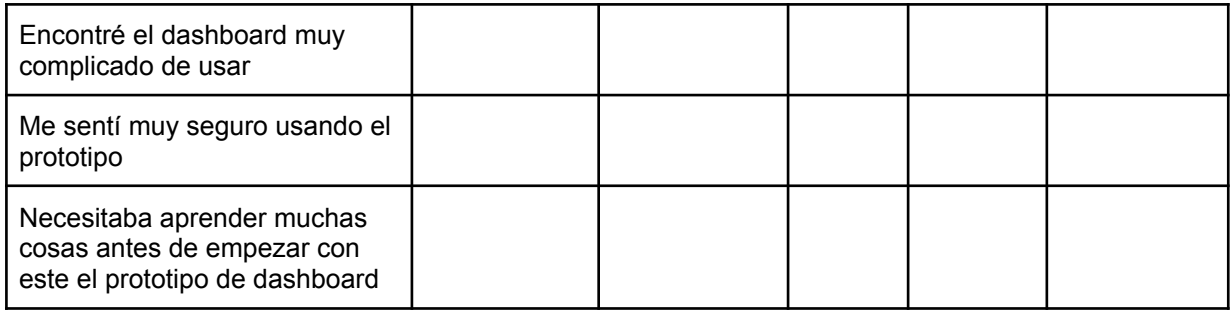

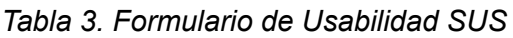

## 5.1.1 Resultados del Formulario SUS

Los puntajes obtenidos a través del formulario SUS están en una escala de 0 a 100. Gracias a esto, se puede llegar a una conclusión sobre el nivel de satisfacción de los usuarios, utilizando la escala de valores y el rango de aceptación que el mismo formulario establece.

A continuación, se presentan los puntajes obtenidos:

| <b>Usuario</b> | <b>Puntaje SUS</b> |
|----------------|--------------------|
| 01             | 82.5               |
| 02             | 95                 |
| 03             | 70                 |
| 04             | 90                 |
| promedio       | 84.375             |

*Tabla 4. Resultados del Formulario de Usabilidad SUS*

Realizados los cálculos pertinentes, el puntaje promedio de satisfacción es 84.375 puntos. Comparando el resultado obtenido con la escala presentada en la [Figura](#page-20-0) 16, el puntaje cae en la categoría de "aceptable" en la escala de aceptabilidad y en el rango de adjetivo como "excelente".

### 5.1.2 Retroalimentación de los Usuarios

Aparte de responder al cuestionario de usabilidad, se habilitó una sección para comentarios y retroalimentación, donde se recabó información valiosa. Dentro de esta, destacan sugerencias sobre la estructura de los indicadores, la personalización de rangos de edad, la incorporación de algunas funcionalidades adicionales y la corrección de ciertas inconsistencias textuales.

## 5.2 Trabajo Futuro

#### **Incorporación de Retroalimentación y Comentarios**

La retroalimentación proporcionada por el equipo es esencial para la optimización futura del prototipo, centrándose en mejorar la experiencia del usuario y la funcionalidad del mismo. Las consideraciones planteadas en los comentarios recogidos serán analizadas detenidamente, y las correcciones necesarias quedarán planteadas para futuras mejoras del prototipo. Algunas de ellas se clasifican en:

- **Filtrado de Edades**: Ajustar rangos de edad específicos para análisis. Esto implica la posibilidad de seleccionar una edad inicial y una edad final, personalizando así el rango de edad que se desea examinar.
- **Distribución de Indicadores**: Se sugiere la redistribución de algunos indicadores para facilitar una mejor y más sencilla comparación entre ellos.
- **Navegación**: Se recomienda que la navegación entre páginas sea más intuitiva, especialmente para facilitar el retorno a la página de inicio "home".
- **Inconsistencias**: Se identificaron algunas inconsistencias en la presentación de algunos textos y símbolos.
- **Funcionalidad**: En los gráficos con filtro de lista, agregar la opción de seleccionar o deseleccionar todos los elementos de una sola vez.

#### **Integración con el servidor FHIR**

En la sección de arquitectura de software del proyecto, se ha detallado la estructura que debe adoptar el prototipo dentro de la arquitectura preestablecida. Por otro lado, la sección de datos de prueba aborda cómo se accede a estos datos y la arquitectura específica para pruebas. En este contexto, es fundamental llevar a cabo las consultas necesarias en la API de pruebas y adaptarlas al estándar FHIR en el servidor, lo que es clave para el funcionamiento efectivo del prototipo. Además, una vez que se establece este estándar, es crucial adaptar la lectura de datos procedentes del mismo servidor, asegurando así que las gráficas manejen correctamente estos datos y muestren las visualizaciones de manera adecuada.

#### **Desarrollo de nuevos filtros o parámetros**

El desarrollo de nuevos filtros o parámetros en el prototipo del dashboard es un proceso continuo que tiene el potencial de mejorar significativamente la funcionalidad y la experiencia del usuario. Aunque el prototipo actual ya incluye una variedad de filtros y gráficas, la investigación y el desarrollo de filtros adicionales pueden optimizar y enriquecer las visualizaciones existentes. Además, es crucial considerar la retroalimentación de los usuarios para identificar nuevas métricas que pueden ser productivas, asegurando así que el dashboard evolucione de acuerdo con las necesidades y preferencias de los usuarios.

# 6. Conclusiones

Durante el desarrollo de esta memoria de título, se logró proponer distintas métricas y visualizaciones de datos, basándose en investigaciones previas. Se presentaron gráficas compatibles con el modelo del servidor establecido, proponiendo aspectos socio demográficos relevantes. Esto cubre la mayoría de los objetivos planteados para el prototipo de dashboard desarrollado.

Se establecieron diversas gráficas en el prototipo, explotando el potencial de la librería gráfica utilizada. Realizando un poco de innovación en la presentación de datos socio demográficos y adherencia al tratamiento con las diferentes gráficas disponibles en la librería. Por otra parte, se establece una estructura clara y comprensible en la distribución del contenido presentado.

A pesar de la amplia gama de datos actualmente soportados en el sistema, se reconoce que hay más aspectos por explorar. La retroalimentación continua de los usuarios permitirá mejorar y ampliar el dinamismo del dashboard. Este aspecto es crucial para ajustar el proyecto según las necesidades emergentes, otorgando enfoques tal vez no descubiertos en el transcurso del desarrollo e implementación del prototipo.

El propósito fundamental del dashboard es facilitar el análisis global de la adherencia a tratamientos farmacológicos, lo que es vital para el éxito del tratamiento y poder influir significativamente en la formulación de políticas públicas y objetivos de investigación de manera positiva. Se espera haber cumplido con este objetivo a través de las propuestas desarrolladas.

Un aspecto relevante a considerar es la eficacia de las visualizaciones en el contexto 'global' del dashboard, es decir, en el análisis del conjunto de pacientes dentro del sistema. Con el aumento de los datos recopilados y el número de pacientes registrados, el potencial de las gráficas se revelará de manera más efectiva. Además, como se mencionó en secciones anteriores, la integración con el servidor FHIR es una tarea esencial para cumplir con lo dicho, y esta integración se abordará próximamente.

En conclusión, el proyecto se establece como una herramienta esencial para comprender el comportamiento de pacientes y su adherencia al tratamiento, brindando conclusiones valiosas para los profesionales encargados de la gestión de la salud. Se espera un impacto positivo en la vida de las personas con el despliegue del sistema propuesto.

# 7. Referencias

- [1] T. Dilla, A. Valladares, L. Lizán y J. A. Sacristán, "Adherencia y persistencia terapéutica: Causas, consecuencias y estrategias de mejora", *Atención Primaria*, vol. 41, n.º 6, pp. 342–348, junio de 2009. doi: 10.1016/j.aprim.2008.09.031.
- [2] D. Sandoval, J. Chacón, R. Muñoz, Ó. Henríquez, E. Koch y T. Romero, "Influencia de factores psicosociales en la adherencia al tratamiento farmacológico antihipertensivo: Resultados de una cohorte del Programa de Salud Cardiovascular de la Región Metropolitana, Chile", *Revista médica de Chile*, vol. 142, n.º 10, pp. 1245–1252, octubre de 2014. doi: 10.4067/s0034-98872014001000003.
- [3] J. F. Gigoux López, P. Moya Rivera y J. Silva Rojas, "Adherencia al tratamiento farmacológico y relación con el control metabólico en pacientes con DM2," 2010. En línea. **Como en:** Disponible en: Disponible en: [https://repositorio.uchile.cl/bitstream/handle/2250/129427/Enfermedades-cronicas-ad](https://repositorio.uchile.cl/bitstream/handle/2250/129427/Enfermedades-cronicas-adherencia-al-tratamiento-farmacologico.pdf;sequence=1) [herencia-al-tratamiento-farmacologico.pdf;sequence=1.](https://repositorio.uchile.cl/bitstream/handle/2250/129427/Enfermedades-cronicas-adherencia-al-tratamiento-farmacologico.pdf;sequence=1) [Accedido: Ago. 28, 2023].
- [4] B. Pacheco Bernardo y C. Aránguiz Consuelo, "Factores relacionados a la adherencia a tratamiento en adolescentes con depresión," Rev. chil. neuro-psiquiatr., vol. 49, no. 1, pp. 69-78, Mar. 2011. [En línea]. Disponible en: [http://www.scielo.cl/scielo.php?script=sci\\_arttext&pid=S0717-92272011000100009&l](http://www.scielo.cl/scielo.php?script=sci_arttext&pid=S0717-92272011000100009&lng=es) [ng=es](http://www.scielo.cl/scielo.php?script=sci_arttext&pid=S0717-92272011000100009&lng=es). [Accedido: Ago. 28, 2023].
- [5] N. V. Bello Escamilla y P. A. Montoya Cáceres, "Adherencia al tratamiento farmacológico en adultos mayores diabéticos tipo 2 y sus factores asociados," Gerokomos, vol. 28, no. 2, pp. 73-77, 2017. Disponible en: [http://scielo.isciii.es/scielo.php?script=sci\\_arttext&pid=S1134-928X2017000200073&l](http://scielo.isciii.es/scielo.php?script=sci_arttext&pid=S1134-928X2017000200073&lng=es) [ng=es](http://scielo.isciii.es/scielo.php?script=sci_arttext&pid=S1134-928X2017000200073&lng=es). [Accedido el 25-Feb-2024].
- [6] "¿Qué es la visualización de datos? Explicación de la visualización de datos AWS". Amazon Web Services, Inc. Accedido el 25 de febrero de 2024. [En línea]. Disponible: <https://aws.amazon.com/es/what-is/data-visualization/>
- [7] "IBM Documentation". IBM in Deutschland, Österreich und der Schweiz. [En línea]. Disponible: [https://www.ibm.com/docs/es/odm/8.5.1?topic=charts-defining-bar-chart.](https://www.ibm.com/docs/es/odm/8.5.1?topic=charts-defining-bar-chart) [Accedido: 25-02-2024].
- [8] "Gráfico de barras demostrativo de Highcharts" Highcharts Demo, Highcharts. [En línea]. Disponible: [https://www.highcharts.com/demo/highcharts/column-basic.](https://www.highcharts.com/demo/highcharts/column-basic) [Accedido: 25-02-2024].
- [9] "IBM Documentation". IBM in Deutschland, Österreich und der Schweiz. [En línea]. Disponible: [https://www.ibm.com/docs/es/odm/8.5.1?topic=charts-defining-line-chart.](https://www.ibm.com/docs/es/odm/8.5.1?topic=charts-defining-line-chart) [Accedido: 25-02-2024].
- [10] "Gráfico de Línea demostrativo de Highcharts" Highcharts Demo, Highcharts. [En línea]. Disponible: <https://www.highcharts.com/demo/highcharts/line-log-axis>. [Accedido: 25-02-2024].
- [11] "IBM Documentation". IBM in Deutschland, Österreich und der Schweiz. [En línea]. Disponible: <https://www.ibm.com/docs/es/odm/8.5.1?topic=charts-defining-pie-chart>. [Accedido: 25-02-2024].
- [12] "Gráfico Circular demostrativo de Highcharts" Highcharts Demo, Highcharts. [En línea]. Disponible: [https://www.highcharts.com/demo/highcharts/pie-chart.](https://www.highcharts.com/demo/highcharts/pie-chart) [Accedido: 25-02-2024].
- [13] "Gráfico de dispersión demostrativo de Highcharts" Highcharts Demo, Highcharts. [En línea]. Disponible: <https://www.highcharts.com/demo/highcharts/scatter>. [Accedido: 25-02-2024].
- [14] "Gráfico de burbujas demostrativo de Highcharts" Highcharts Demo, Highcharts. [En línea]. Disponible: [https://www.highcharts.com/demo/highcharts/bubble.](https://www.highcharts.com/demo/highcharts/bubble) [Accedido: 25-02-2024].
- [15] "Diagrama BoxPlot Proyectos Gestión Conocimiento". Proyectos Gestión Conocimiento. [En línea]. Disponible: [https://www.pgconocimiento.com/diagrama-boxplot](https://www.pgconocimiento.com/diagrama-boxplot/). [Accedido: 25-02-2024].
- [16] "Diagrama de Caja demostrativo de Highcharts" Highcharts Demo, Highcharts. [En línea]. Disponible: <https://www.highcharts.com/demo/highcharts/audio-boxplot>. [Accedido: 25-02-2024].
- [17] "Mapa Coroplético". The Data Visualisation Catalogue. Accedido el 25 de febrero de 2024. **If COMEN Example 1 COMEN EXECUTE:** Lineal. **Disponible:** Disponible: [https://datavizcatalogue.com/ES/metodos/mapa\\_coropletico.html.](https://datavizcatalogue.com/ES/metodos/mapa_coropletico.html) [Accedido: 25-02-2024].
- [18] "Mapa Coroplético demostrativo de Highcharts" Highcharts Demo, Highcharts. [En línea]. Disponible: [https://www.highcharts.com/demo/maps/color-axis.](https://www.highcharts.com/demo/maps/color-axis) [Accedido: 25-02-2024].
- [19] "Pictograma demostrativo de Highcharts " Highcharts Demo, Highcharts. [En línea]. Disponible: <https://www.highcharts.com/demo/highcharts/pictorial-stackshadow>. [Accedido: 25-02-2024].
- [20] "Nube de Palabras demostrativo de Highcharts" Highcharts Demo, Highcharts. [En línea]. Disponible: [https://www.highcharts.com/demo/highcharts/wordcloud.](https://www.highcharts.com/demo/highcharts/wordcloud) [Accedido: 25-02-2024].
- [21] "COVID-19 Dashboard by the Center for Systems Science and Engineering (CSSE) at Johns Hopkins University." Johns Hopkins University. Disponible en: <https://coronavirus.jhu.edu/map.html>. [Accedido: 28-08-2023].
- [22] M. A. Acevedo Cáceres, "Implementación de dashboards geográficos COVID-19 y evaluación de su usabilidad," Tesis para optar al título de geógrafo, Universidad de Concepción, Concepción, 2022. [En línea]. Disponible en: [http://repositorio.udec.cl/bitstream/11594/9852/1/Tesis%20Mart%C3%ADn%20Aceve](http://repositorio.udec.cl/bitstream/11594/9852/1/Tesis%20Mart%C3%ADn%20Acevedo.pdf) [do.pdf.](http://repositorio.udec.cl/bitstream/11594/9852/1/Tesis%20Mart%C3%ADn%20Acevedo.pdf) [Accedido: 10-09-2023].
- [23] "Covid-19: Monitoreo de la situación por estados," Centro de Investigaciones Geográficas y Ambientales, Universidad Nacional Autónoma de México. [En línea]. Disponible en: [https://covid19.ciga.unam.mx/apps/covid-19-monitoreo-de-la-situaci%C3%B3n-por-e](https://covid19.ciga.unam.mx/apps/covid-19-monitoreo-de-la-situaci%C3%B3n-por-estados/explore) [stados/explore](https://covid19.ciga.unam.mx/apps/covid-19-monitoreo-de-la-situaci%C3%B3n-por-estados/explore). [Accedido: 25-02-2024].
- [24] "Covid-19 Visor Territorial," Visor Territorial. [En línea]. Disponible en: [https://covid.visorterritorial.cl/.](https://covid.visorterritorial.cl/) [Acceso: 25-02-2024].
- [25] "Home Peterson-KFF Health System Tracker". Peterson-KFF Health System Tracker. [En línea]. Disponible en: [https://www.healthsystemtracker.org/.](https://www.healthsystemtracker.org/) [Accedido: 28 -08-2023].
- [26] "KFF The independent source for health policy research, polling, and news." KFF. [En línea]. Disponible en: <https://www.kff.org/>. [Accedido: 28-08-2023].
- [27] "Agency for Healthcare Reseach and Quality". AHRQ. [En línea]. Disponible en: https://www.ahrg.gov/. [Accedido: 28-08-2023].
- [28] "OpenMRS.org OpenMRS is an open source medical records system or EMR with a global community." OpenMRS.org – OpenMRS is an open source medical records system or EMR with a global community. [En línea]. Disponible en: [https://openmrs.org/.](https://openmrs.org/) [Accedido: 25-02-2024].
- [29] "Inicio". Nubimed. [En línea]. Disponible en: <https://www.nubimed.com/>. [Accedido: 25-02-2024].
- [30] "Home". AARDEX Group. [En línea]. Disponible en: <https://aardexgroup.com/>. [Accedido: 25-02-2024].
- [31] "Home". DrFirst. [En línea]. Disponible en: <https://drfirst.com/>. [Accedido: 25-02-2024].
- [32] "A New Value Proposition of Smart Devices: Advanced Medication Adherence Monitoring in Clinical Trials," ResearchGate. [En línea]. Disponible en: [https://www.researchgate.net/publication/333403473\\_A\\_NEW\\_VALUE\\_PROPOSITI](https://www.researchgate.net/publication/333403473_A_NEW_VALUE_PROPOSITION_OF_SMART_DEVICES_ADVANCED_MEDICATION_ADHERENCE_MONITORING_IN_CLINICAL_TRIALS)

ON OF SMART DEVICES ADVANCED MEDICATION ADHERENCE MONITORI NG IN CLINICAL TRIALS. [Accedido: 25-02-2024].

- [33] "Use Care Plan Adherence Dashboards," Trailhead Salesforce. [En línea]. Disponible en: [https://trailhead.salesforce.com/es/content/learn/modules/tableau-crm-for-healthcare](https://trailhead.salesforce.com/es/content/learn/modules/tableau-crm-for-healthcare-dashboards/use-care-plan-adherence-dashboards)[dashboards/use-care-plan-adherence-dashboards](https://trailhead.salesforce.com/es/content/learn/modules/tableau-crm-for-healthcare-dashboards/use-care-plan-adherence-dashboards). [Accedido: 25-02-2024].
- [34] "Moon T. De la Escala de Usabilidad de Sistemas," Medium. [En línea]. Disponible en: [https://medium.com/@m00nt/de-la-escala-de-usabilidad-de-sistemas-97c935e68fa9.](https://medium.com/@m00nt/de-la-escala-de-usabilidad-de-sistemas-97c935e68fa9) [Accedido: 25-02-2024].
- [35] "Figma: The Collaborative Interface Design Tool". Figma. [En línea]. Disponible en: <https://www.figma.com/>. [Accedido: 18-03-2024]

# 8. Anexos

# 8.1 Mockup Prototipo Elementos de Inicio

**● A1: Inicio de Sesión:**

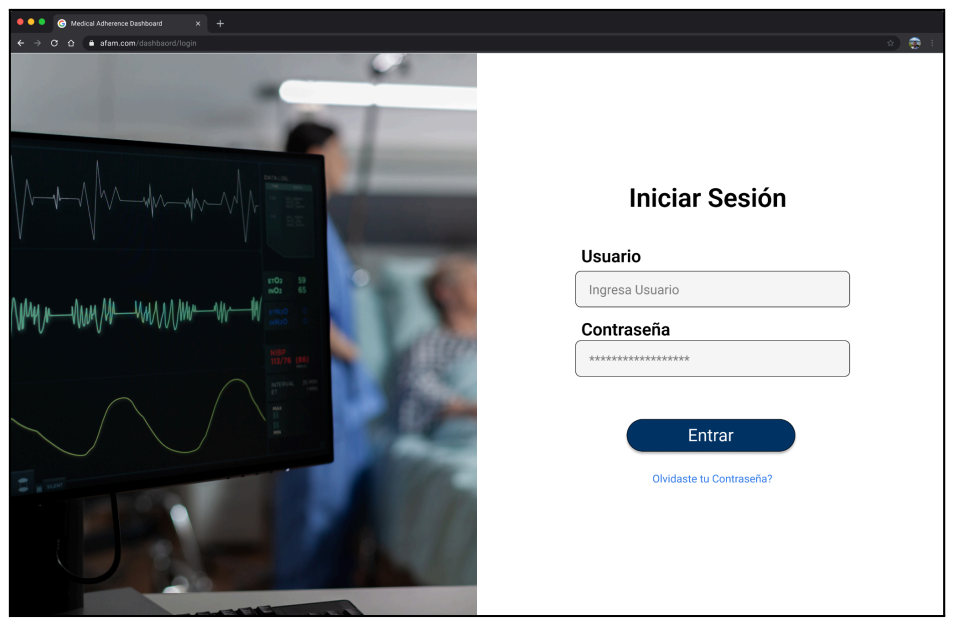

*Elaborado por el autor con Figma*

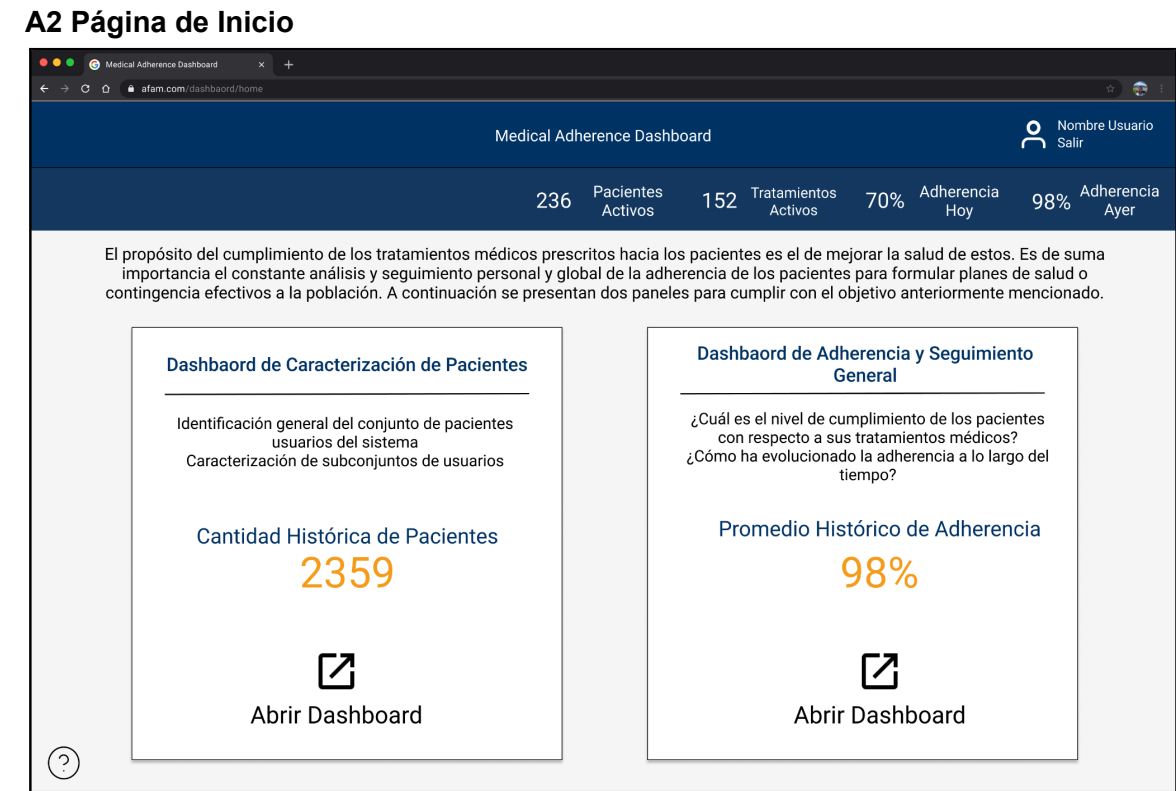

*Elaborado por el autor con Figma*

## 8.2 Mockup Dashboard de Caracterización de Pacientes

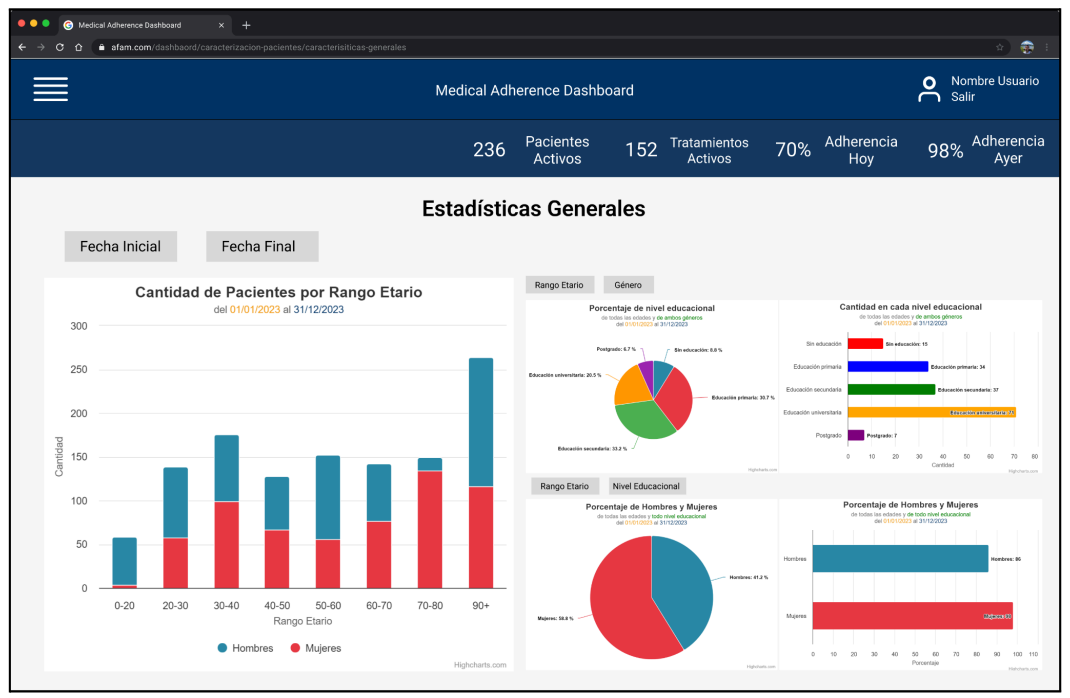

**● A3 Sección Estadísticas Generales**

*Elaborado por el autor con Figma*

#### **● A4 Sección Distribución por Sector**

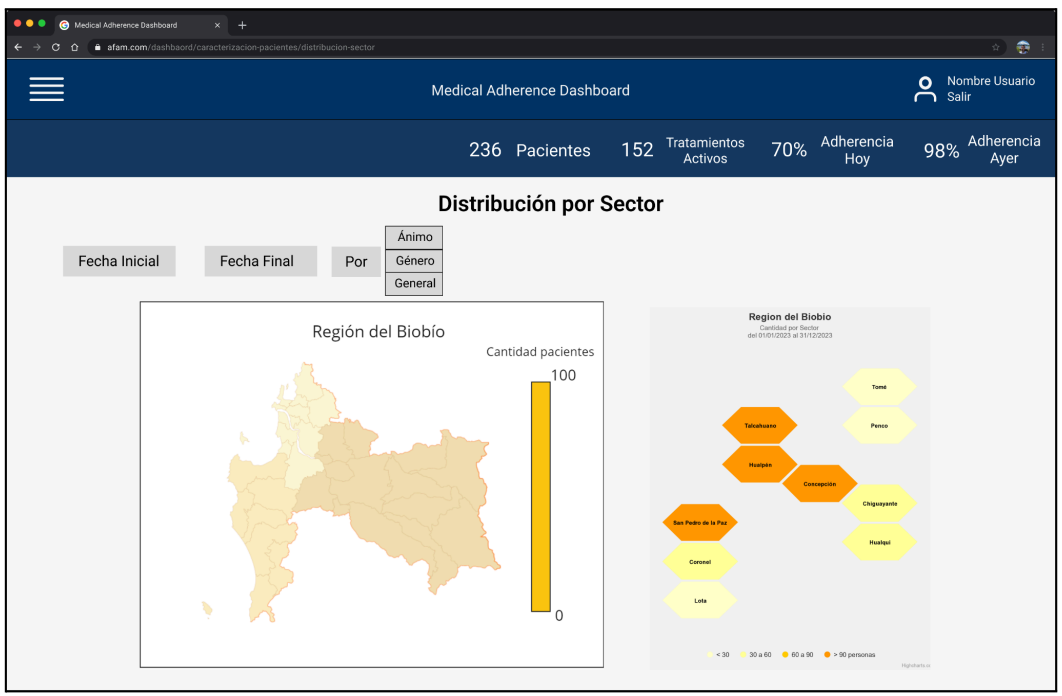

*Elaborado por el autor con Figma*

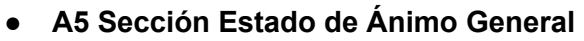

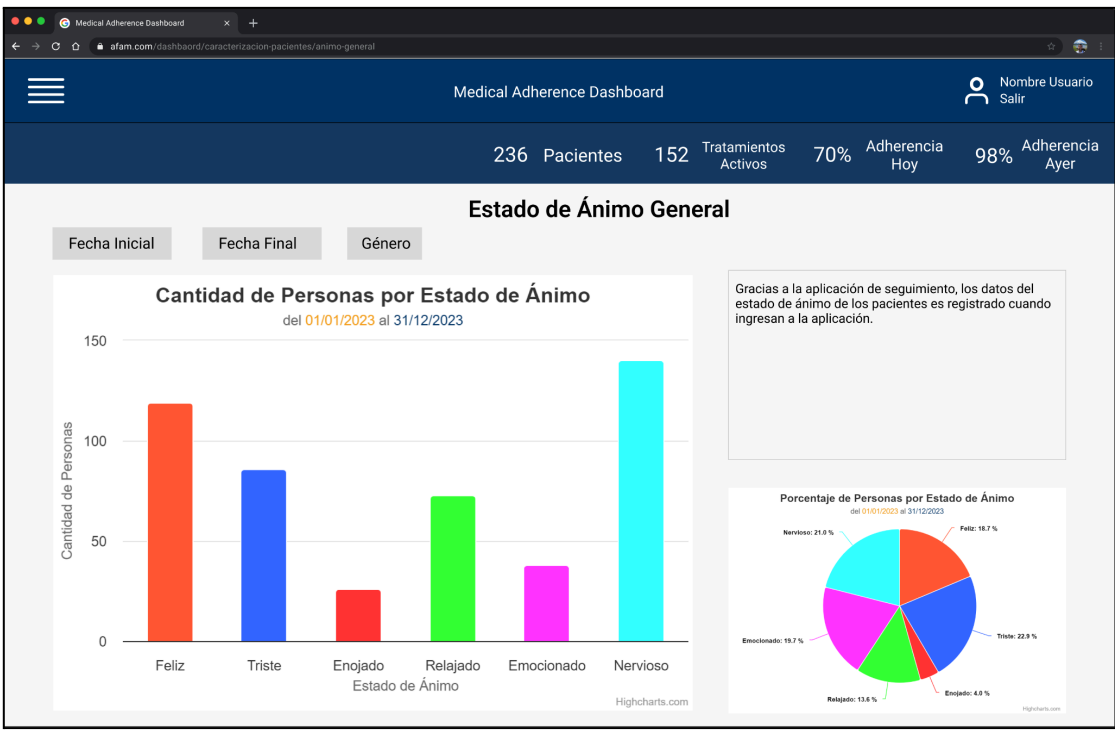

*Elaborado por el autor con Figma*

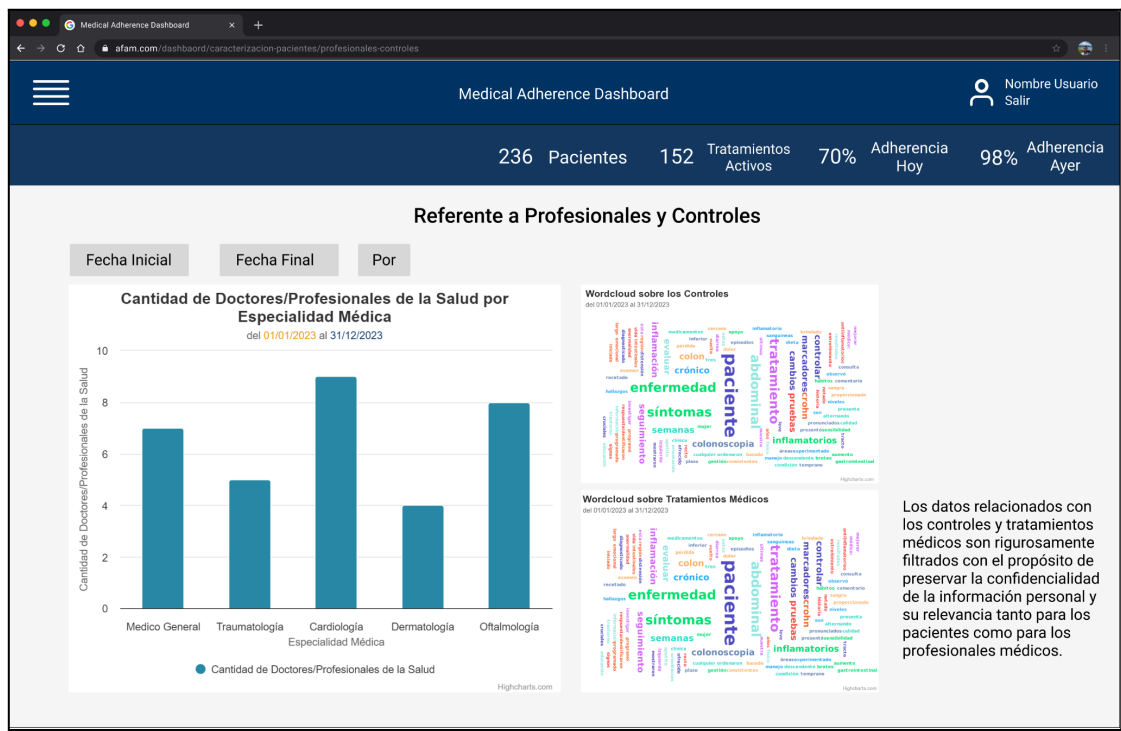

**● A6 Referente a Profesionales y Controles**

*Elaborado por el autor con Figma*

## 8.3 Mockup Dashboard de Adherencia y Seguimiento General

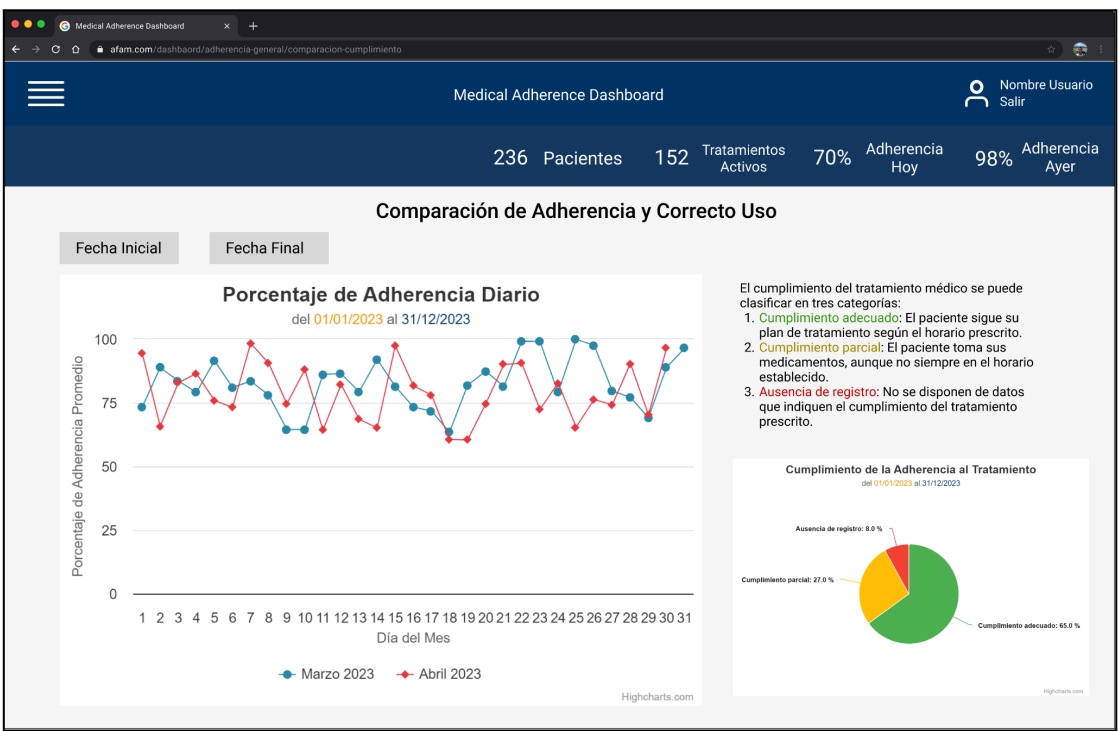

**● A7 Sección Comparación de Adherencia y Correcto Uso**

*Elaborado por el autor con Figma*

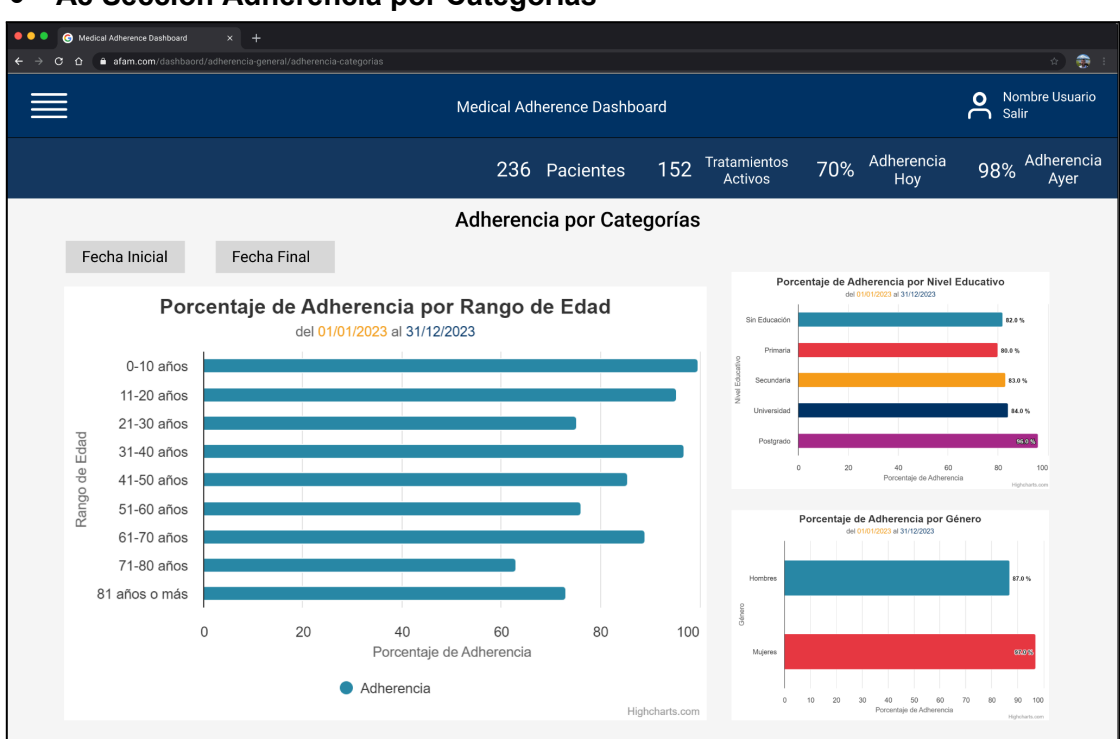

#### **● A8 Sección Adherencia por Categorías**

*Elaborado por el autor con Figma*

**● A9 Sección Relación Edad (Gráfica de Dispersión)**

| Medical Adherence Dashboard<br>$\pm$<br>$\times$                                                |                                                                                                    |                                            |  |
|-------------------------------------------------------------------------------------------------|----------------------------------------------------------------------------------------------------|--------------------------------------------|--|
| afam.com/dashbaord/adherencia-general/relacion-adherencia-edad<br>$\leftarrow$<br>œ<br>$\Omega$ |                                                                                                    | $\bullet$<br>☆ )                           |  |
|                                                                                                 | Medical Adherence Dashboard                                                                                                    | Nombre Usuario<br>Ο<br>Salir<br>$\epsilon$ |  |
|                                                                                                 | Adherencia<br>Tratamientos<br>152<br>70%<br>236 Pacientes<br>Activos<br>Hoy                                                                                                    | Adherencia<br>98%<br>Ayer                  |  |
| Relación Adherencia Edad                                                                        |                                                                                                    |                                            |  |
| <b>Fecha Final</b><br>Fecha Inicial                                                             | Medicamento<br>Adh. Correcta<br>Patologia<br>Género<br>Por<br>General<br>Porcentaje de Adherencia Promedio por Edad<br>del 01/01/2023 al 31/12/2023<br>Porcentaje de Adherencia Promedio<br>Edad 90<br>Edad 59<br>100%<br>Edad <sub>0</sub><br>Edad 80<br>Edad 83<br>Edad 36<br>Edad 51 <sup>0</sup><br>Edad 63<br>Edad <sub>73</sub><br>Edad 88<br>Edad 23<br>Edad 64<br>Edad 12 Edad 21<br>Edad 49<br>Edad <sub>3</sub><br>٠<br>75%<br>Edad <sub>38</sub><br>Edad 77 Edad 87 Edad 97<br>Edad 53<br>Edad 37<br>Edad 66 Edad 75 Edad 84<br>Edad 4 Edad 14<br>Edad 9<br>Edad 67<br>50%<br>Edad 52<br>Edad 16 Edad 25<br>Edad 93<br>Edad 43 <sup>0</sup><br>Edad <sub>79</sub><br>Edad $89$ $0$<br>Edad 44 Edad 54<br>Edad <sub>20</sub><br>Edad 65<br>Edad <sub>7</sub><br>Edad 85 Edad 94<br>۰<br>25%<br>Edad <sub>17</sub><br>Edad 41 <sup>Edad 50</sup> Edad 60<br>Edad <sub>76</sub><br>Edad 6<br>Edad <sub>29</sub><br>Edad <sup>74</sup><br>Edad <sup>33</sup><br>Edad 62<br>۰<br>٠<br>0%<br>0 años<br>20 años<br>40 años<br>60 años<br>80 años<br>Edad<br>Highcharts.com |                                            |  |

*Elaborado por el autor con Figma*

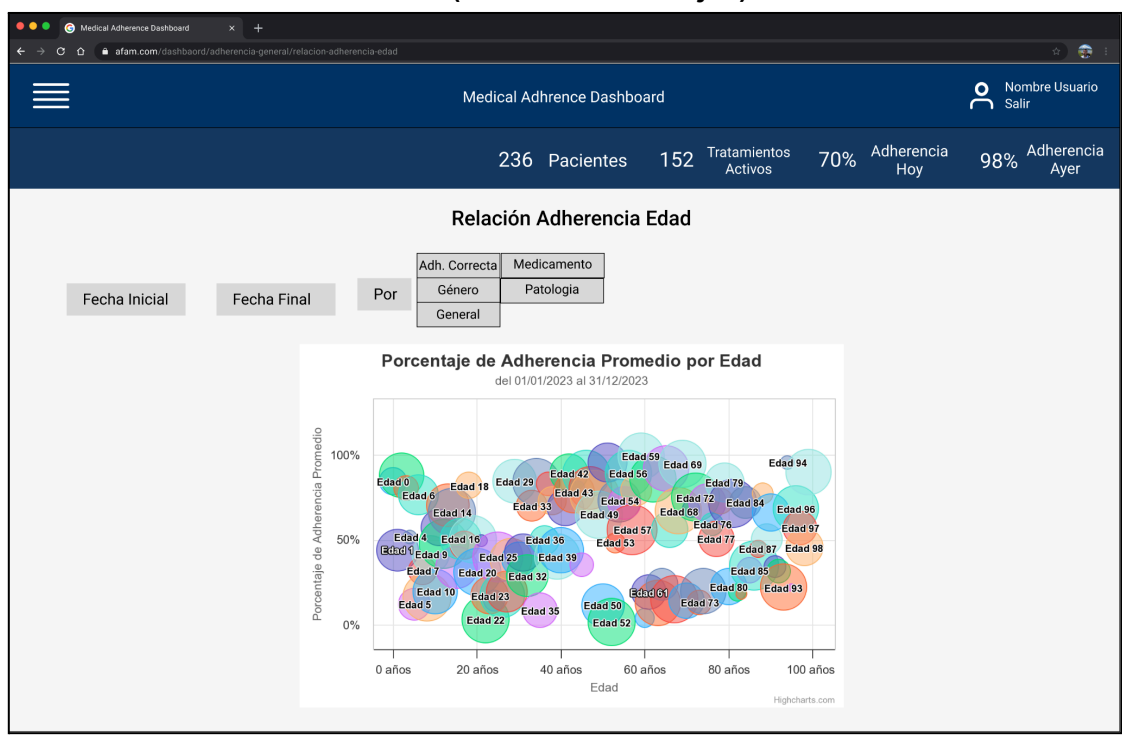

**● A10 Sección Relación Edad (Gráfica de Burbujas)**

*Elaborado por el autor con Figma*

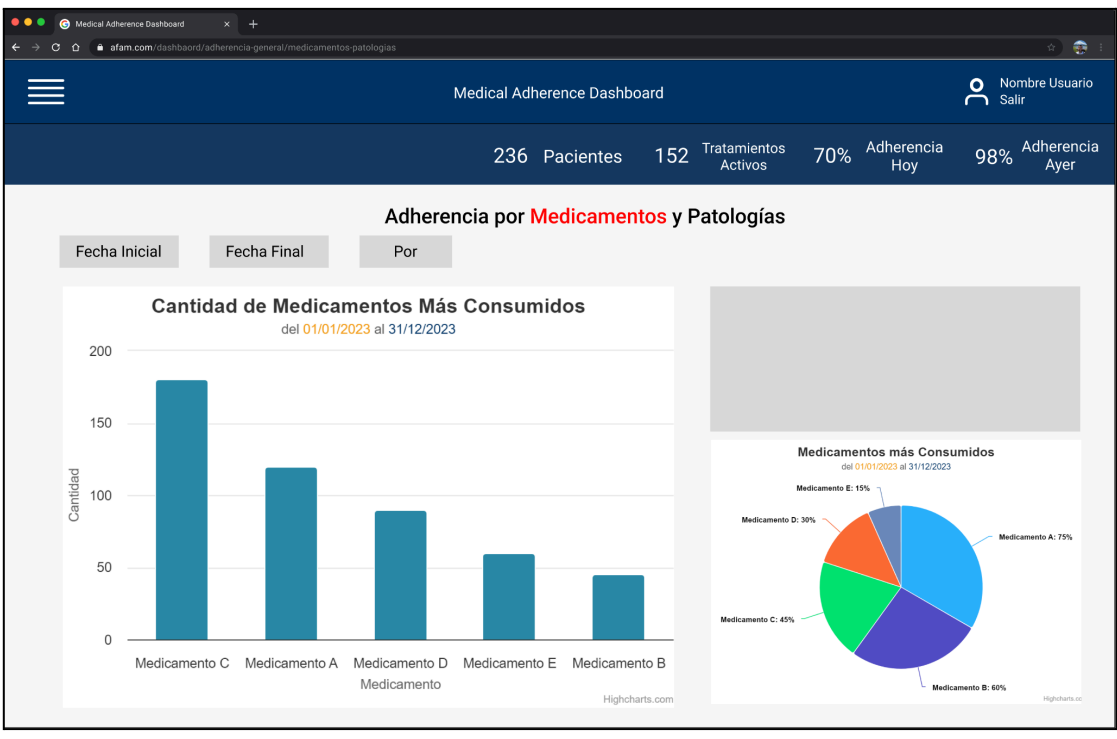

#### **● A11 Sección Adherencia por Medicamentos**

*Elaborado por el autor con Figma*

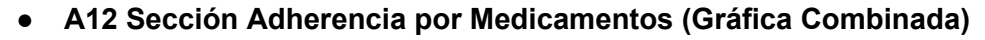

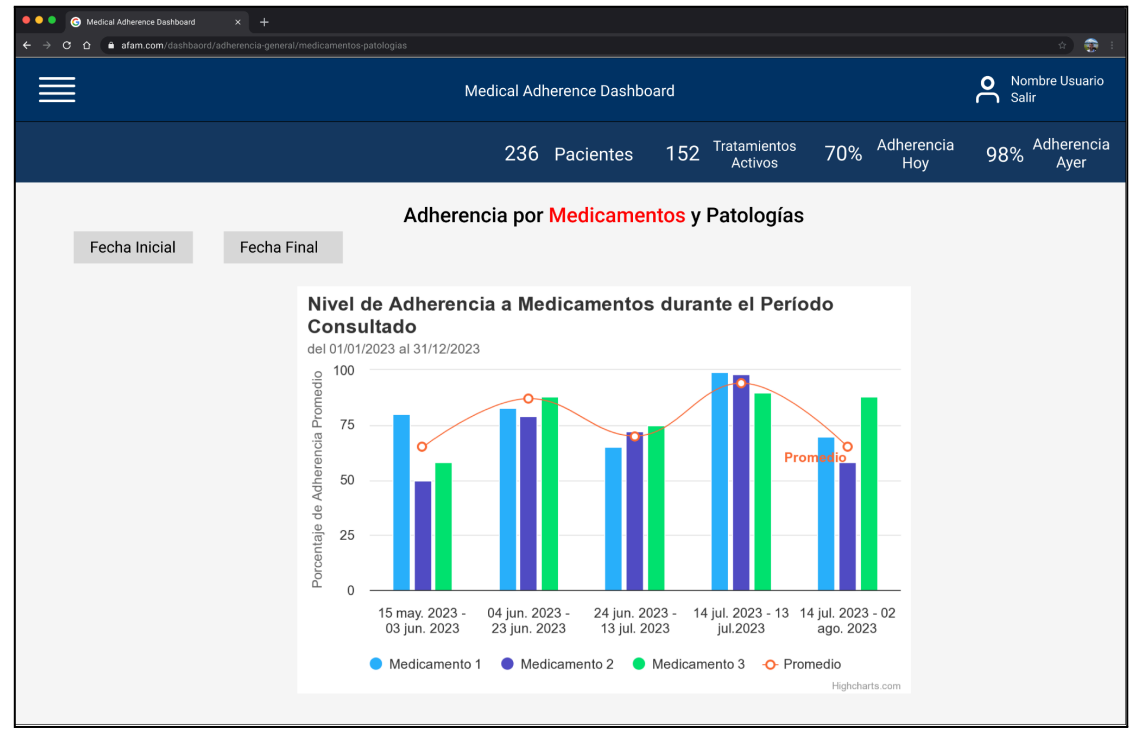

*Elaborado por el autor con Figma*

## 8.4 Imágenes del Prototipo Elementos de Inicio

**● A13 Inicio de Sesión**

<span id="page-60-0"></span>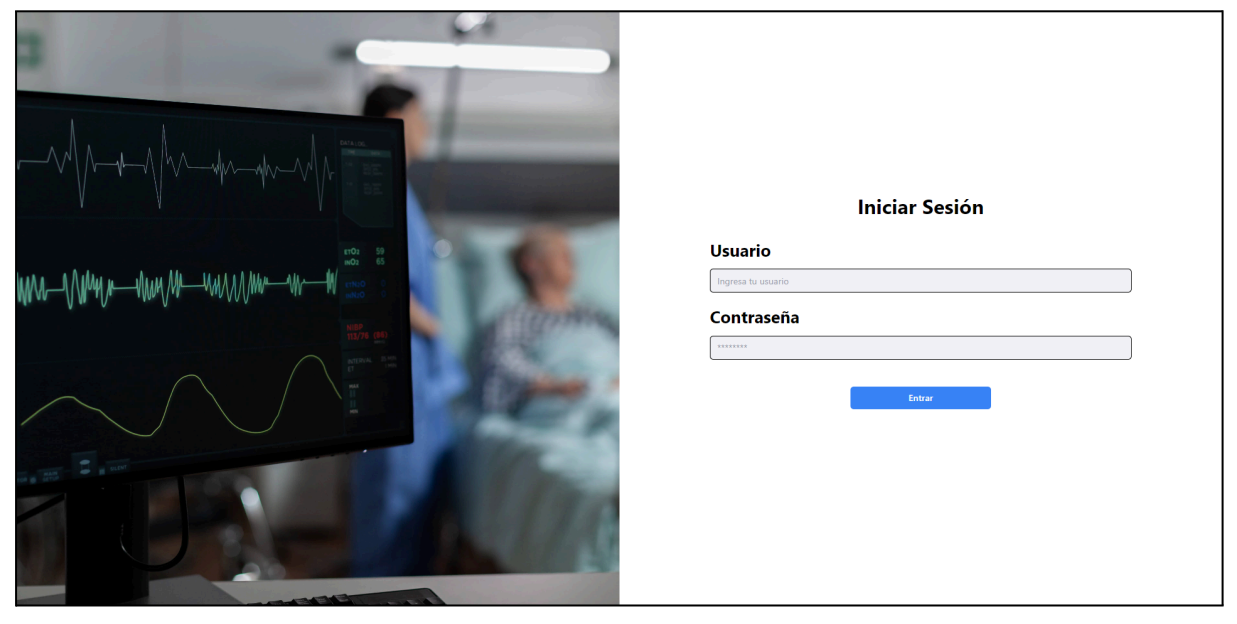

#### **● A14 Página Principal**

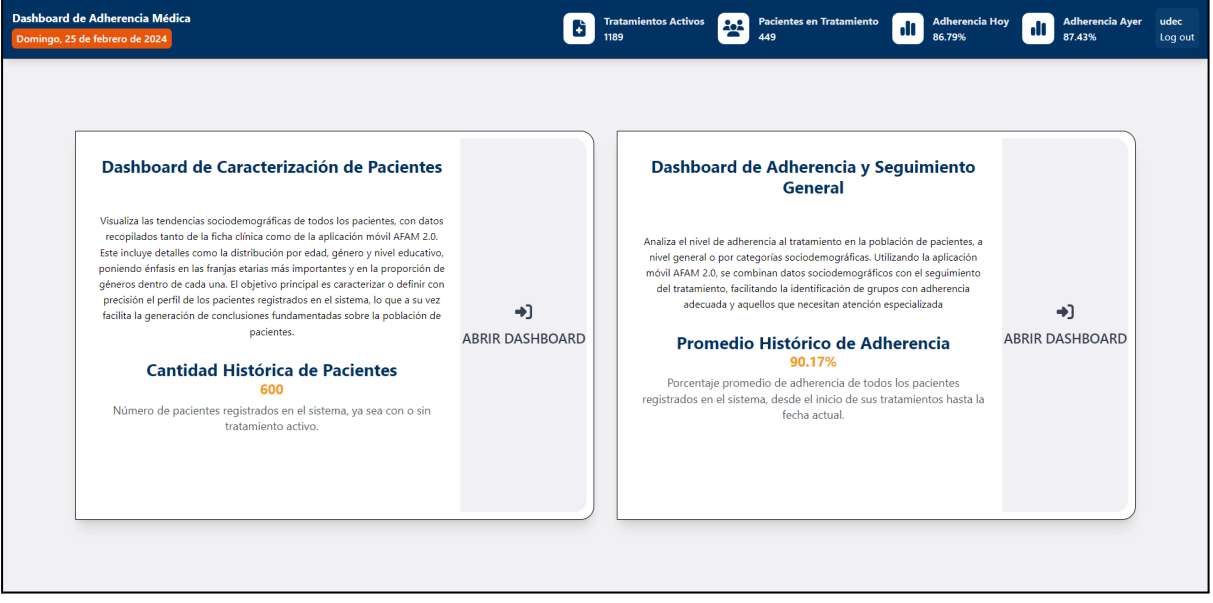

#### <span id="page-60-1"></span>**● A15 Título y Fecha Barra Superior del Prototipo**

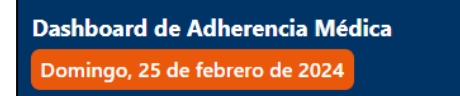

#### <span id="page-60-2"></span>● **A16 Indicadores Generales Barra Superior del Prototipo**

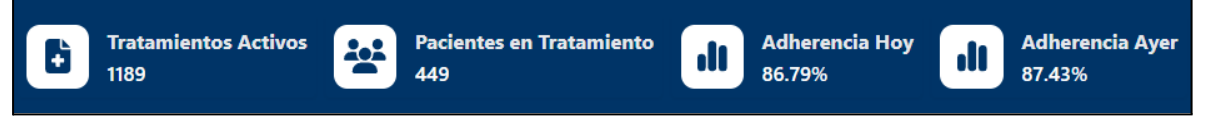

<span id="page-61-0"></span>**● A17 Nombre Usuario y Finalizar Sesión**

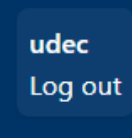

<span id="page-61-1"></span>**● A18 Cuadro de Opción Dashboard de Caracterización de Pacientes más indicador de la cantidad Histórica de Pacientes**

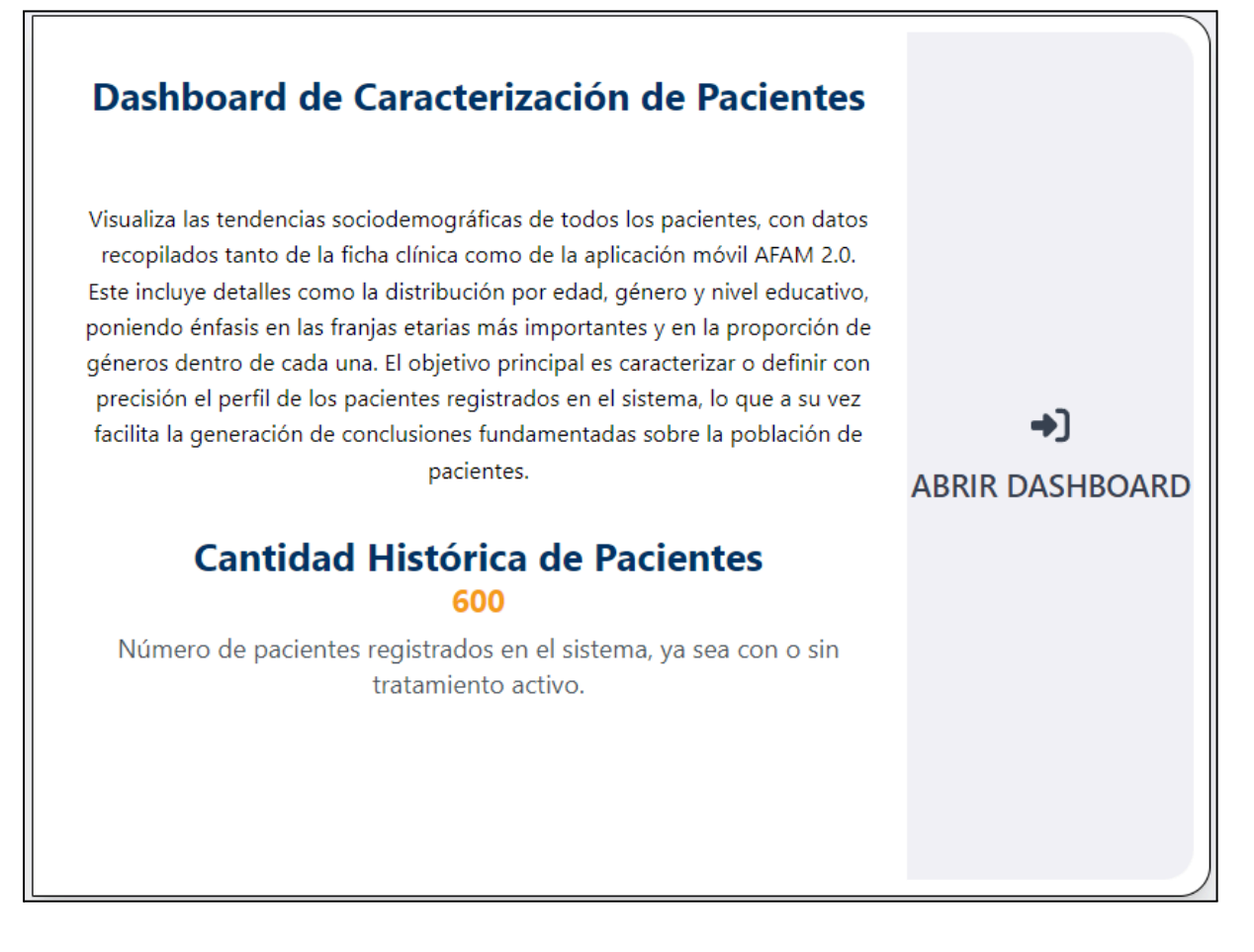

<span id="page-62-0"></span>**● A19 Cuadro de Opción Dashboard de Adherencia y Seguimiento General más Indicador del Promedio de Adherencia Histórico**

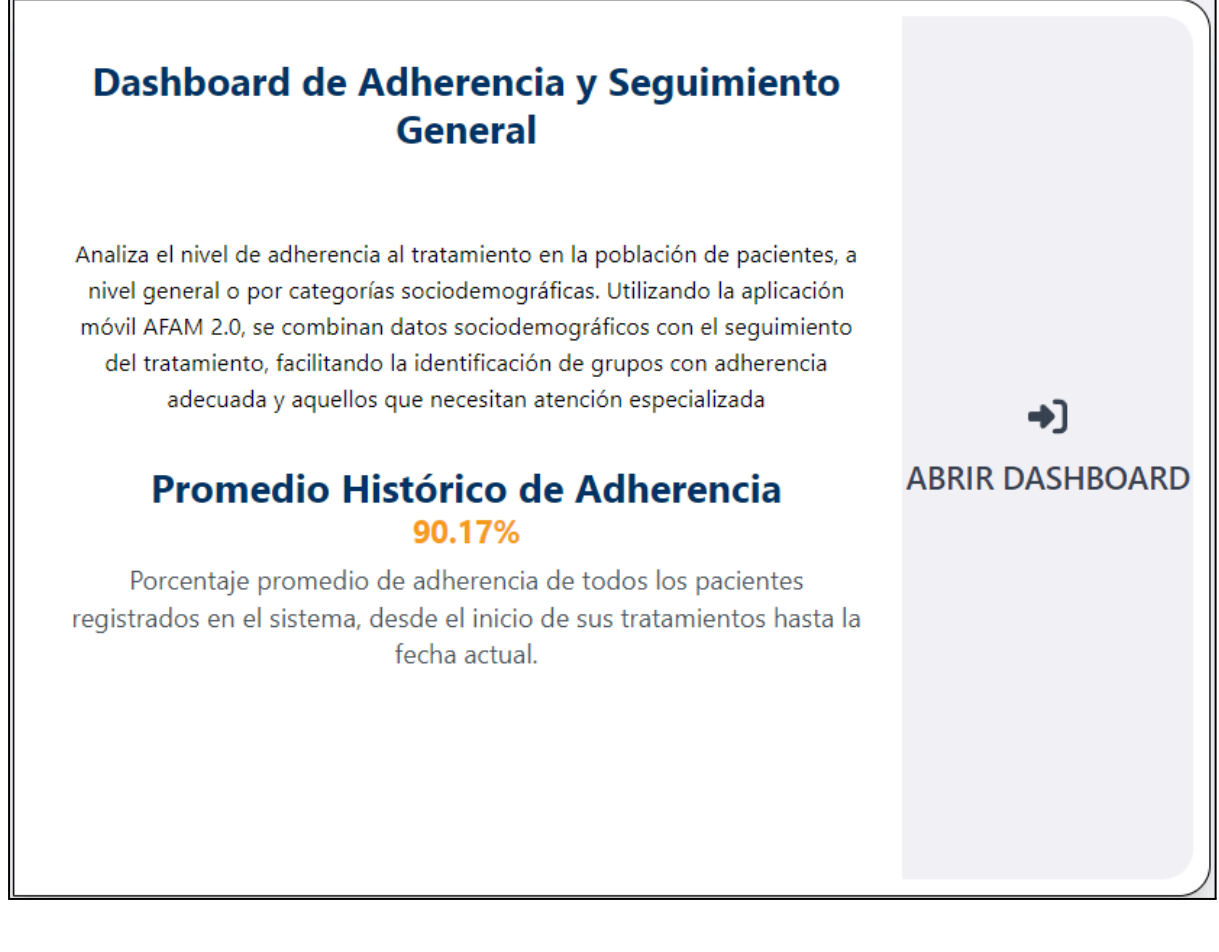

**● A20 Inputs de Fechas más Icono Informativo**

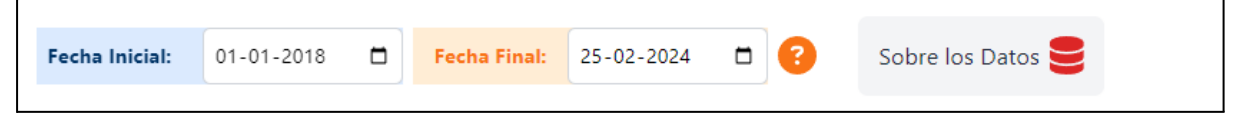

## 8.5 Imágenes Dashboard de Caracterización de Pacientes

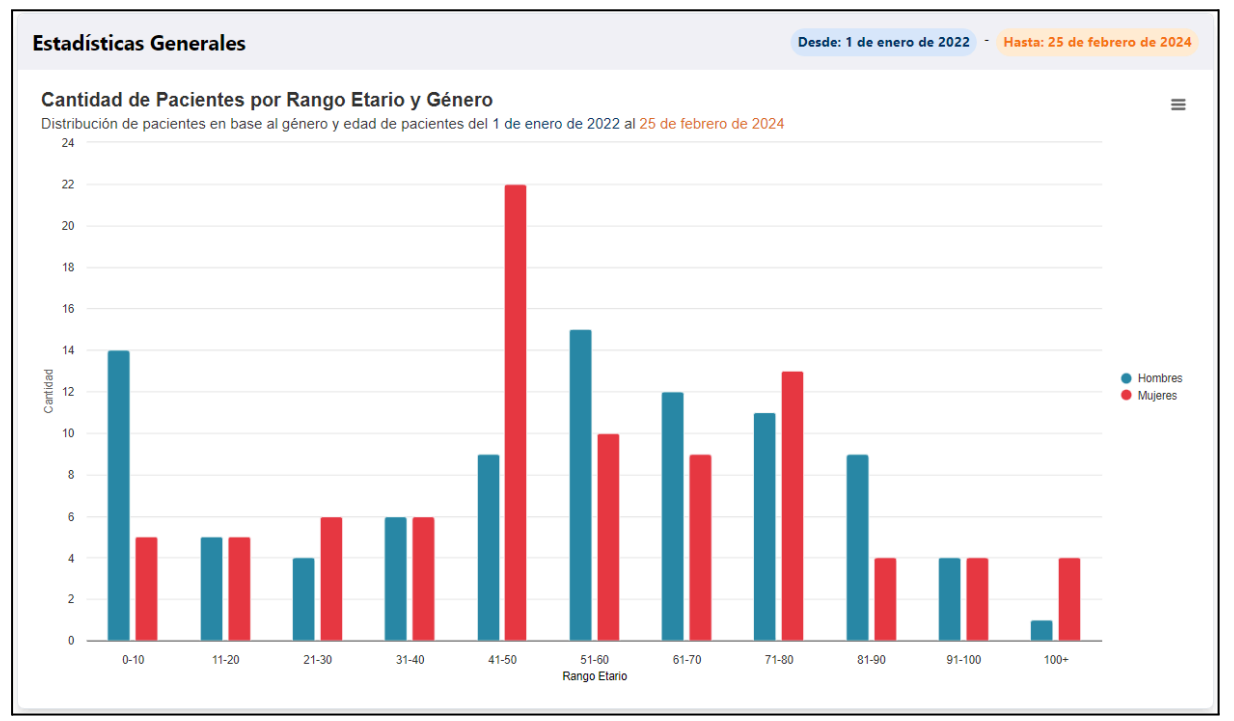

#### **● A21 Sección Estadísticas Generales**

#### ● **A22 Sección Estadísticas Específicas**

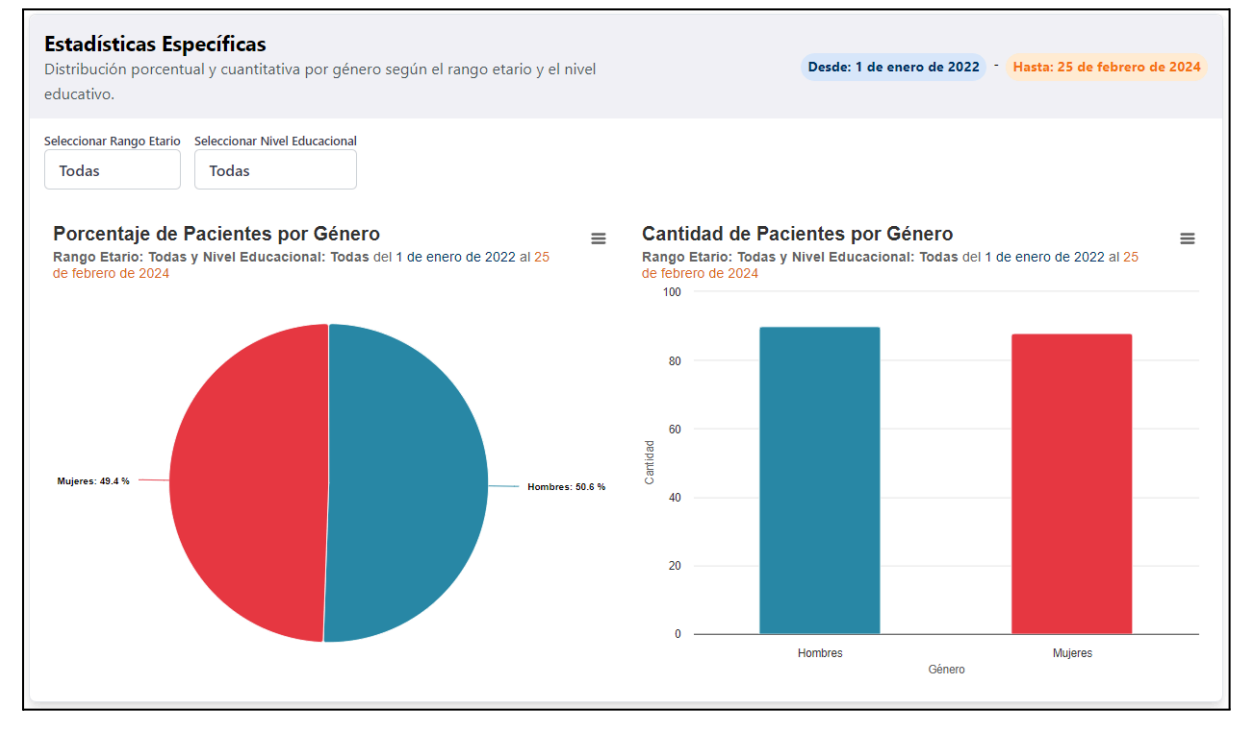

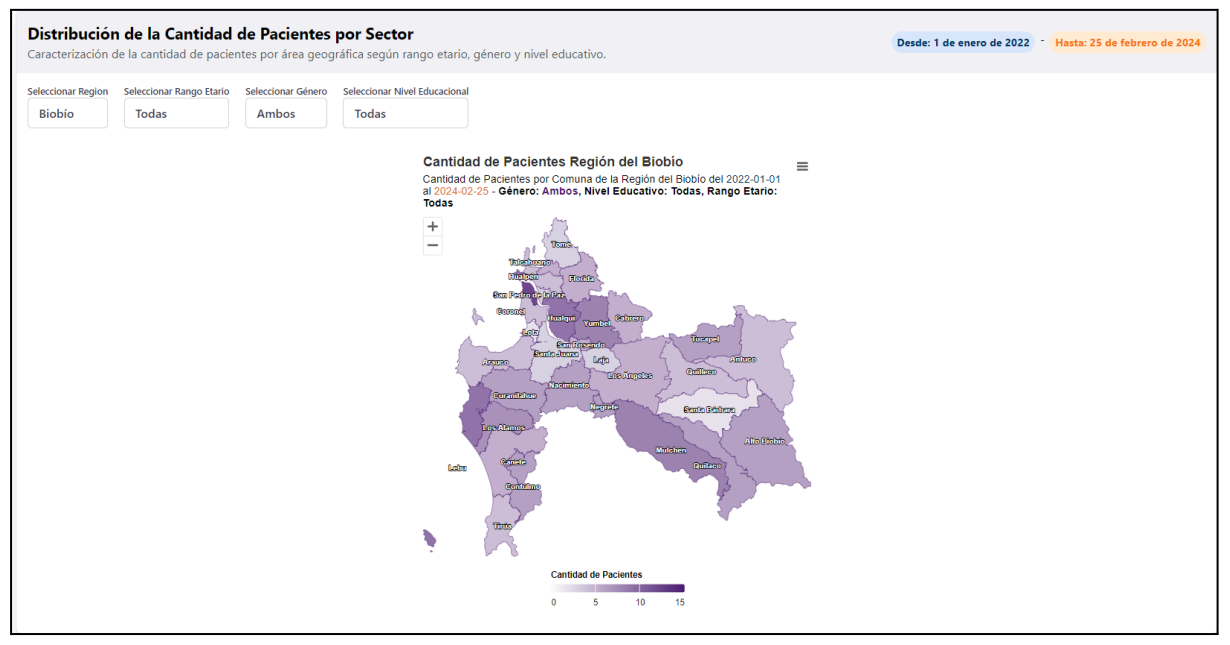

#### ● **A23 Sección Distribución de la Cantidad de Pacientes por Sector**

#### ● **A24 Sección Referente a Especialidad Médicas y Patologías**

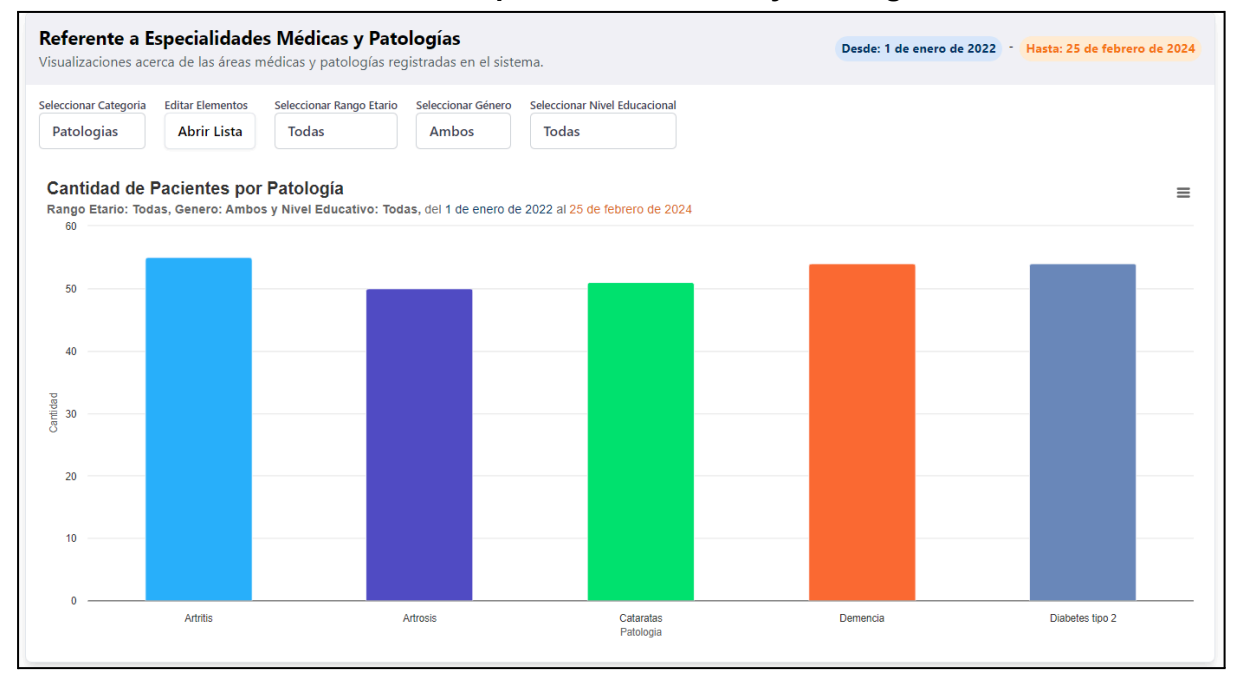

#### **● A25 Sección Referente a Especialidades Médicas y Patologías**

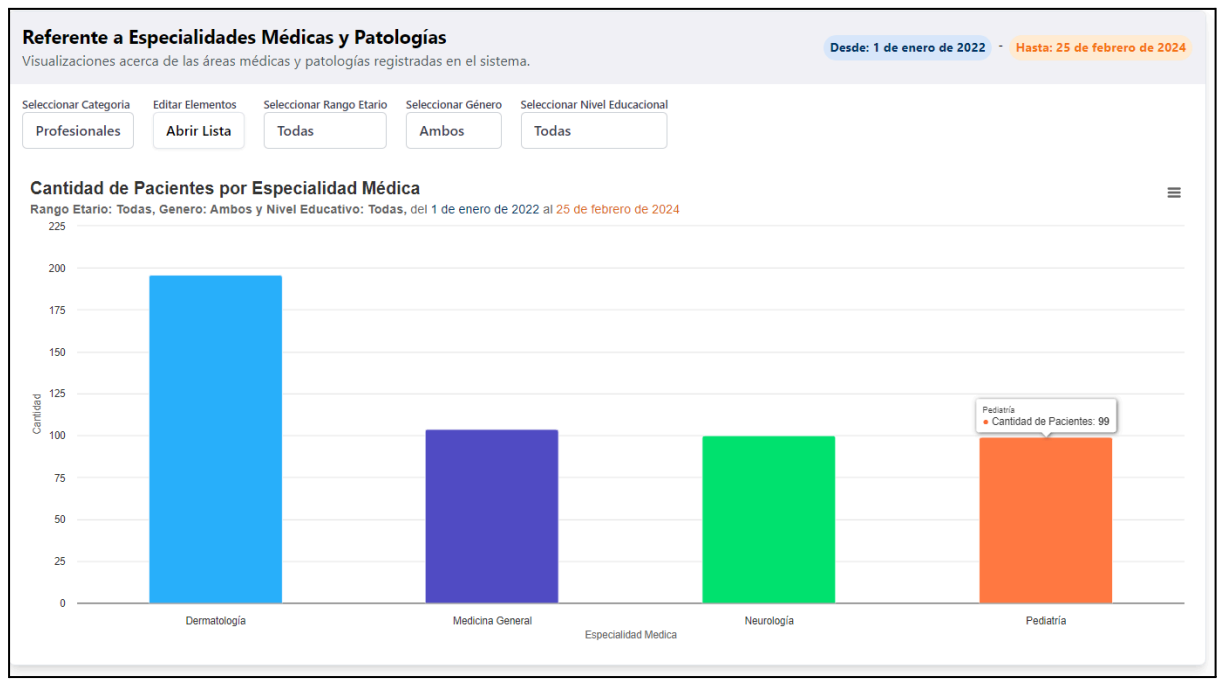

#### **● A26 Sección Distribución de Pacientes por Nivel Educativo**

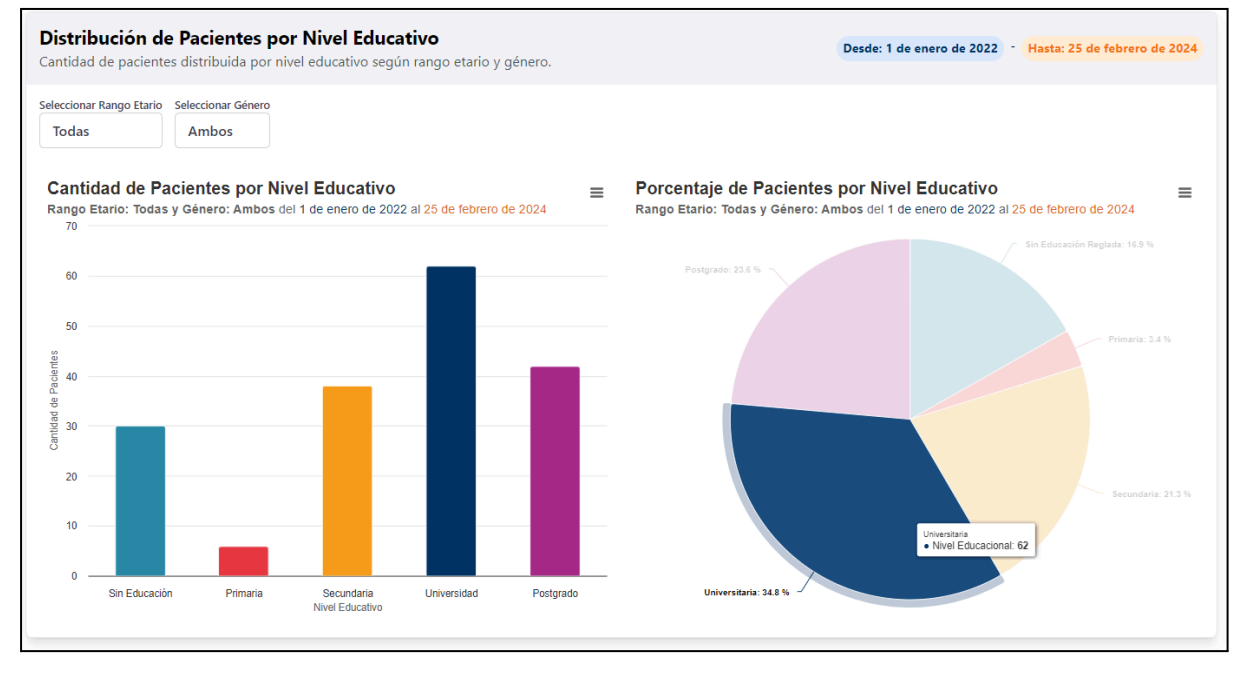

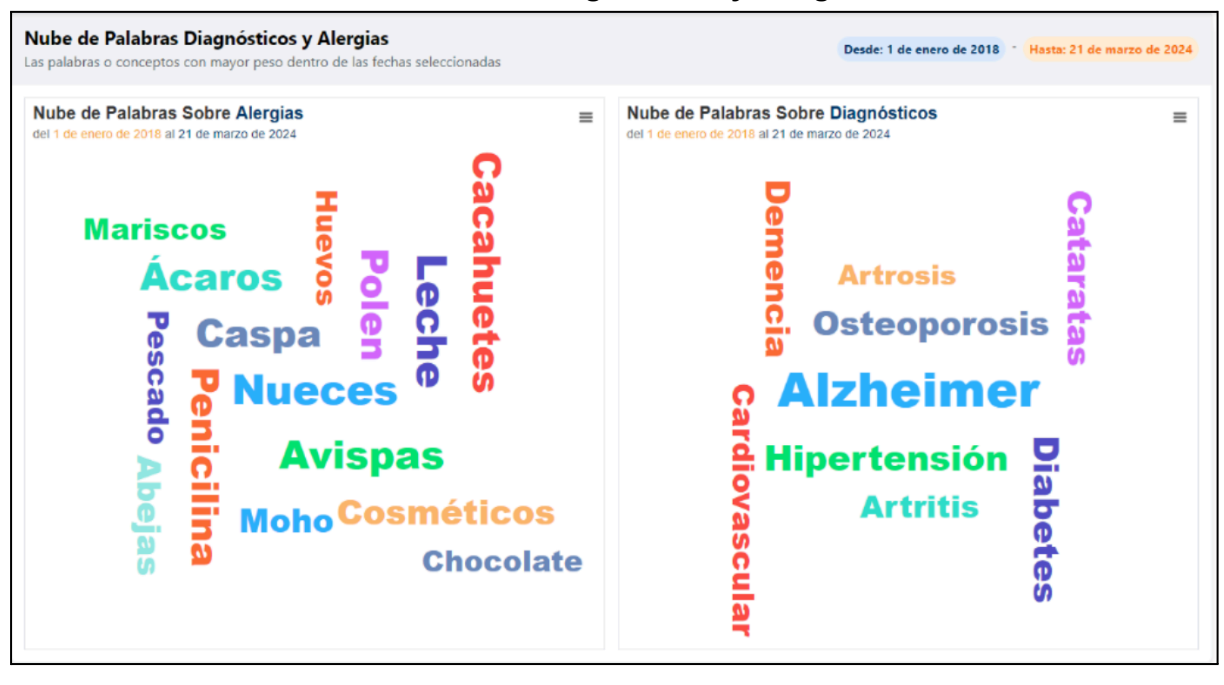

**● A27 Sección Nube de Palabras Diagnósticos y Alergias**

# 8.6 Imágenes Dashboard de Adherencia y Seguimiento **General**

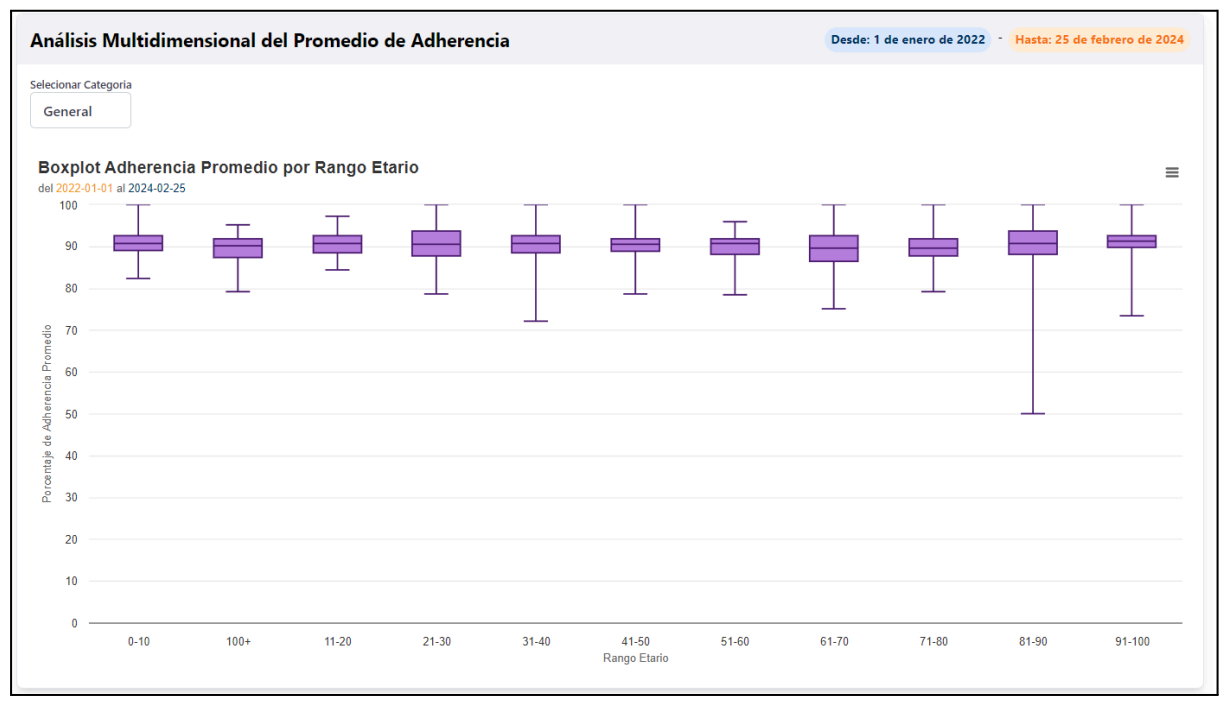

**● A28 Sección Análisis Multidimensional del Promedio de Adherencia**

#### **● A29 Sección Análisis Multidimensional de Adherencia por Categoría**

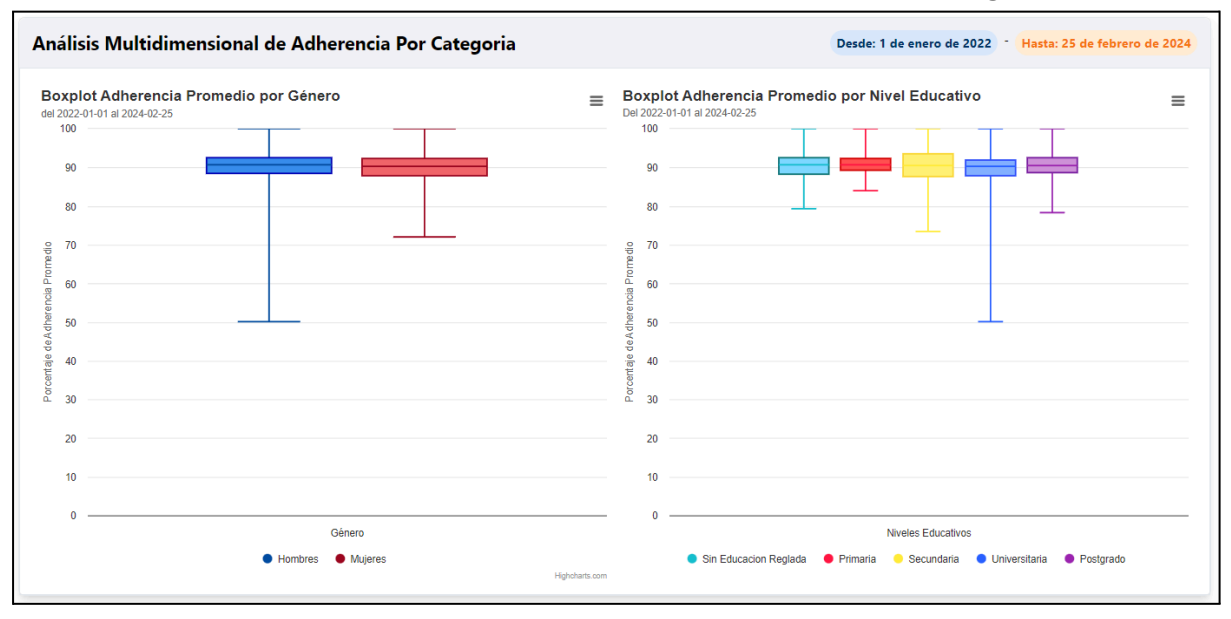

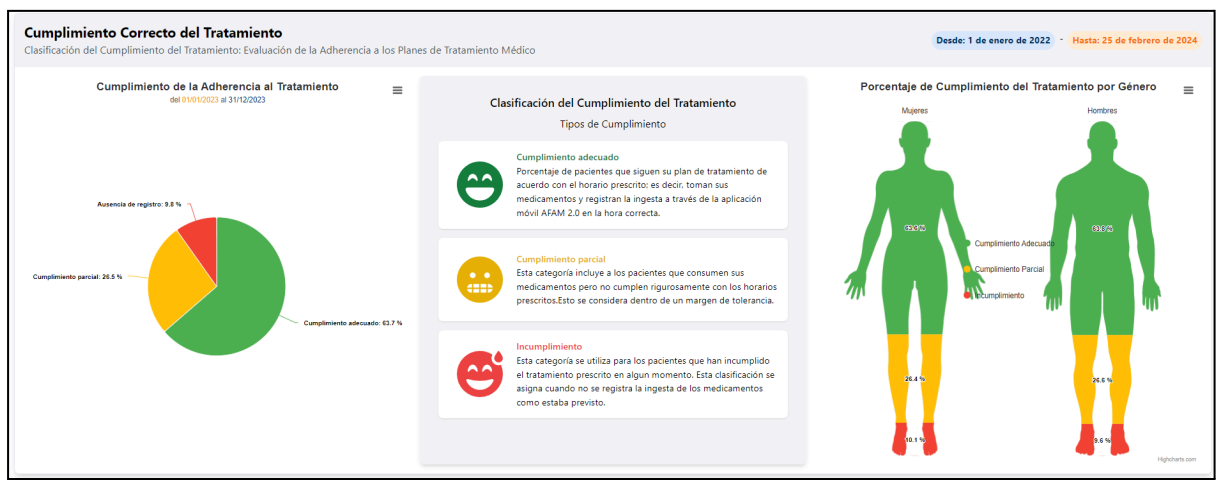

#### **● A30 Sección Cumplimiento Correcto del Tratamiento**

**● A31 Sección Cumplimiento Correcto del Tratamiento (Gráfica Circular)**

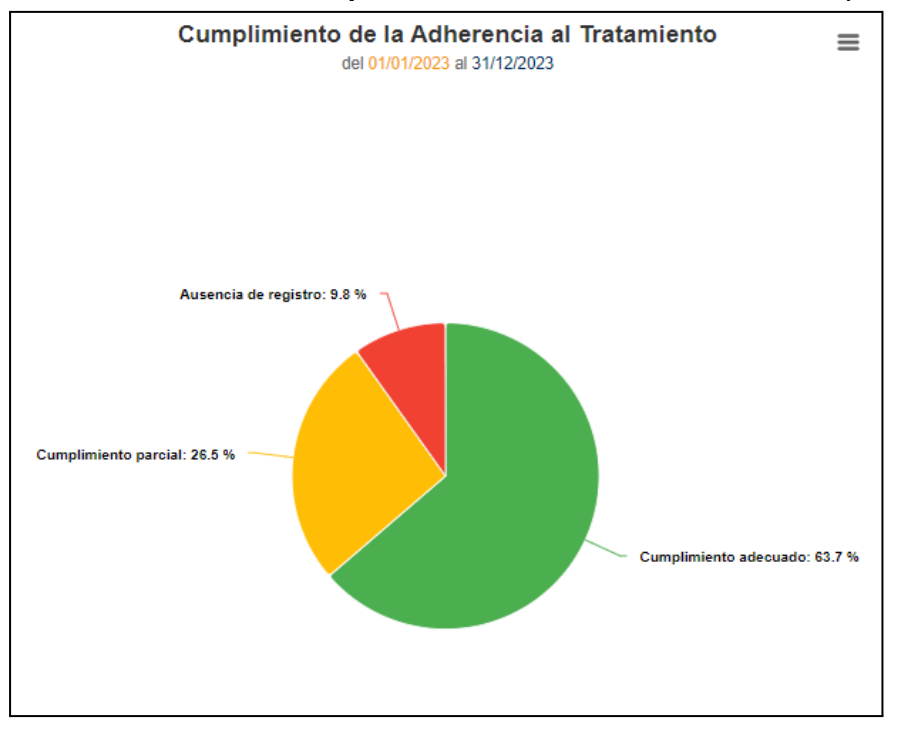

## **● A32 Sección Cumplimiento Correcto del Tratamiento (Cuadro Explicativo)**

٦

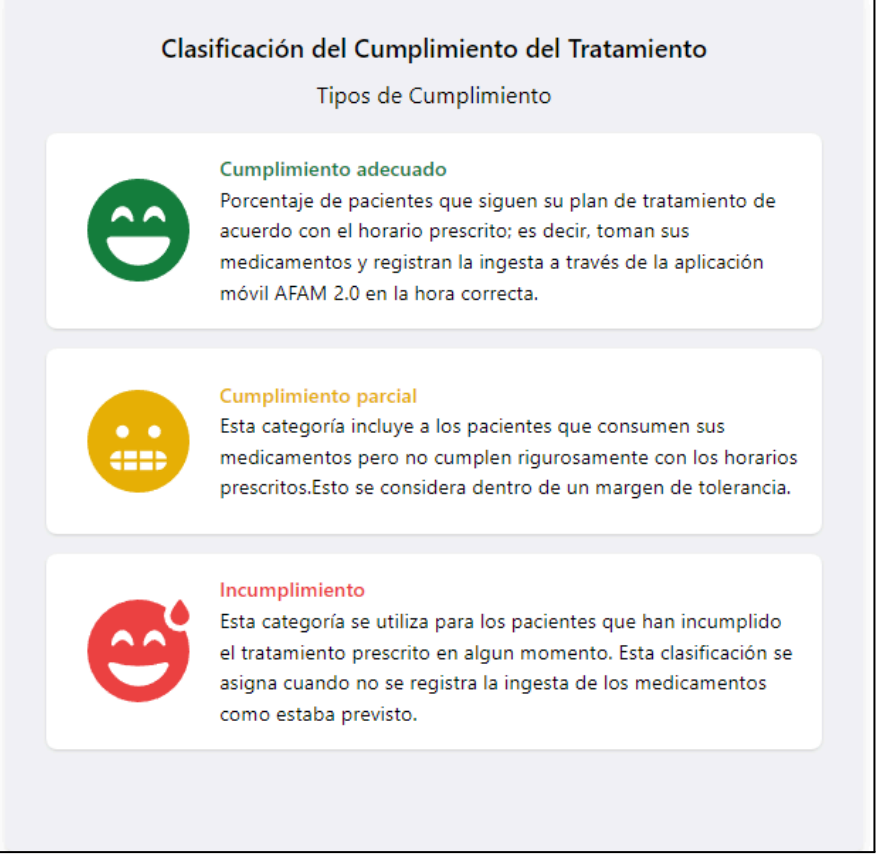

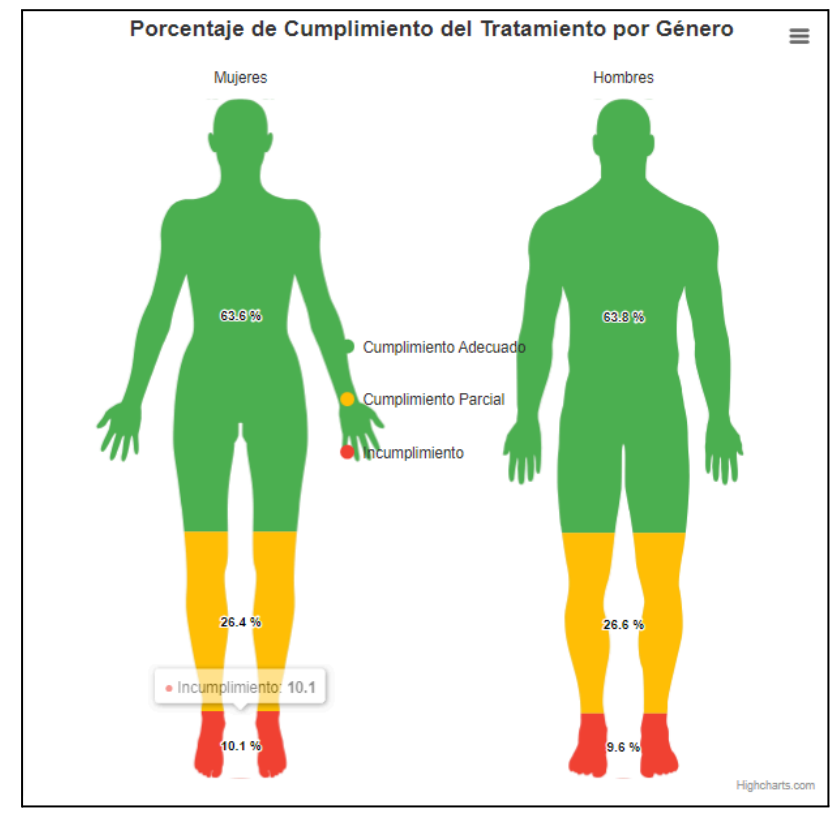

#### **● A33 Sección Cumplimiento Correcto del Tratamiento (Pictograma)**

#### **● A34 Sección Comportamiento del Promedio de Adherencia en Relación al Tiempo**

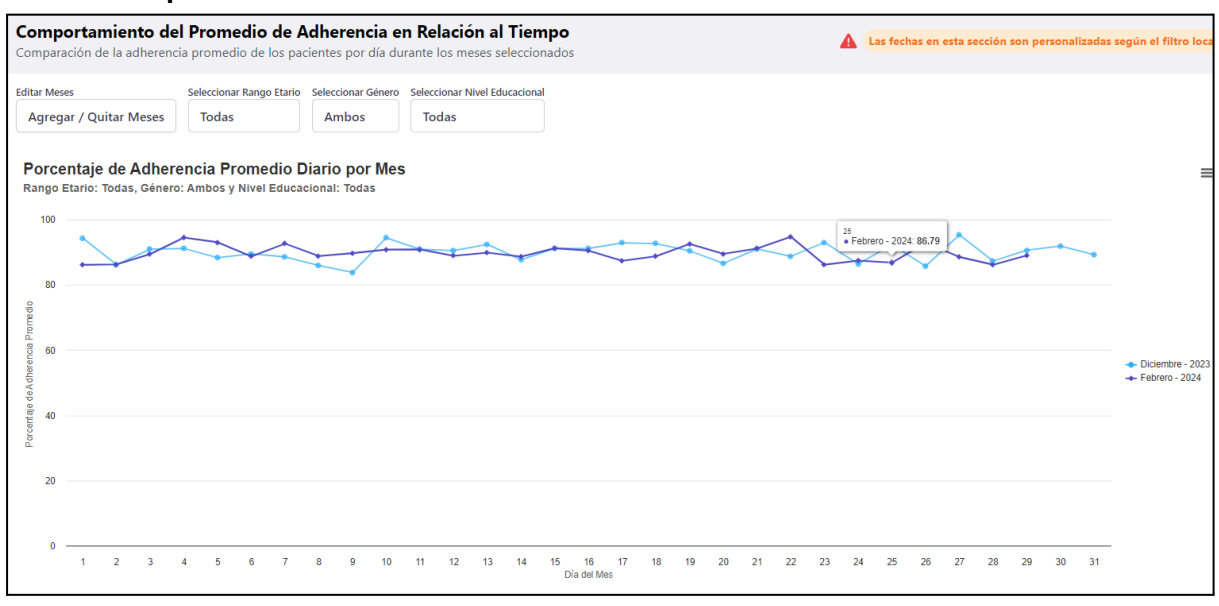

#### **● A35 Sección Adherencia Promedio de los Pacientes por Sector**

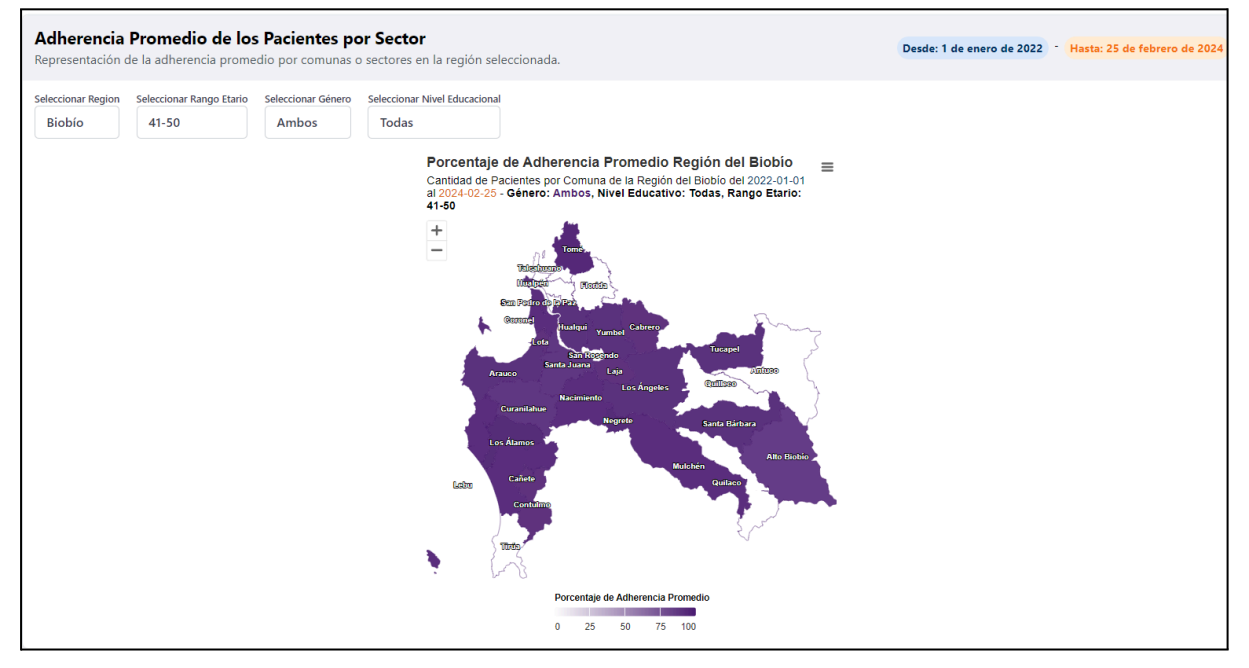

**● A36 Sección Relación Promedio de Adherencia y Edad (Gráfico de Dispersión)**

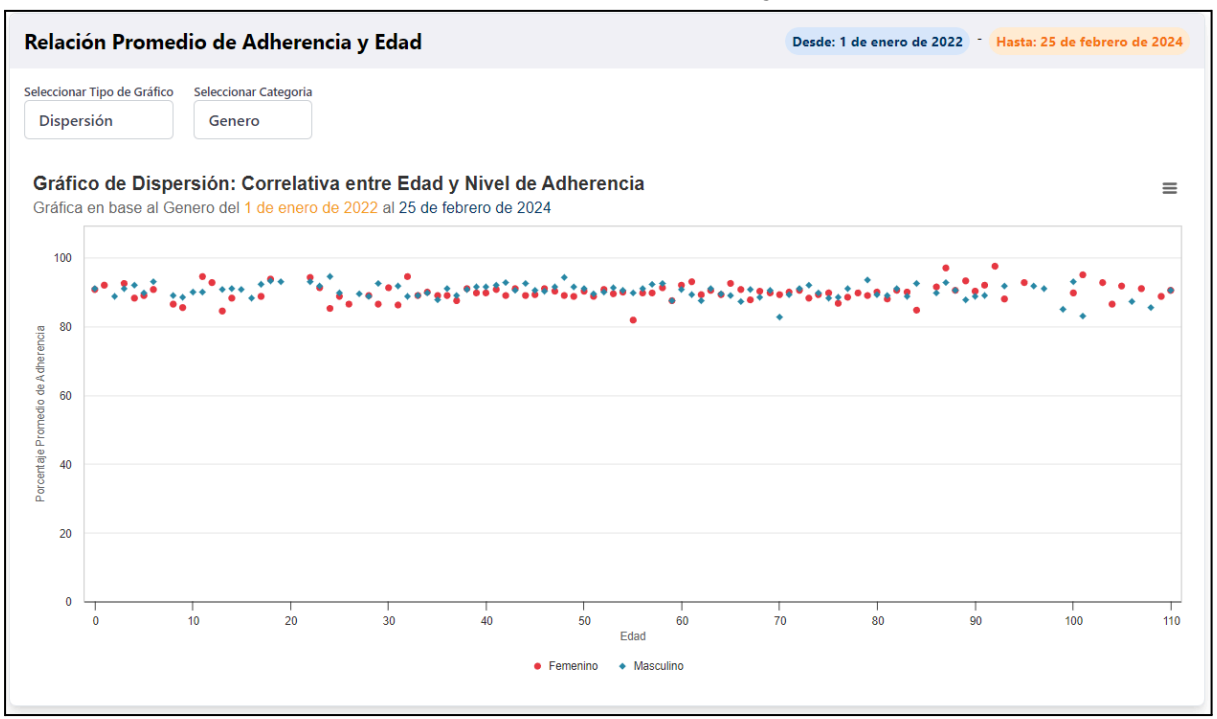

#### **● A37 Sección Relación Promedio de Adherencia y Edad (Gráfico de Burbujas)**

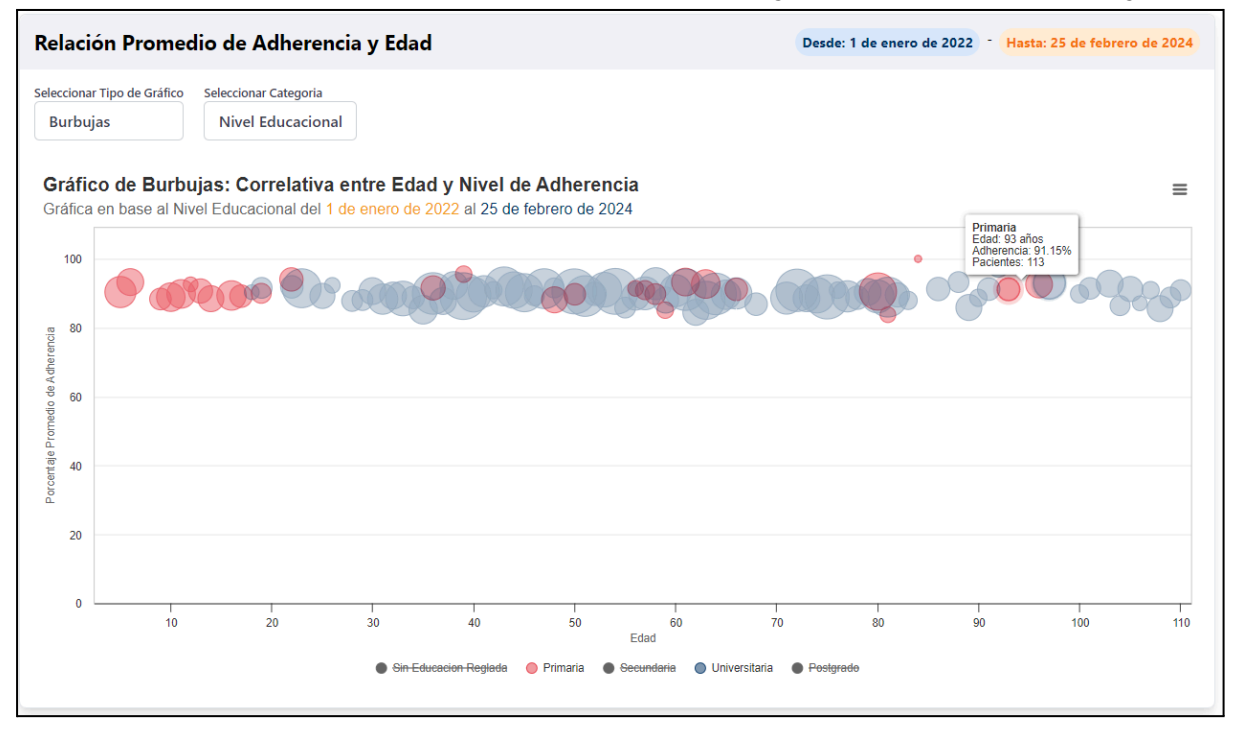
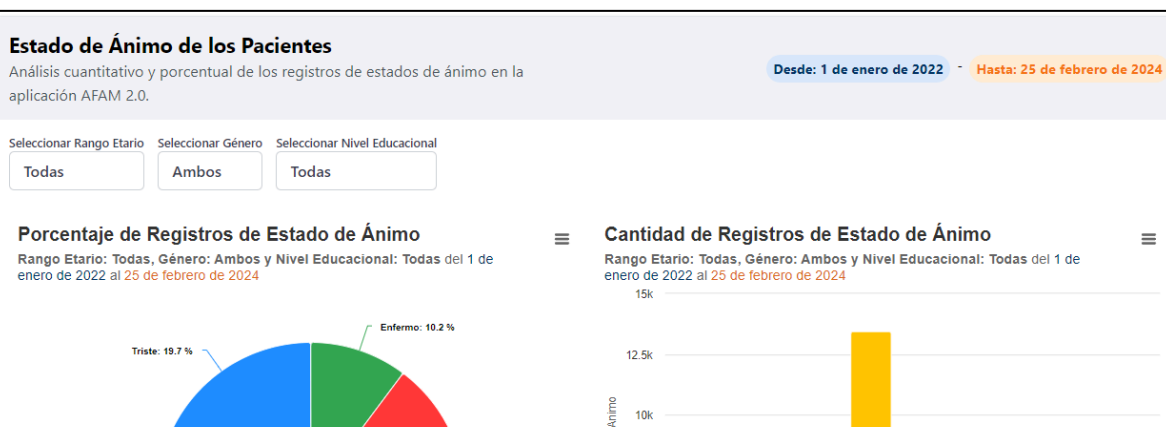

Enojado: 20.0 %

#### **● A38 Sección Estado de Ánimo de los Pacientes**

Feliz: 30.1 %

Ni mal ni bien: 15.0 %

Muy Feliz: 4.9 %

#### ● **A39 Sección Promedio de Adherencia en Relación al Tiempo y el Ánimo**

ę.

Cantidad de Registr 7.5k

 $5k$ 

 $2.5<sup>k</sup>$ 

 $\mathbf{a}$ 

Enfermo

Enojado

Feliz eliz<br>Estado de Ánimo

Muy Feliz

Ni mal ni bien

Triste

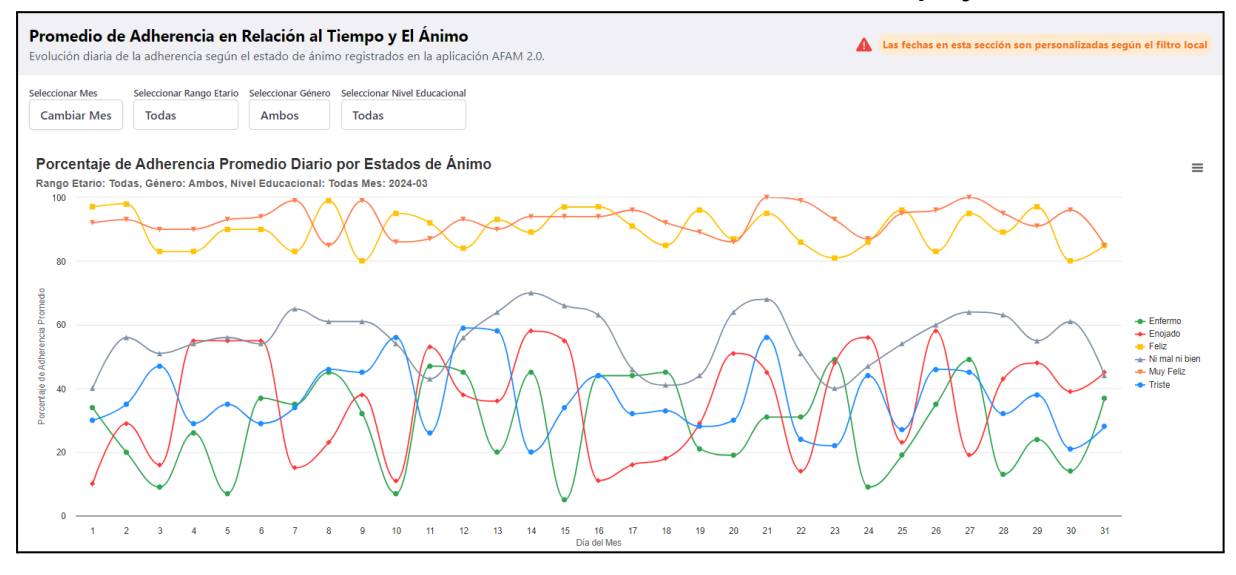

 $\equiv$ 

#### **● A40 Sección Respecto a Medicamentos y Patologías Sección 1**

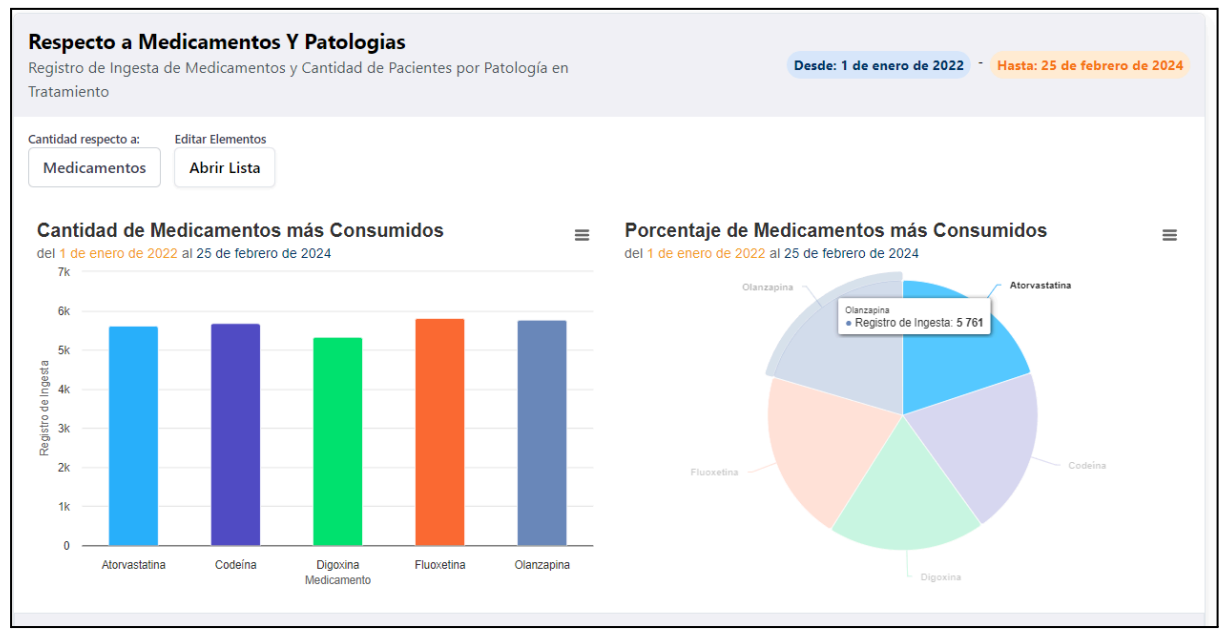

#### **● A41 Sección Respecto a Medicamentos y Patologías Sección 2**

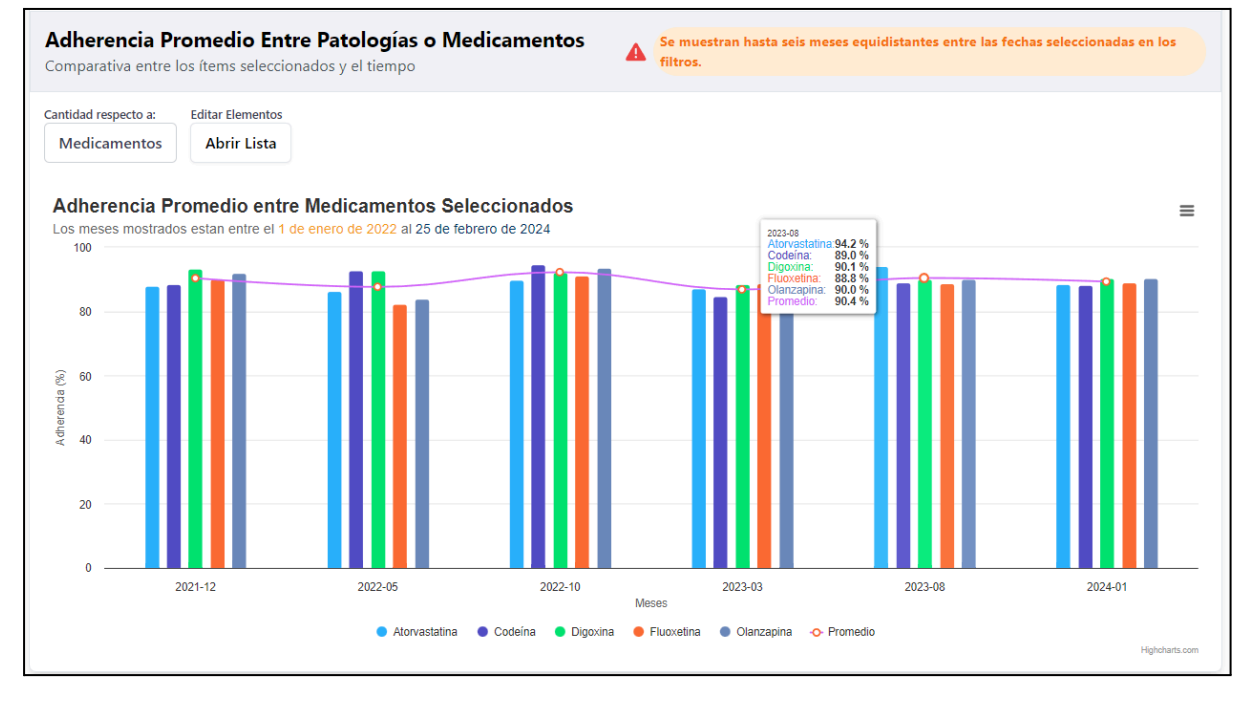

## 8.7 Cuestionario de Usabilidad

**● A42 Instrucciones y Formulario de Usabilidad Aplicado para la evaluación del prototipo.**

# Instructivo para Evaluación de Usabilidad para la Visualización de datos para análisis global de adherencia a tratamiento farmacológico

Mi nombre es Mauricio Furniel Campos, alumno de Ingeniería Civil Informática de la Universidad de Concepción. El propósito de este documento es evaluar el prototipo de dashboard para la adherencia global al tratamiento que he desarrollado durante el semestre. Para alcanzar este objetivo, he diseñado varias tareas que facilitarán la evaluación del prototipo a través de un formulario.

Agradezco sinceramente a todas las personas que han participado en la evaluación del prototipo y por el tiempo dedicado a esta tarea. Cualquier retroalimentación sobre la plataforma, así como observaciones específicas acerca de los gráficos presentados, será enormemente apreciada.

#### **Algunas Consideraciones Previas**

#### **● Sobre los Datos**

Los datos presentados en el prototipo son datos de prueba, generados aleatoriamente por y almacenados en una base de datos de prueba. Por lo tanto, es importante tener en cuenta que estos datos no son verídicos, sino que su único propósito es demostrar el potencial de las gráficas expuestas en el prototipo.

#### **● Sobre la Adherencia**

El cálculo de la adherencia, tal como se muestra en los gráficos, se fundamenta en el registro de ingestas del paciente que consta en la base de datos (considerar el origen de estos datos). Se trata de un cálculo sencillo de adherencia, cuyo propósito principal es ilustrar el desarrollo y la funcionalidad de las gráficas en el prototipo.

#### **Tareas**

El link para acceder al prototipo es [link [aquí\].](http://adherencia.inf.udec.cl/login) El usuario y la contraseña son "udec" y "udec123" respectivamente. Una vez sabido lo anterior, las tareas son:

**● Tarea 1: Inicio de Sesión, Identificación de los Dashboards e Indicadores Generales en la página de Inicial**

- 1. Inicie Sesión con las credenciales "udec" como nombre de usuario y "udec123" como contraseña.
- 2. Identifique y compare la *adherencia promedio al tratamiento de hoy* en comparación con la de *ayer* y con el *promedio histórico de adherencia*.
- 3. Compare el número de *pacientes en tratamiento* con la c*antidad histórica de pacientes* y con el indicador de *tratamientos activos*.
- 4. Identifique el acceso al *Dashboard de Adherencia y Seguimiento General*.
- 5. Identifique el acceso al *Dashboard de Caracterización de Pacientes*.
- **● Tarea 2: Identificación de la Población de Pacientes.**
- 1. Ingrese al *Dashboard de Caracterización de Pacientes*.
- 2. Identifique en qué rango de edad y género hay más presencia de pacientes (*del gráfico de Cantidad de Pacientes por Rango Etario y Género*).
- 3. En la sección siguiente identificar como se distribuye los pacientes en el rango de edad de 51 a 60 años con educación secundaria.
- 4. Identificar en la siguiente sección cuál es la comuna con mayor cantidad de personas con género masculino entre 41 a 50 años de edad.
- 5. En la sección "*Distribución de Pacientes por Nivel Educativo*" identificar qué grupo es más predominante en el sistema.
- 6. *Opcional*: Analizar el resto de gráficas expuestas en el *Dashboard de Caracterización de Pacientes*, es decir, el cual están explorando.
- **● Tarea 3: Analizar la adherencia según datos socio demográficos.**
- 1. Ingrese al *Dashboard de Adherencia y Seguimiento General*.
- 2. Modifique las *entradas de las fechas* para analizar las gráficas en el año 2020, es decir, la fecha inicial es 01-01-2020 y la fecha final 31-12-2020.
- 3. En la primera sección "*Análisis Multidimensional del Promedio de Adherencia*" coloqué el cursor sobre la gráfica de caja en el rango etario de 71 a 80 años y luego analice los promedios.
- 4. En la tercera sección del gráfico "*Cumplimiento Correcto del Tratamiento*" Lea el cuadro explicativo e identifiqué cuál cumplimiento es el mayoritario.
- 5. En la siguiente sección "*Comportamiento del Promedio de Adherencia en Relación al Tiempo*" agregue un mes del año 2023 y compare las tendencias.
- 6. En "*Adherencia Promedio de los Pacientes por Sector*", coloque el cursor sobre alguna comuna para identificar el promedio de adherencia.
- 7. En la sección "*Relación Promedio de Adherencia y Edad*" cambié el tipo de gráfica a burbujas para apreciar la cantidad de pacientes en un elemento.
- 8. En la siguiente sección identificar el estado de ánimo predominante de los pacientes según sus registros de la aplicación móvil AFAM 2.0.
- 9. Por último, editar la lista de medicamentos y marcarlos todos e identificar cuál es el más consumido y como varía su adherencia durante el tiempo.
- 10. *Opcional*: Analizar el resto de gráficas expuestas en el *Dashboard de Adherencia y Seguimiento General*, es decir, el cual están explorando.

#### **Formulario**

Una vez realizadas las tareas, por favor, conteste el cuestionario que se encuentra en el siguiente enlace: [link aquí]. Se agradece sinceramente su colaboración y el tiempo dedicado. Cualquier comentario o sugerencia será más que bienvenido y contribuirá significativamente a mejorar nuestro trabajo en el futuro. Muchas gracias por su valiosa colaboración

#### **A43 Modelo C4 Nivel Contexto de la arquitectura de pruebas**

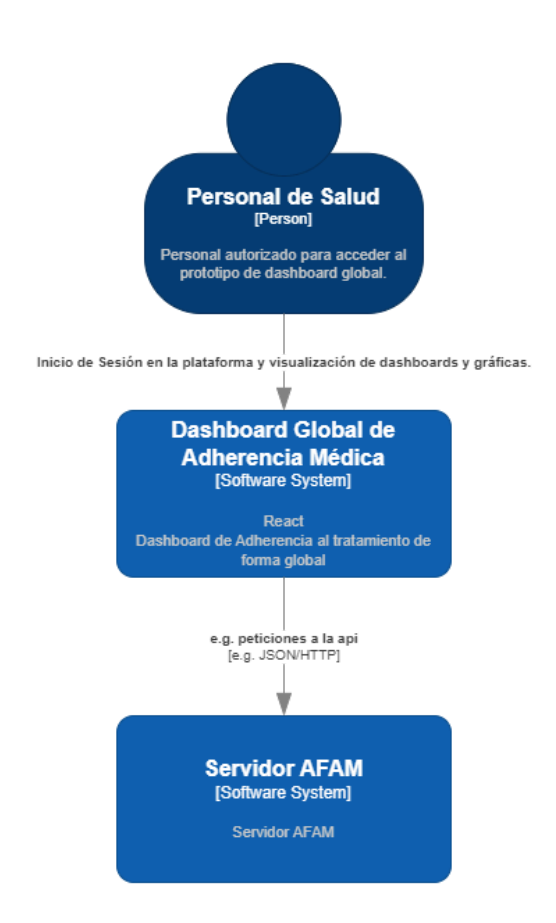

#### **A44 Modelo C4 Nivel Contenedores de la arquitectura de pruebas**

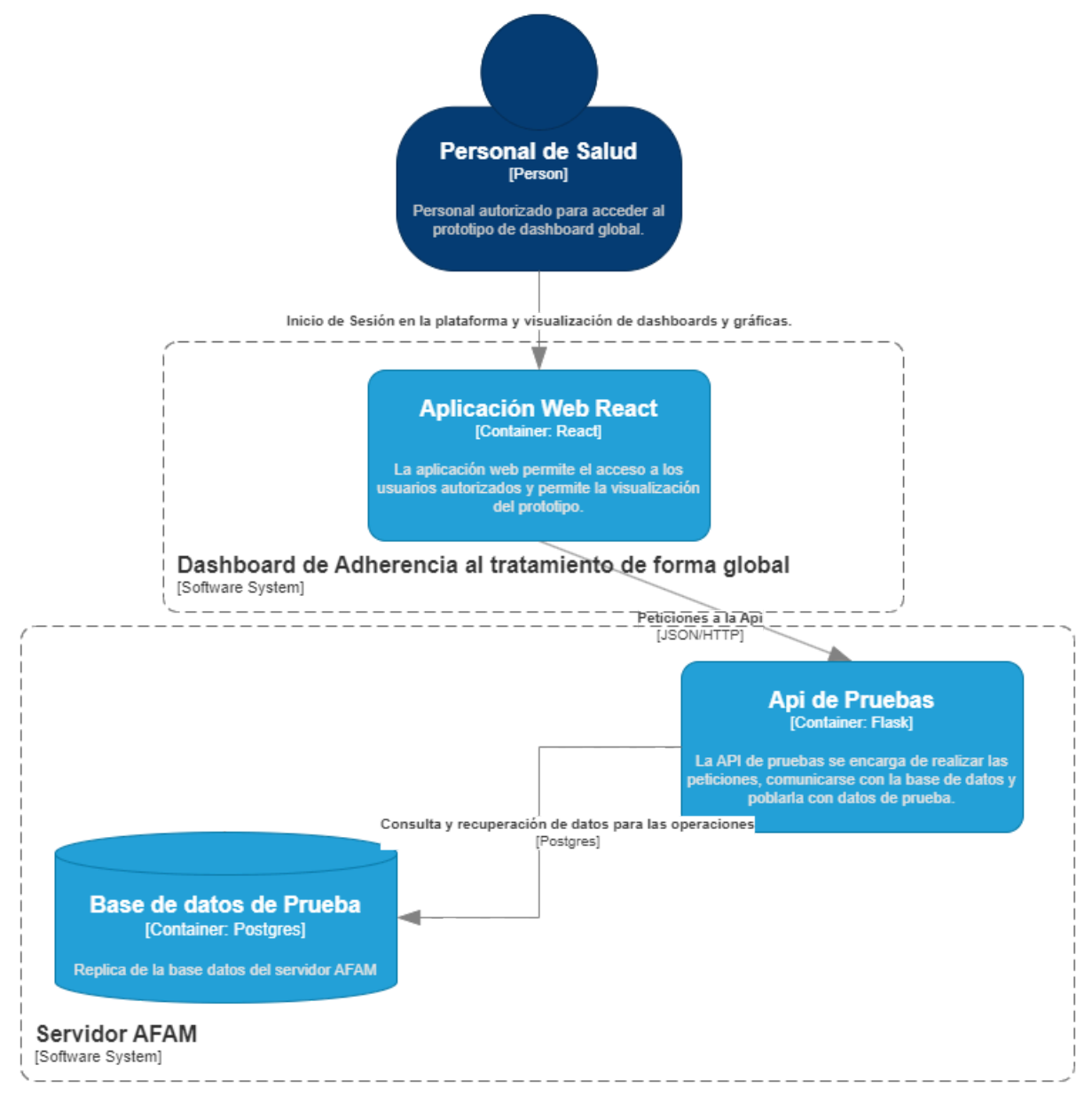

#### **A45 Modelo C4 Nivel Componentes de la arquitectura de pruebas**

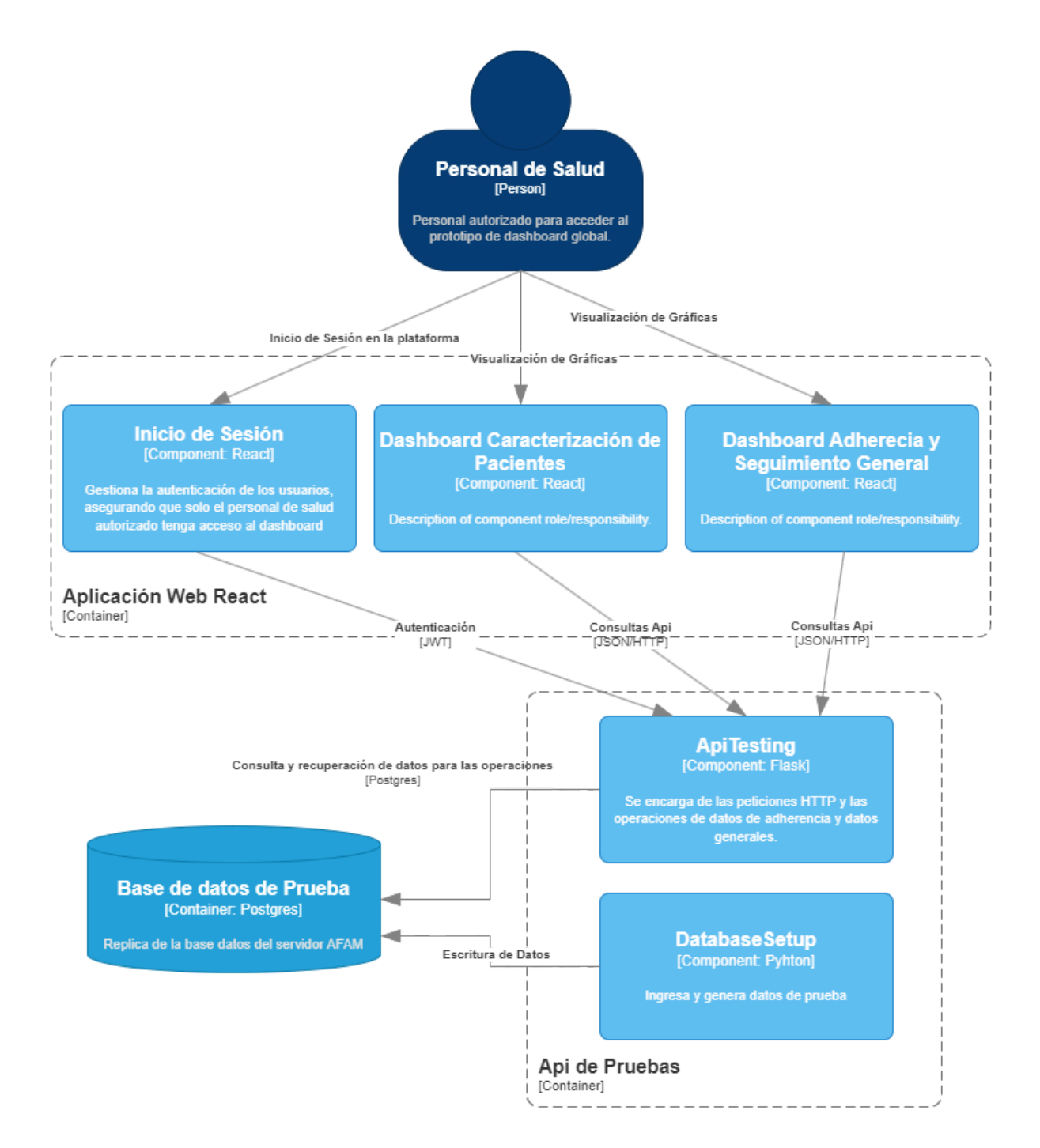

## 8.8 Documentación del prototipo

### **A46 Estructura de carpetas de implementación**

Para el desarrollo del prototipo de dashboard de adherencia con un enfoque global, se seleccionó el framework React, ampliamente reconocido y utilizado en la actualidad. Adicionalmente, se empleó la librería Highcharts para una creación más eficiente y efectiva de los gráficos. A continuación, se presenta una imagen que ilustra la estructura de carpetas del proyecto, específicamente dentro de la carpeta 'src' del proyecto React.

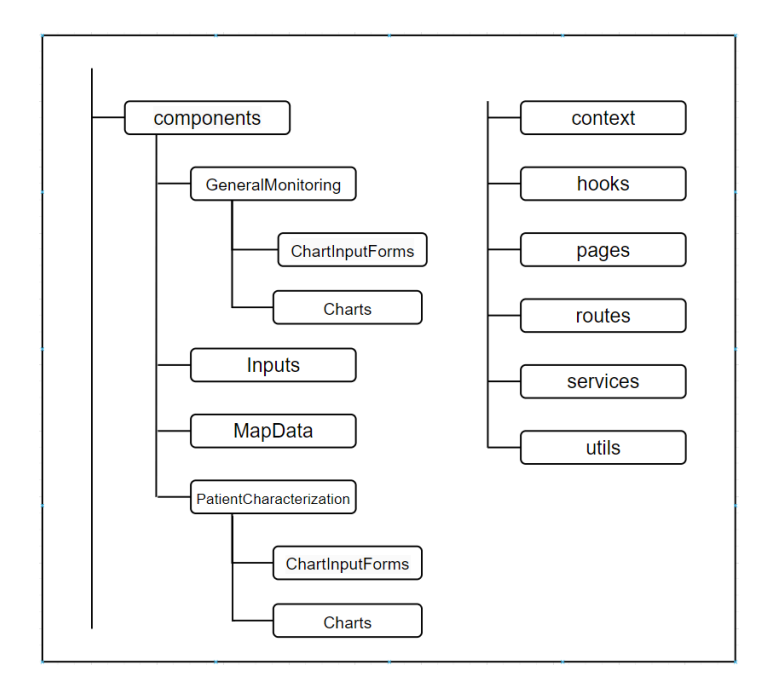

*Árbol de Carpetas del Proyecto*

El árbol de directorios proporciona una estructura clara para explicar el funcionamiento del proyecto. Se destacan las siguientes carpetas y componentes principales:

**'components'**: Contiene archivos y elementos esenciales para el software. Dentro de los más importantes están:

- **Cabecera**: Incluye los indicadores, el nombre del prototipo, la fecha actual, y el nombre de usuario con la opción de cerrar sesión.
- **Login**: la pantalla de inicio de sesión con la lógica correspondiente a esta función.
- **Iconos de Ayuda**: Proporcionan información adicional y asistencia al usuario.
- **Cuadros de Opción**: Permiten la redirección a los dos tipos de dashboard en la pantalla principal.

Subdirectorios de **'components'**: La carpeta 'components' se divide en cuatro subdirectorios:

**'GeneralMonitoring'**: Corresponde al dashboard de 'Seguimiento General'.

**ChartInputsForms**: Representa una sección del dashboard e incluye los filtros correspondientes. Los componentes están nombrados en relación con la temática que representa esta sección, estas son:

- 1. AdherenceAgeRelation.js
- 2. AdherenceTimeTrend.js
- 3. AdherenceMoodTimeTrend.js
- 4. CategoryAdherenceAnalysis.js
- 5. MedicationPathology.js
- 6. MultidimensionalAnalysis.js
- 7. PatientMoodAnalysis.js
- 8. SectorAdherence.js
- 9. TreatmentCompliance.js

**'charts'**: Contiene gráficos asociados al tipo de dashboard. La lista de componentes se nombra según el tipo de gráfica y los tipos de datos que se están graficando. La lista es la siguiente:

- 1. BarChartMoodDistribution.js
- 2. BarLineChartMedicationPatology.js
- 3. BoxPlotChartAdherenceAgeRange.js
- 4. BoxPlotChartEducationLevelAdherence.js
- 5. BoxPlotChartGenderAdherence.js
- 6. BubbleChartAdherenceAge.js
- 7. LineChartMonthlyAdherence.js
- 8. LineChartMonthlyAdherenceMood.js
- 9. PictorialChartGenderComplianceAdherence.js
- 10. PieBarChartMedicationPathology.js
- 11. PieChartCorrectCompliance.js
- 12. PieChartMoodDistribution.js

**'PatientCharacterization'**: Contiene los elementos del dashboard de 'Caracterización de Pacientes'.

- **ChartInputsForms**: Similar al de 'GeneralMonitoring', aloja los filtros específicos de esta sección:
	- 1. DiagnosticAllergy.js
	- 2. EducationLevel.js
	- 3. GenderAgeEducation.js
	- 4. MedicalSpecialties.js
	- 5. PatientDistribution.js
- **'Charts'**: Alberga los gráficos relevantes para 'Caracterización de Pacientes'.
	- 1. BarChartAgeGender.js
	- 2. BarChartEducationalLevel.js
	- 3. BarChartGenderDistribution.js
- 4. BarChartPathologySpecialty.js
- 5. PieChartEducationLevel.js
- 6. PieChartGenderDistribution.js
- 7. WordCloudChartDiagnosisAllergy.js

**'Inputs'**: Es donde se almacenan los tipos de inputs que facilitan el uso de los filtros para modificar la información requerida por los componentes.

- 1. **DateRangePicker.js**: Son los selectores de fechas, es decir, la fecha inicial y final.
- 2. **InputCheckboxList.js**: Estas son utilizadas para modificar la selección de los elementos de una gráfica.
- 3. **InputDropdown.js**: Selecciona una opción de la lista mostrada.
- 4. **MonthSelector.js**: Para modificar los meses mostrados en una gráfica específica.
- 5. **SingleMonthSelector.js**: Para modificar el mes descrito en la gráfica específica.

**'MapData'**: Esta sección alberga la lógica para el manejo del mapa coroplético. Debido a que Highcharts no ofrece mapas detallados de todas las regiones del mundo de forma sencilla, se adapta un SVG del mapa de la región específica que se desea utilizar, modificándolo según una lógica diseñada para este propósito. La carpeta contiene los 'paths' del mapa y otro archivo que controla las características del gráfico en función de los parámetros proporcionados. Actualmente, se enfoca en la región del Biobío, priorizándola ya que, en el contexto del proyecto, es la región que requiere atención más inmediata.

Una vez explicados los subdirectorios de la carpeta **'components'** explicamos las demás carpetas que acompañan a esta.

**'context'**: La carpeta contiene componentes de carácter global en el proyecto, los cuales son cruciales para el buen funcionamiento del mismo. Uno se encarga de los datos de autenticación del usuario y otro controla las fechas que afectan las diferentes visualizaciones en el dashboard.

- 1. AuthContext.js
- 2. FechasContext.js

**'hooks'**: Contiene una herramienta adaptada al contexto del prototipo, se trata de dejar establecidas las peticiones al servidor en estos elementos de una forma ordenada.

- 1. apiDictionary.js
- 2. useFetchAll.js

**'pages'**: Contiene las páginas principales del prototipo, reflejando la estructura y el enfoque de los distintos tipos de dashboards.

- 1. GeneralMonitoringDashboard.js
- 2. Home.js
- 3. PatientCharacterizationDashboard.js

**'routes'**: Contiene un componente que se encarga de la verificación de acceso a las páginas del dashboard.

1. PrivateRoute.js

**'utils'**: Compuesta por herramientas auxiliares que facilitan ciertos aspectos del prototipo, aunque no son centrales para su funcionamiento.

- 1. LoadingScreen.js
- 2. fechaFormat.js